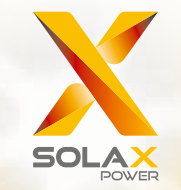

# X1-Fit Benutzerhandbuch

3,7kW - 7,5kW

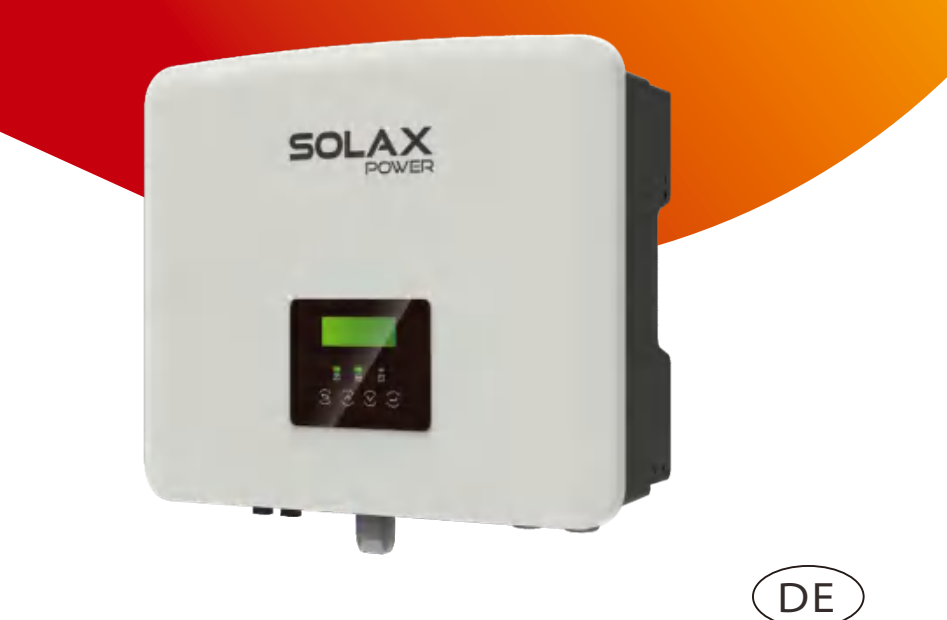

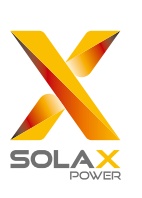

## SolaX Power Network Technology (Zhejiang) Co., Ltd.

ADR: No.288 Shizhu Road, Tonglu Economic Development Zone, Tonglu City, Zhejiang Province, China.

Tel.: +0571-5626 0011 E-mail: info@solaxpower.com

## Urheberrechtserklärung

Das Urheberrecht an diesem Handbuch liegt bei SolaX Power Network Technology (Zhejiang) Co., Ltd. Unternehmen und Einzelpersonen dürfen es nicht plagiieren, teilweise oder vollständig kopieren (einschließlich Software usw.), und seine Vervielfältigung oder Verbreitung in irgendeiner Form oder mit irgendwelchen Mitteln ist nicht gestattet. Alle Rechte vorbehalten. SolaX Power Network Technology (Zhejiang) Co., Ltd. behält sich das Recht der endgültigen Auslegung vor. Der Inhalt kann ohne vorherige Ankündigung geändert werden.

# Inhalt

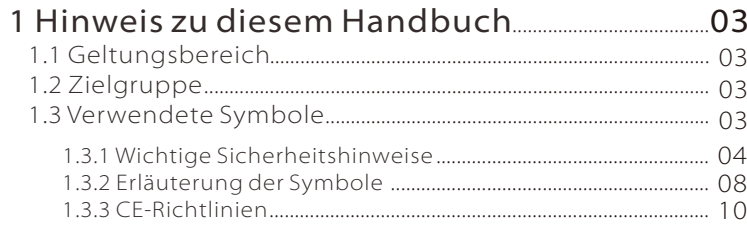

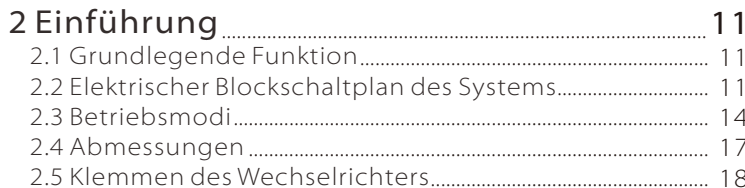

#### 3 Technische Daten  $.19$ 3.1 AC-Ausgang/-Fingang  $19$

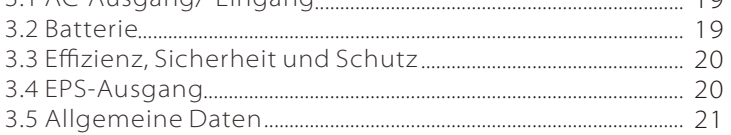

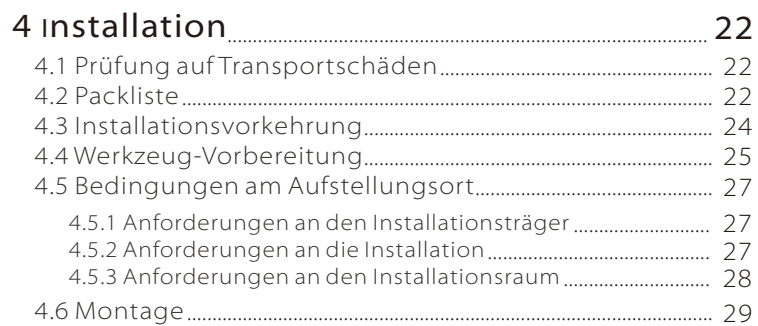

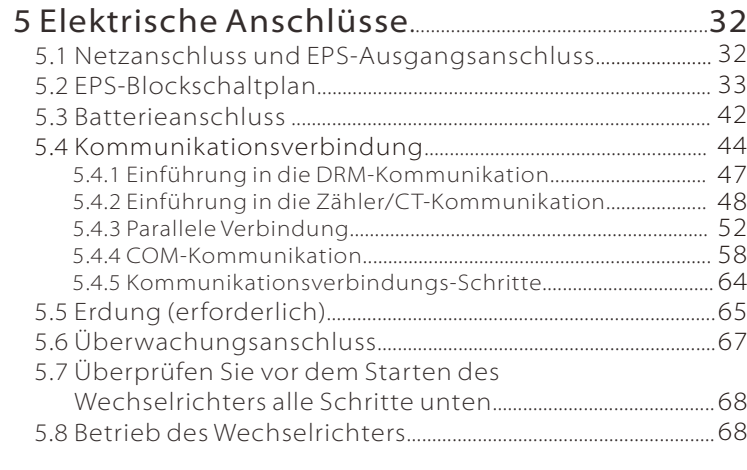

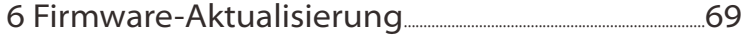

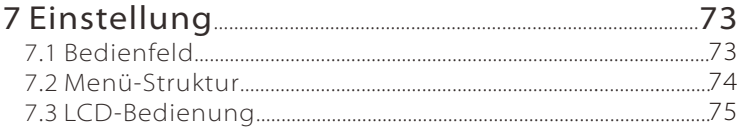

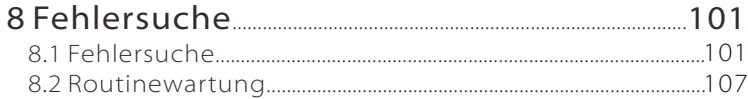

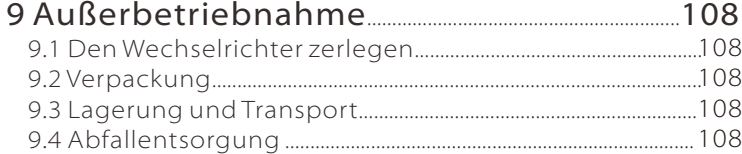

## 10 Haftungsausschluss............................................................109

# $\mathrm{\star}\quad$  GARANTIEREGISTRIERUNGSFORMULAR

# 1 Hinweise zu diesem Handbuch

#### 1.1 Geltungsbereich

Dieses Handbuch ist ein wesentlicher Bestandteil des X1-Fit G4. Es beschreibt die Montage, Installation, Inbetriebnahme, Wartung und den Ausfall des Produkts. Bitte lesen Sie es sorgfältig durch, bevor Sie es in Betrieb nehmen.

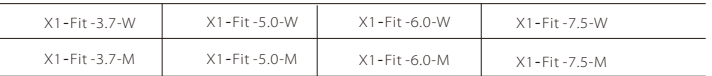

Hinweis: Die Serie "X1-Fit G4" bezieht sich auf den Energiespeicher-Wechselrichter, die eine Netzkopplung unterstützen.

"**5.0**" bedeutet 5,0 kW.

"**W**" bedeutet, dass die Matebox nicht extern angeschlossen werden kann, und "**M**" bedeutet, dass die Matebox für den EPS-Betrieb mit Volllast extern angeschlossen werden kann.

Halten Sie dieses Handbuch jederzeit verfügbar.

#### 1.2 Zielgruppe

Dieses Handbuch ist für qualifizierte Elektriker. Die in diesem-Handbuch beschriebenen Aufgaben können nur von qualizierten Elektrikern ausgeführt werden.

#### 1.3 Verwendete Symbole

Die folgenden Arten von Sicherheitshinweisen und allgemeinen Informationen sind in diesem Dokument wie folgt beschrieben aufgeführt:

#### Gefahr!

"Gefahr" weist auf eine gefährliche Situation hin, die, wenn sie nicht vermieden wird, zu einer großen Gefahr, schweren Verletzungen oder sogar zum Tod führt.

#### Warnung!

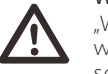

"Warnung" weist auf eine gefährliche Situation hin, die, wenn sie nicht vermieden wird, zum Tod oder zu schweren Verletzungen führen kann.

## Vorsicht! Ţ

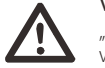

"Vorsicht" weist auf eine gefährliche Situation hin, die, wenn sie nicht vermieden wird, zu leichten oder mittelschweren Verletzungen führen kann.

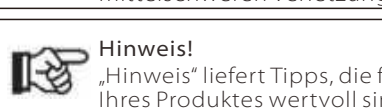

"Hinweis" liefert Tipps, die für den optimalen Betrieb Ihres Produktes wertvoll sind.

#### 1.3.1 Wichtige Sicherheitshinweise

#### Gefahr!

Lebensgefahr durch hohe Spannungen im Wechselrichter! Das Personal, das für die Installation, den elektrischen Anschluss, die Fehlersuche, die Wartung und die Störungsbeseitigung an diesem Produkt verantwortlich ist, muss geschult sein, die korrekte Betriebsmethode beherrschen und über die entsprechende Qualifikation als Elektriker sowie über Kenntnisse im Bereich der Sicherheit verfügen.

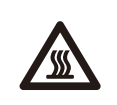

#### Vorsicht!

Wenn der Wechselrichter in Betrieb ist, ist es strengstens verboten, das Gehäuse zu berühren. Die Temperatur des Gehäuses ist hoch und es besteht Verbrühungsgefahr.

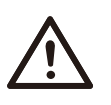

#### Vorsicht!

Strahlung kann gesundheitsschädlich sein! Halten Sie sich nicht lange in der Nähe des Wechselrichters auf und halten Sie einen Mindestabstand von 20 cm zum Wechselrichter ein.

#### Warnung!

Autorisiertes Servicepersonal muss die AC- und DC-Spannungsversorgung des Wechselrichters abschalten, bevor Wartungs-, Reinigungs- oder Betriebsarbeiten an einem an den Wechselrichter angeschlossenen Stromkreis durchgeführt werden.

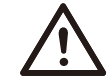

#### Warnung!

Betreiben Sie den Wechselrichter nicht, wenn das Gerät läuft.

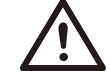

#### Warnung!

Gefahr eines elektrischen Schlags!

Halten Sie sich bei der Installation und Prüfung des Produkts strikt an die einschlägigen Sicherheitsbestimmungen. Lesen Sie bei der Installation, dem Betrieb oder der Wartung die Anweisungen und Vorsichtsmaßnahmen auf dem Wechselrichter oder im Benutzerhandbuch sorgfältig durch und befolgen Sie sie. Eine falsche Bedienung kann zu Personen- und Sachschäden führen. Bitte bewahren Sie das Benutzerhandbuch nach Gebrauch ordnungsgemäß auf.

Dieser Wechselrichter darf nur mit dem von SolaX verkauften und empfohlenen Zubehör betrieben werden, andernfalls kann es zu Bränden, Stromschlägen oder Unfällen kommen. Ohne die Genehmigung unseres Unternehmens dürfen Sie die Abdeckung des Wechselrichters nicht öffnen oder Teile des Wechselrichters austauschen, da sonst die Garantiezusage des Wechselrichters ungültig wird.

Die Verwendung und der Betrieb des Wechselrichters müssen in Übereinstimmung mit den Anweisungen in diesem Handbuch erfolgen, andernfalls versagt dieser Schutz und damit auch die Garantie des Wechselrichters.

Während des Betriebs kann die Oberflächentemperatur des Wechselrichters 60°C überschreiten. Achten Sie darauf, dass der Wechselrichter abkühlt, bevor Sie ihn berühren, und stellen Sie sicher, dass Kinder ihn nicht berühren können.

Wechselstromquellen müssen mindestens 5 Minuten lang vom Wechselrichter getrennt werden, bevor eine Verdrahtung oder ein elektrischer Eingriff am Wechselrichter vorgenommen wird, um eine vollständige Isolierung des Wechselrichters sicherzustellen und einen Stromschlag zu vermeiden.

Der Aufstellungsort sollte nicht in feuchter Umgebung und nicht in der Nähe von ätzenden Stoffen liegen.

Messen Sie mit einem Multimeter (Impedanz mindestens 1 MOhm) die Spannung zwischen UDC+ und UDC-, um sicherzustellen, dass der Wechselrichteranschluss vor der Inbetriebnahme unter die sichere Spannung (35 VDC) entladen ist.

Direkte oder indirekte Blitzeinschläge können zu Fehlern führen. Überspannung ist die Hauptursache für Blitzschäden an den meisten Geräten. Am AC-Ausgang können Überspannungen auftreten, insbesondere in abgelegenen Bergregionen, in denen lange Kabel verlegt sind.

Bitte konsultieren Sie vor der Installation von Überspannungsableitern Fachleute.

Die externe Blitzschutzeinrichtung kann den Einfluss eines direkten Blitzeinschlags verringern, und die Blitzschutzeinrichtung kann den Stromstoß an die Erde abgeben.

Wenn das Gebäude, in dem die externe Blitzschutzeinrichtung installiert ist, weit vom Standort des Wechselrichters entfernt ist, sollte zum Schutz des Wechselrichters vor elektrischen und mechanischen Schäden auch eine externe Blitzschutzanlage installiert werden.

#### Zum Schutz des AC-Systems sollte die

Überspannungsschutzeinrichtung der Stufe 2 am AC-Ausgang zwischen dem Wechselrichter und dem Netz installiert werden. Die spezifische Installation muss den Normen IEC61643-21 entsprechen.

#### $\triangleright$  Anti-Inselbildungseffekt

Der Inselbildungseffekt bedeutet, dass die netzgekoppelte Stromerzeugungsanlage bei einer Unterbrechung des Stromnetzes den Stromausfall nicht erkennt und weiterhin Strom in das Stromnetz einspeist. Dies ist sehr gefährlich für das Wartungspersonal und das Stromversorgungsnetz auf der Übertragungsleitung.

Die Wechselrichter der Serie X1-Fit G4 verwenden die aktive Frequenzverschiebungsmethode, um Inselbildungseffekte zu verhindern.

#### Ø PE-Anschluss und Ableitstrom

• Alle Wechselrichter verfügen über eine zertifizierte interne Fehlerstrom-Schutzeinrichtung (RCD), um im Falle einer Fehlfunktion der PV-Anlage, der Kabel oder des Wechselrichters vor möglichen Stromschlägen und Brandgefahr zu schützen. Es gibt 2 Auslöseschwellen für die FI-Schutzschalter, wie für die Zertifizierung erforderlich (IEC 62109-2: 2011). Der Standardwert für den Stromschlagschutz beträgt 30 mA und für den langsam ansteigenden Strom 300 mA.

• Wenn ein externer FI-Schutzschalter gemäß den örtlichen Vorschriften erforderlich ist, prüfen Sie, welche Art von FI-Schutzschalter gemäß den einschlägigen Elektrovorschriften erforderlich ist. Es wird empfohlen, einen FI-Schutzschalter vom Typ A zu verwenden. Die empfohlenen FI-Schutzschalterwerte liegen bei 100 mA oder 300 mA, es sei denn, die örtlichen Elektrovorschriften schreiben einen niedrigeren Wert vor.Wenn es die örtlichen Vorschriften erfordern, ist die Verwendung eines FI-Schutzschalters vom Typ B zulässig.

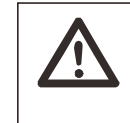

#### Warnung! Hoher Ableitstrom! Erdungsanschluss unbedingt vor dem Anschluss der Stromversorgung herstellen.

• Ein fehlerhafter Erdungsanschluss kann zu Geräteausfällen, Verletzungen von Personen und Tod sowie zu elektromagnetischen Störungen führen.

• Stellen Sie sicher, dass die Erdung gemäß IEC62109 und der Leiterdurchmesser gemäß NORM-Spezifikation korrekt ist.

• Schließen Sie die Erdung des Geräts nicht in Reihe an, um eine Mehrpunkterdung zu verhindern.

• Elektrische Geräte müssen gemäß den Anschlussvorschriften des jeweiligen Landes installiert werden.

#### Für das Vereinigte Königreich

• Die Installation, die das Gerät an die Versorgungsklemmen anschließt, muss den Anforderungen von BS 7671 entsprechen. • Alle Schutzeinrichtungen dürfen nicht geändert werden. • Der Benutzer muss sicherstellen, dass die Geräte so installiert, konstruiert und betrieben werden, dass sie jederzeit den Anforderungen von ESQCR22 (1) (a) entsprechen.

#### Ø Sicherheit der Batterie

Der Wechselrichter der SolaX X1-Fit G4-Serie sollte mit einer Hochspannungsbatterie gekoppelt werden. Die spezifischen Parameter wie Batterietyp, Nennspannung und Nennkapazität usw. finden Sie in Abschnitt 3.2.

Einzelheiten entnehmen Sie bitte der entsprechenden Batteriespezifikation.

#### 1.3.2 Erläuterung der Symbole

Dieser Abschnitt enthält eine Erläuterung aller Symbole, die auf dem Typenschild des Wechselrichters dargestellt sind.

#### Symbole auf dem Wechselrichter

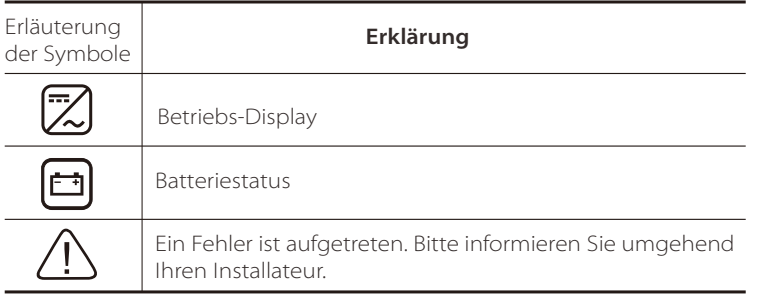

#### Symbole auf dem Typenschild

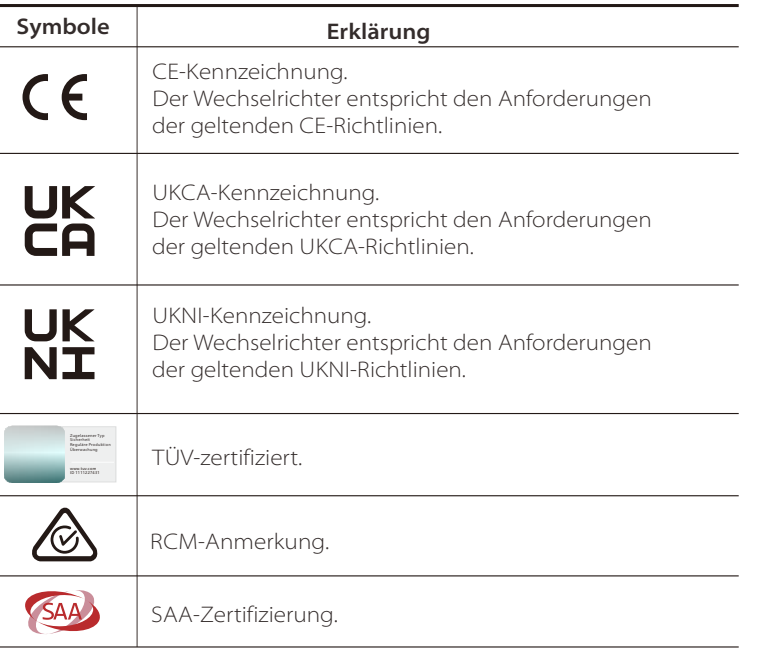

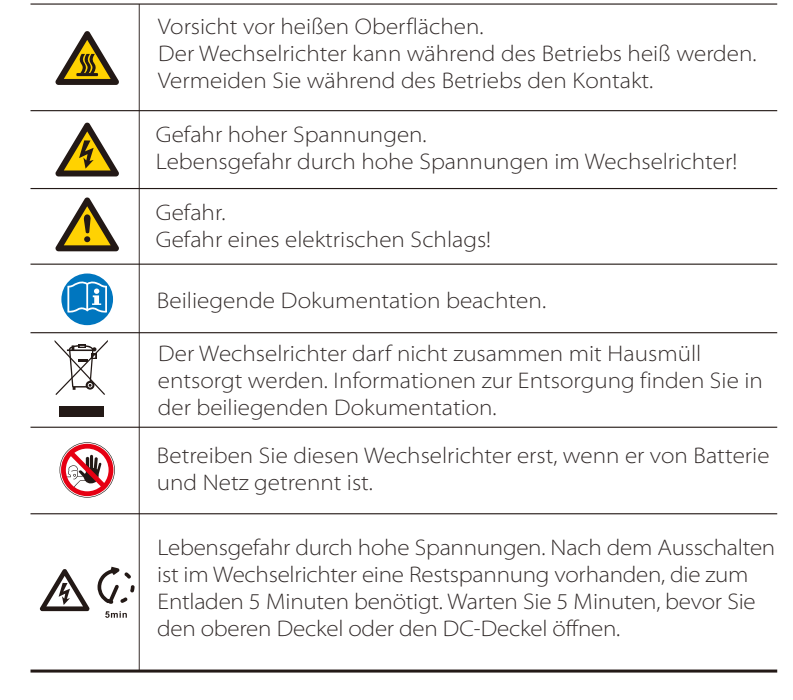

#### 1.3.3 CE-Richtlinien

In diesem Kapitel werden die Anforderungen der europäischen Niederspannungsrichtlinie beschrieben, einschließlich der Sicherheitshinweise und der Bedingungen für die Systemzulassung. Der Benutzer muss diese Vorschriften bei der Installation, dem Betrieb und der Wartung des Wechselrichters einhalten, andernfalls kann es zu Verletzungen oder zum Tod kommen, und der Wechselrichter wird beschädigt.

Bitte lesen Sie das Handbuch sorgfältig durch, wenn Sie den Wechselrichter bedienen. Wenn Sie "Gefahr", "Warnung", "Vorsicht" und die Beschreibung im Handbuch nicht verstehen, wenden Sie sich vor der Installation und dem Betrieb des Wechselrichters an den Hersteller oder Kundendienstmitarbeiter.

Das System muss gemäß den gesetzlichen Installationsvorschriften installiert und konfiguriert werden, einschließlich der Verwendung der vorgeschriebenen Installationsmethoden. Die Installation des Systems darf nur von professionellen Monteuren durchgeführt werden, die mit den Sicherheitsanforderungen und der EMV vertraut sind. Der Monteur muss sicherstellen, dass das System den einschlägigen nationalen Gesetzen entspricht.

Die Verbindung der einzelnen Komponenten des Systems untereinander muss gemäß den Verdrahtungsmethoden erfolgen, die in den nationalen und internationalen Richtlinien, wie z. B. dem National Electrical Code (NFPA) Nr. 70 oder dem VDE-Code 0107, beschrieben sind.

# 2 Einführung

#### 2.1 Grundlegende Funktionen

Die Sie X1-Fit G4 ist ein hochwertiger Wechselrichter, der Energie in einer Batterie speichern kann.

Der Wechselrichter kann verwendet werden, um den Eigenverbrauch zu optimieren, in der Batterie für zukünftige Verwendung zu speichern oder in das öffentliche Netz einzuspeisen. Der Betriebsmodus hängt von der Batterie und den Vorlieben des Benutzers ab. Er kann während eines Netzausfalls Strom für den Notfall bereitstellen, indem die Energie aus der Batterie verwendet wird.

#### 2.2 Elektrischer Blockschaltplan des Systems

Die Serie X1-Fit G4 verfügt über zwei EPS-Verdrahtungsschemata. Kunden können zwischen EPS-kompatibler Teillast und EPS-kompatibler Volllast wählen.

In verschiedenen Ländern gibt es unterschiedliche Arten der Verdrahtung, eine ist die Verbindung der N-Leitung mit der PE-Leitung, die andere ist die Trennung der Leitung von der PE-Leitung, siehe unten.

Diagramm A: Neutralleiter und PE-Leiter sind voneinander getrennt, und die gemeinsame Last ist an den EPS-Anschluss angeschlossen; (für die meisten Länder)

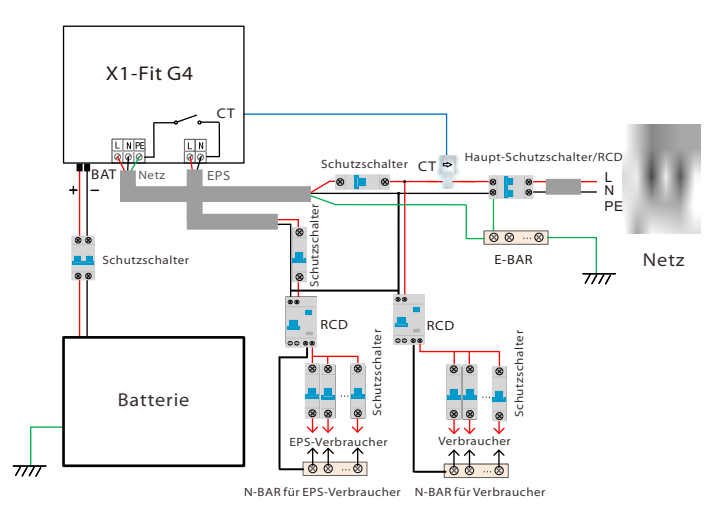

Abbildung B: Neutralleiter und PE-Leiter sind voneinander getrennt und die gemeinsame Last ist an den EPS-Anschluss angeschlossen (gilt für die meisten Länder)

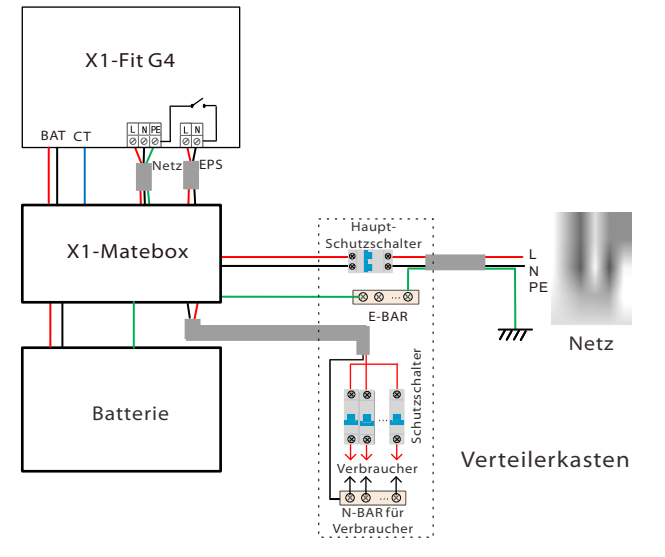

Abbildung C: Neutralleiter und PE-Leiter sind miteinander kombiniert und die gemeinsame Last ist an den EPS-Anschluss angeschlossen (gilt für Australien)

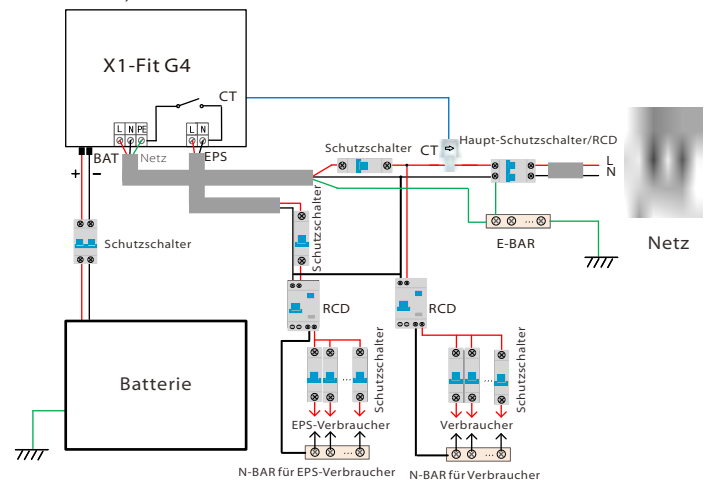

Abbildung D: Neutralleiter und PE-Leiter sind miteinander kombiniert und alle Lasten sind an den EPS-Anschluss angeschlossen (gilt für Australien)

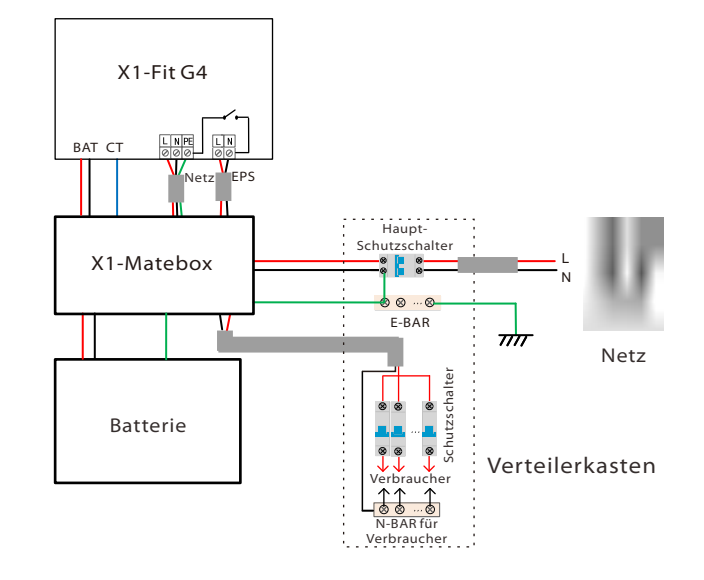

Die X1-Matebox ist eine praktische Verkabelung und ein praktisches Zubehör, mit dem EPS-Volllast realisiert werden kann. Für weitere Informationen siehe bitte X1-Matebox. Wenn Sie die X1-Matebox kaufen möchten, wenden Sie sich bitte an uns.

> Im Volllastschema Diagramm B und Diagramm D setzen Sie unter Einstellungen "X1-Matebox" auf "Aktivieren"

隐

Australische Kunden müssen die N-Leitungen des Netzes und des EPS in der X1-Matebox kurzschließen. Wenn Ihre örtliche Installation nicht der obigen Anleitung entspricht, insbesondere was den Nullleiter, den Erdungsleiter und den FI-Schutzschalter angeht, wenden Sie sich bitte vor der Inbetriebnahme an unser Unternehmen.

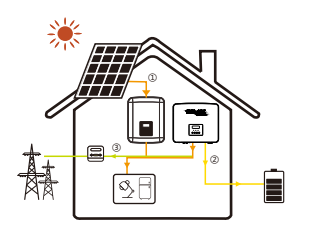

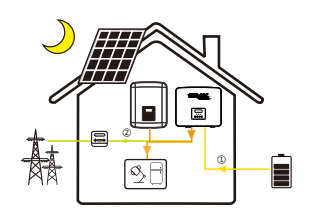

Backup-Modus

Der Backup-Modus eignet sich für Bereiche mit häufigen Stromausfällen. Gleiche Arbeitslogik wie beim Modus

"Eigenverbrauch". In diesem Modus wird die Batteriekapazität

auf einem relativ hohen Niveau gehalten (Benutzereinstellung), um sicherzustellen, dass die Notstromverbraucher bei fehlendem Netz verwendet werden können. Kunden müssen sich keine Sorgen um die Batteriekapazität machen. Der min. SOC der Batterie kann eingestellt werden: 30% - 100%

Der SOC, auf den die Batterie aufgeladen werden soll, kann eingestellt werden: 30% - 100%.

#### EPS

EPS wird verwendet, wenn das Stromnetz ausgefallen ist.

Im Falle eines Stromausfalls liefert die Batterie eine Notstromversorgung für den Haushaltsstrom. (Batterie ist im EPS-Modus erforderlich)

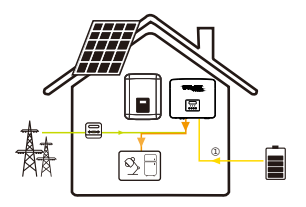

① Ohne PV-Strom Die Batterie versorgt die Notstromverbraucher mit Strom, bis die Batterie den min. SoC erreicht hat, und der Wechselrichter wechselt dann in den Leerlaufmodus.  $(PV = 0.$  Batterie  $\rightarrow$  Verbraucher)

Der min. EPS-SOC-Zustand ist im Bereich von 10% bis 25% einstellbar.

Hinweis: Beim Netzanschluss funktionieren alle Betriebsmodi normal, wenn der Batterie-SoC > 5% beträgt. Wenn die Batterieladungsrate unter 5% liegt, lädt die PV oder das Netz zuerst den SOC der Batterie auf 11% und kehrt dann in den vom Benutzer ausgewählten Betriebsmodus zurück.

#### 2.4 Abmessungen

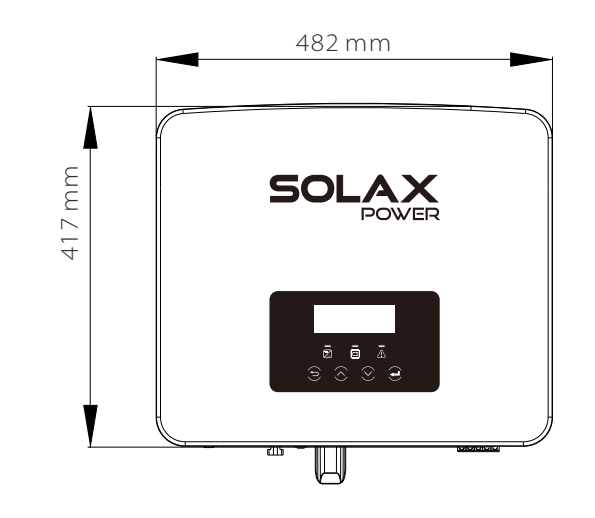

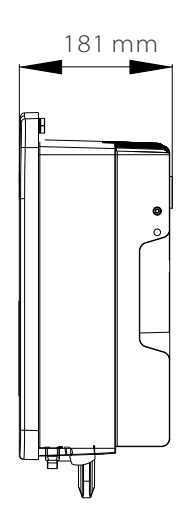

#### 2.3 Betriebsmodi

Der Wechselrichter der Serie X1-Fit G4 bietet mehrere Betriebsmodi basierend auf unterschiedlichen Anforderungen. (Der folgende Modus ist eine Beschreibung der Szene, in der X1-Fit G4 mit anderen netzgekoppelten Wechselrichtern zusammenarbeitet)

#### Eigenverbrauch

D er M o d us Eig e n v e r b r a u ch eig n et sich f ür G e bie te mit niedriger Einspeisevergütung und hohen S t r o m p r eis e n.

① Wenn die Leis t u n g d e r P V - A nla g e a u s r eic h e n d is t Aktiver Lade- oder Entladezeitraum:

Die PV-Anlage versorgt zunächst die Verbraucher und die überschüssige Leistung lädt die Batterie. Wenn die Batterie vollständig geladen ist, wird die überschüssige Leistung ins Netz eingespeist (der Wechselrichter begrenzt die Leistung, wenn eine Einspeisebegrenzung oder Null-Einspeisung erforderlich ist).

(PV>Verbraucher, PV → Verbraucher → Batterie  $\rightarrow$  Netz)

<sup>②</sup> Wenn die Leistung der PV-Anlage nicht ausreichend ist

Aktive Ladezeitdauer: Die PV-Anlage versorgt zunächst die Verbraucher, der restliche Strom wird aus dem Netz bezogen, die Batterie wird dabei nicht entladen.

(PV<Verbraucher, PV + Netz → Verbraucher)

Zeitraum der aktiven Entladung: PV+BAT versorgen die Verbraucher gemeinsam mit Strom. Wenn der Strom immer noch nicht ausreicht, wird der restliche Strom aus dem Netz bezogen.

(PV < Verbraucher, PV + Batterie + Netz  $\rightarrow$ Verbraucher)

#### ③ Ohne PV-Strom

Aktive Ladezeitdauer: Das Netz versorgt die Verbraucher und kann auch die Batterie aufladen

 $(PV=0, Netz \rightarrow Verbrauchen + Batterie)$ 

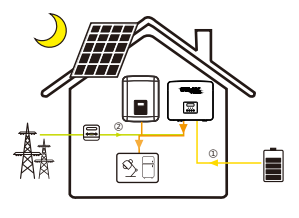

①

③

②

原

Zeitraum der aktiven Entladung: Die Batterie versorgt zunächst die Verbraucher im Haus mit Strom. Wenn die Batterieleistung nicht ausreicht, wird der restliche Strom aus dem Netz bezogen. Dann wechselt der Wechselrichter in den Leerlaufmodus.

#### (PV=0, Batterie + Netz → Verbraucher)

Der min. SOC der Batterie kann eingestellt werden: 1 0% - 1 0 0 %

Der SOC, auf den die Batterie aufgeladen werden , soll, kann eingestellt werden: 10% - 100%

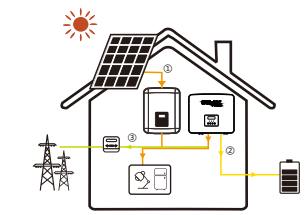

**Einspeise-Priorität**<br>Der Modus Einspeise-erlorität eignet sich für<br>Geblete mit hoher Einspeisevergütung, verfügt<br>Geblete mit hoher Einspeisevergütung, verfügt<br>(d) Wenn die Leistung der PV-Anlage ausreichend ist<br>Aktive La

Verbraucher)

#### ③ Ohne PV-Strom

Aktive Ladezeitdauer: Das Netz versorgt die Verbraucher im Haus mit Strom und lädt auch die Batterie auf.

 $(PV=0, Netz \rightarrow Verbraucher + Batterie)$ 

Zeitraum der aktiven Entladung: Die Batterie versorgt zunächst die Verbraucher im Haus mit Strom. Wenn die Batterieleistung nicht ausreicht , wird die restliche Leistung aus dem Netz bezogen. Der Wechselrichter wechselt in den Leerlaufmodu s.  $(PV=0, Batterie + Netz \rightarrow Verbraucher)$ 

Der min. SOC der Batterie kann eingestellt werden: 10% - 100%

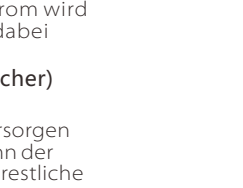

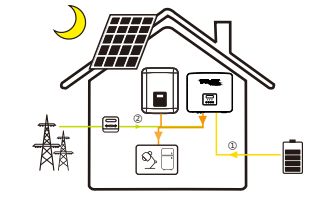

#### 2.5 Klemmen des Wechselrichters

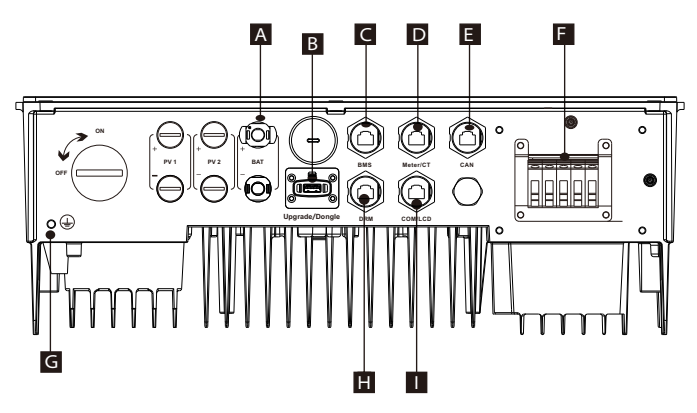

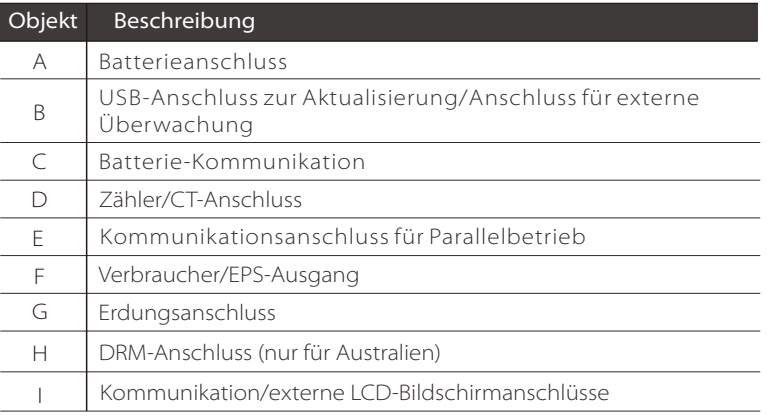

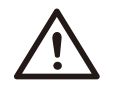

#### Warnung!

Für die Installation ist ein qualifizierter Elektriker erforderlich.

# 3 Technische Daten

## 3.1 AC-Ausgang/-Eingang

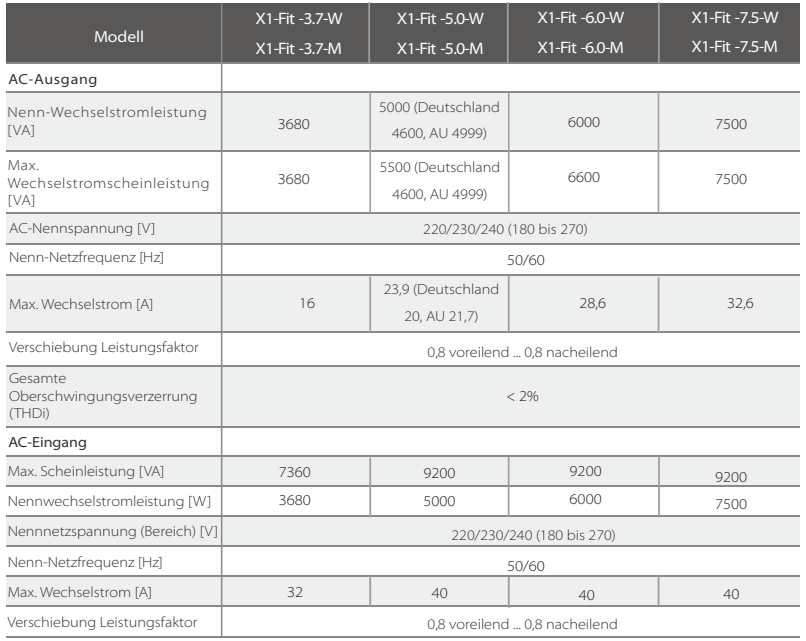

#### 3.2 Batterie

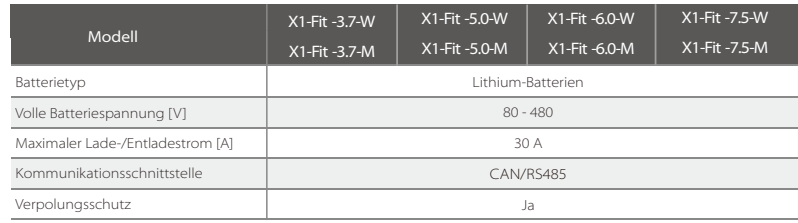

#### 3.3 Effizienz, Sicherheit und Schutz

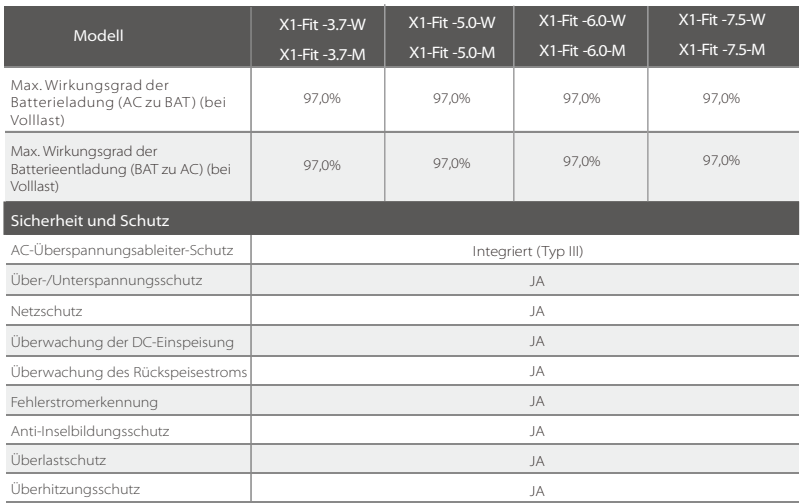

## 3.5 Allgemeine Daten

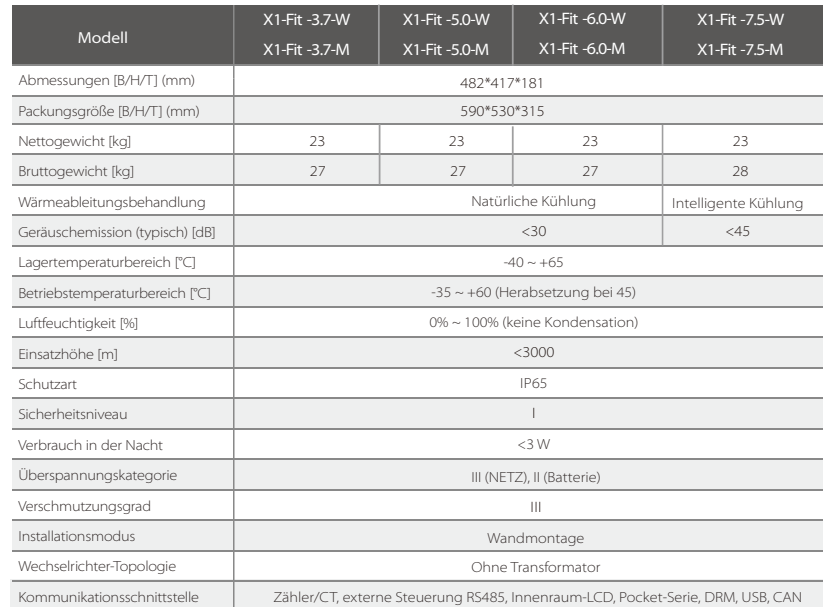

#### 3.4 EPS-Ausgang

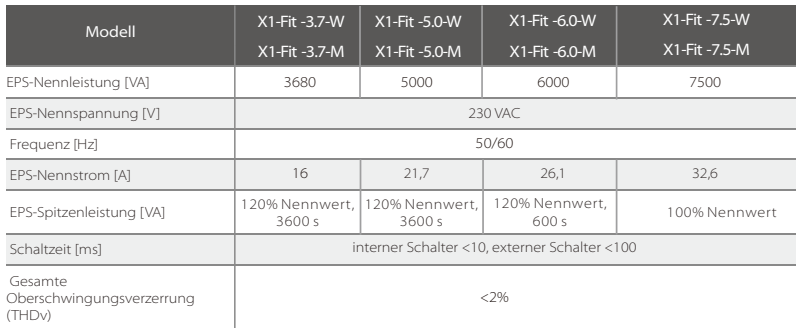

# 4 Installation

#### 4.1 Prüfung auf Transportschäden

Stellen Sie sicher, dass der Wechselrichter den Transport gut überstanden hat. Bei sichtbaren Beschädigungen, wie z.B. Rissen, wenden Sie sich bitte umgehend an Ihren Händler.

#### 4.2 Packliste

Öffnen Sie die Verpackung und überprüfen Sie die Materialien und das Zubehör gemäß der folgenden Liste.

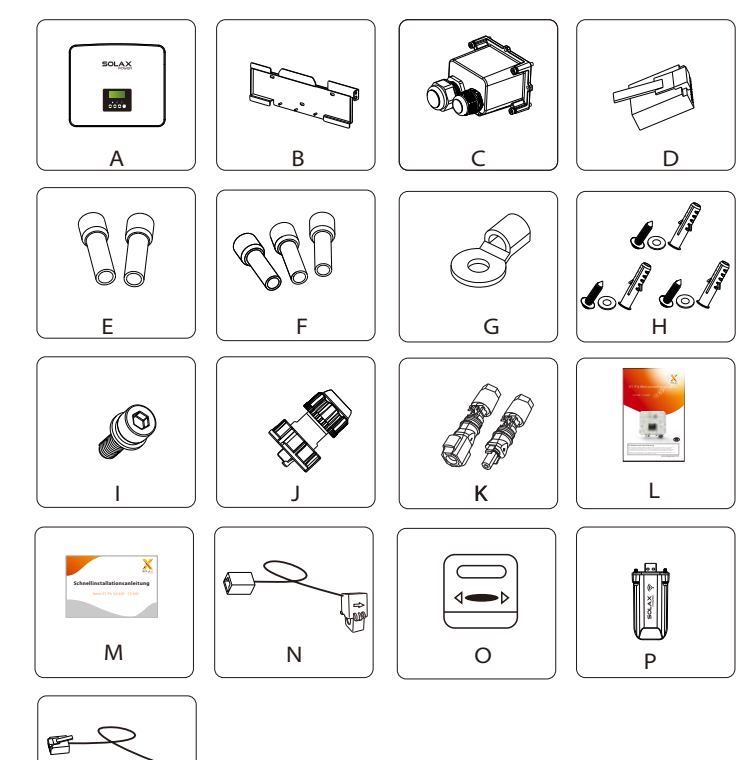

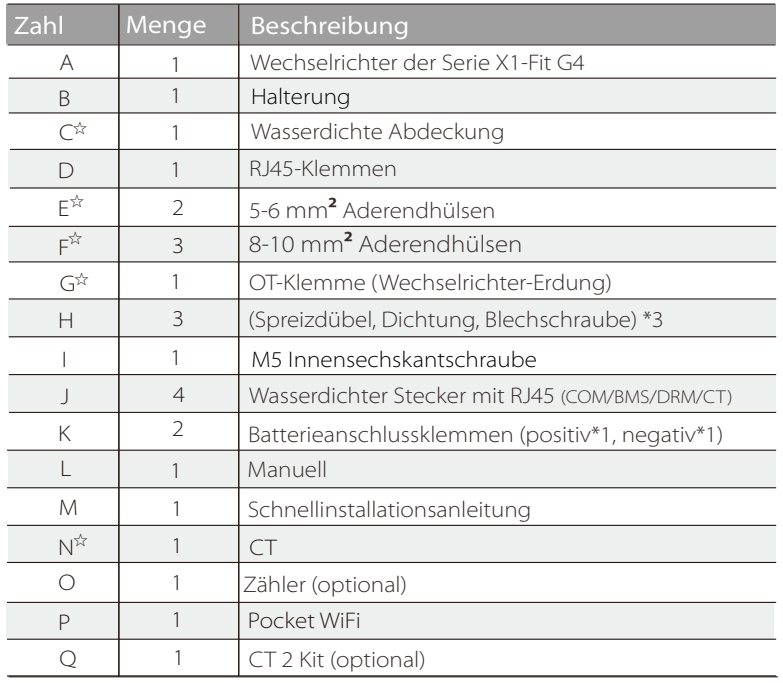

Hinweis: Zubehör "C", "E", "F", "G" und "N" ist nicht im Zubehörpaket des Wechselrichters der M-Version enthalten, sondern in der X1-Matebox enthalten. ☆

Q

 $\bigoplus$ 

J.

#### 4.3 Installationsvorkehrung

Die Schutzart der Wechselrichter der Serie X1-Fit G4 ist IP65, sodass der Wechselrichter im Freien installiert werden kann.

Prüfen Sie die Installationsumgebung und achten Sie bei der Installation auf folgende Bedingungen:

- Keinem starken Licht aussetzen.
- Kontakt mit brennbaren Baustoffen verhindern.
- Nicht in die Näher von brennbaren und explosiven Gasen oder Flüssigkeiten (z. B. dort, wo Chemikalien gelagert werden) bringen.
- Keiner kalten Luft direkt aussetzen.
- Nicht in die Nähe von TV-Antennen oder Kabeln bringen.
- Nicht in Gebieten über 3000 Metern über dem Meeresspiegel einsetzen.
- Nicht bei Niederschlag oder hoher Luftfeuchtigkeit installieren, da dies zu Korrosion oder Beschädigung der Innenteile führen kann.
- Das System außerhalb der Reichweite von Kindern halten.
- Wenn der Wechselrichter in einem engen Bereich installiert ist, achten Sie darauf, ausreichend Platz für die Wärmeabfuhr zu reservieren.

Die Umgebungstemperatur des Aufstellungsortes beträgt -35°C ~ 60°C.

Die Wand darf nicht mehr ±5° geneigt sein.

Direkte Sonneneinstrahlung, Regen und Schneewetter vermeiden.

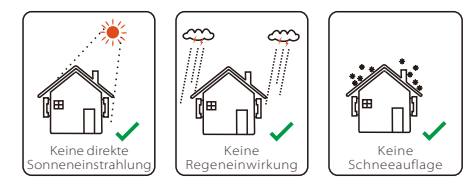

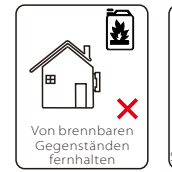

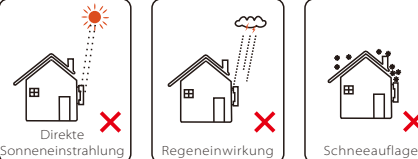

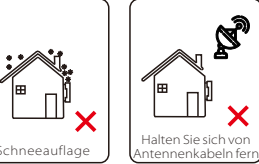

#### 4.4 Werkzeug-Vorbereitung

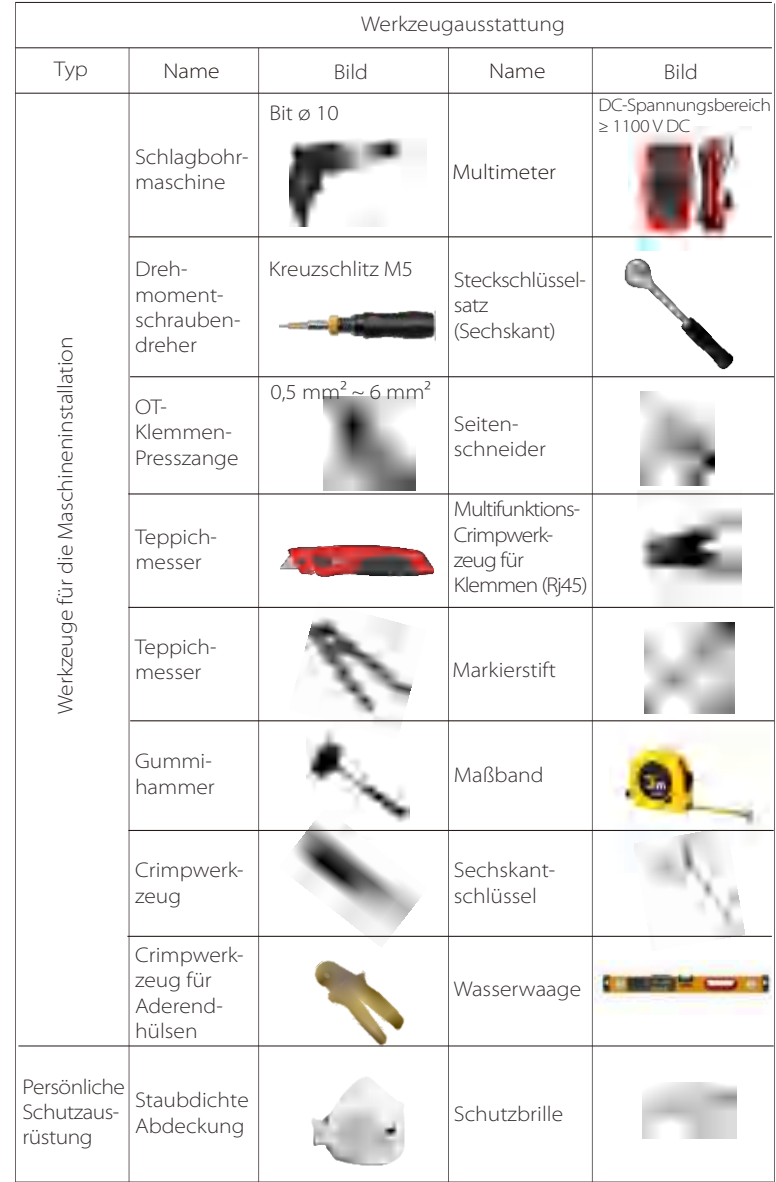

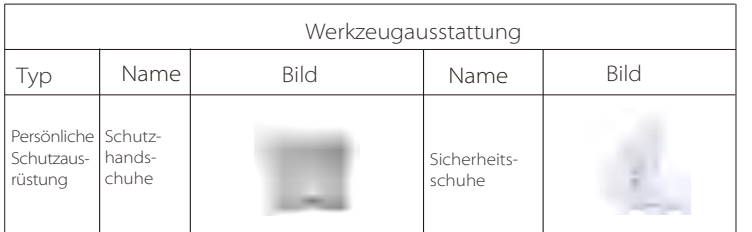

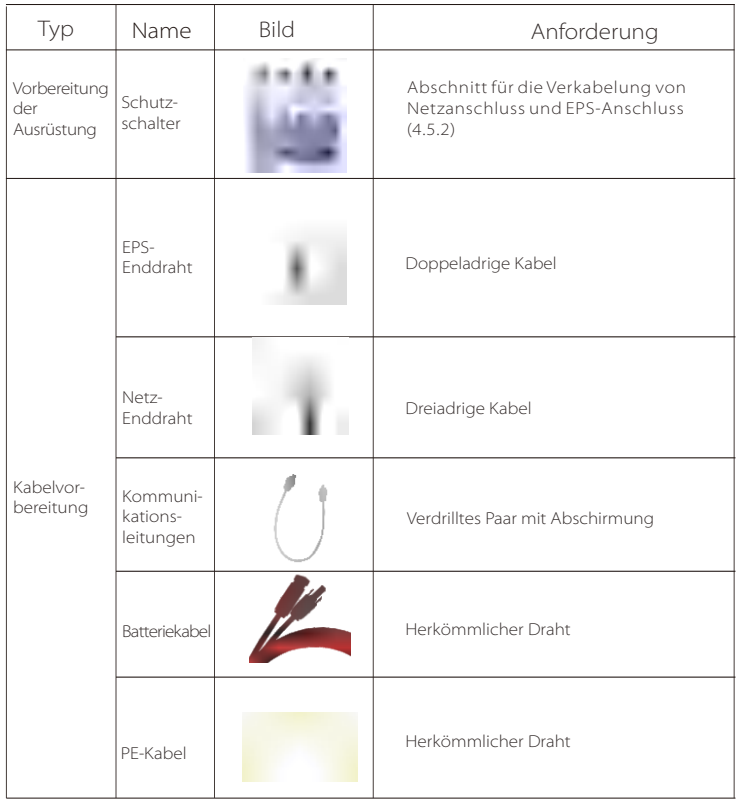

#### 4.5 Bedingungen am Aufstellungsort

#### 4.5.1 Anforderungen an den Installationsträger

Installieren Sie den Wechselrichter nicht in der Nähe von brennbaren Materialien.

Bitte installieren Sie den Wechselrichter an einem festen Objekt, das den Gewichtsanforderungen des Wechselrichters und des Energiespeichersystems standhält.

Achten Sie bitte darauf, den Wechselrichter nicht an einer Gipskartonwand oder ähnlichem in Wohnungen mit schlechter Schalldämmung zu installieren, um keinen Lärm zu erzeugen und das Leben der Bewohner am Morgen zu stören.

#### 4.5.2 Anforderungen an die Installation

Installieren Sie den Wechselrichter mit einer maximalen Neigung nach hinten von 5 Grad. Der Wechselrichter darf nicht nach vorne geneigt, umgedreht, übermäßig nach hinten geneigt oder seitlich geneigt werden.

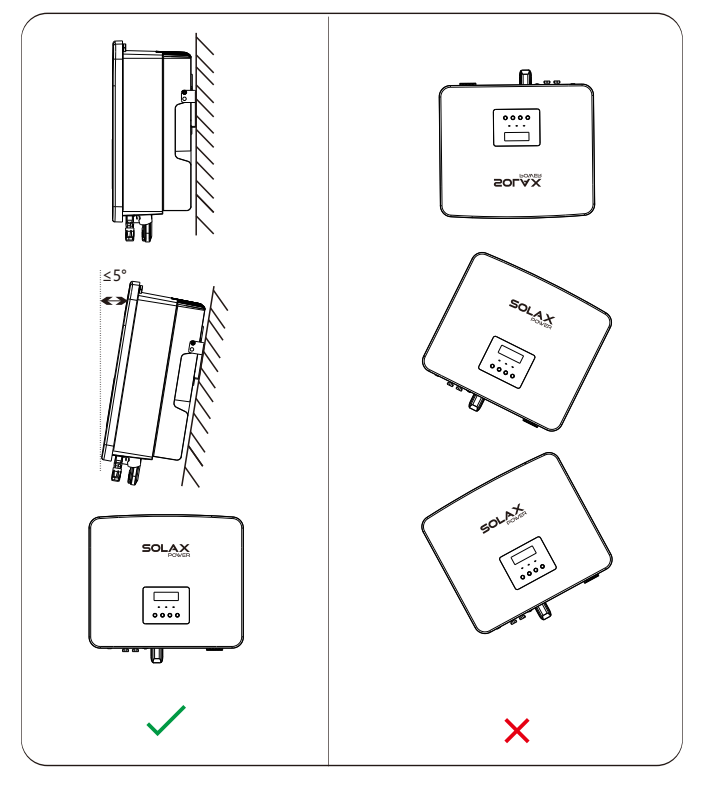

#### 4.5.3 Anforderungen an den Installationsraum

Reservieren Sie ausreichend Platz bei der Installation des Wechselrichters (mindestens 300 mm) für die Wärmeabfuhr.

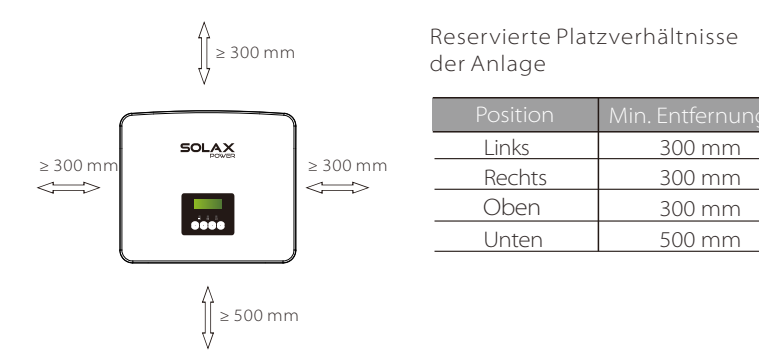

Für Installationsszenarien mit mehreren Wechselrichtern wird die Inline-Installationsmethode empfohlen. Wenn der Platz nicht ausreicht, wird die empfohlene Installationsmethode in Form von "Produkten" empfohlen. Es wird nicht empfohlen, mehrere Wechselrichter in Stapeln zu installieren. Wenn Sie sich für die Stapelinstallation entscheiden, beachten Sie bitte den folgenden Abstand zur Installation.

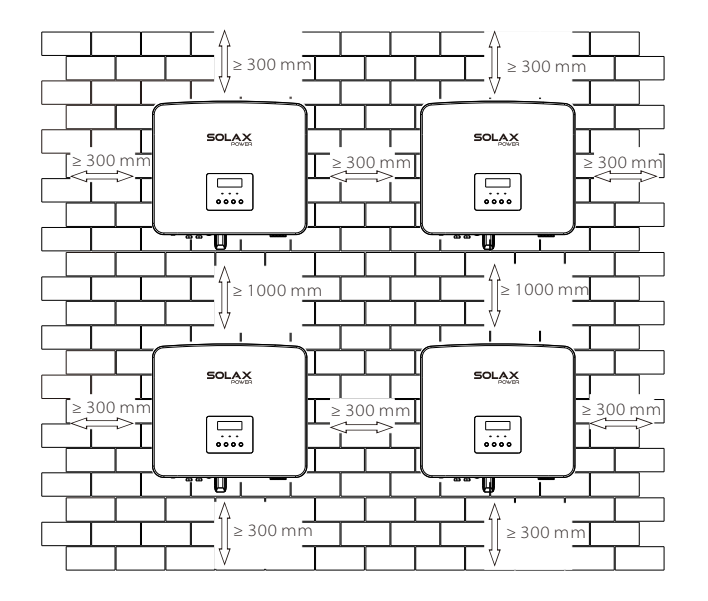

#### 4.6 Montage

 $\triangleright$  Vorbereitung

Bitte bereiten Sie vor der Installation die folgenden Werkzeuge vor.

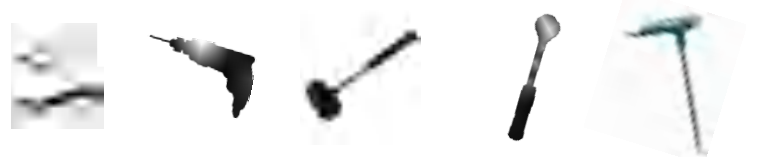

 Installationswerkzeuge: Schraubendreher, Schraubenschlüssel, Bohrer ø 10, Gummihammer, Außensechskantschlüssel und Sechskantschlüssel.

#### Ø Schritt 1: Befestigen Sie die Wandhalterung an der Wand.

Suchen Sie zunächst die Schrauben und die Wandhalterung im Zubehörbeutel, wie unten abgebildet:

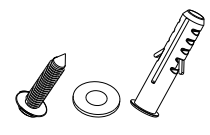

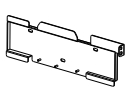

Spreizdübel, Dichtung, Blechschrauben Halterung

a) Markieren Sie mit einem Markierstift die Bohrlöcher der Halterung an der Wand. b) Bohren Sie Löcher an den markierten Stellen mit einer Tiefe von 80 mm.

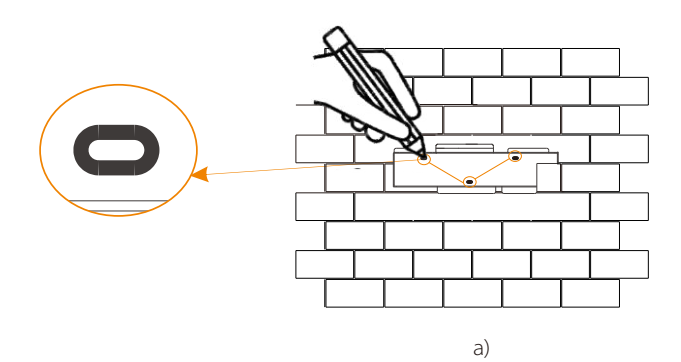

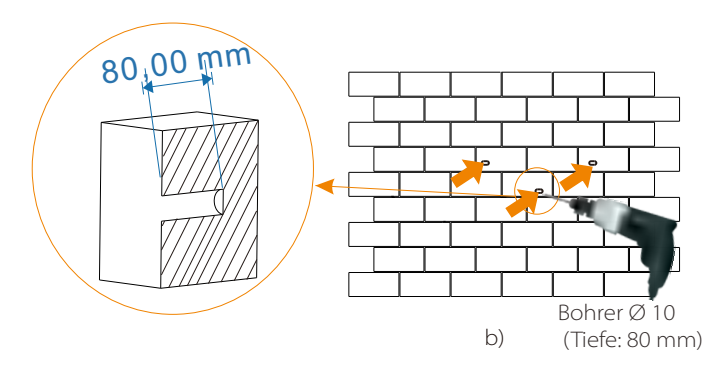

#### Ø Schritt 2: Hängen Sie den Wechselrichter an die Halterung.

c) Setzen Sie die Spreizdübel in die Bohrungen ein und schlagen Sie die Spreizdübel mit einem Gummihammer in die Wand.

d) Die Halterung ist mit der Schraube ausgerichtet. Schrauben Sie mit dem Innensechskantschlüssel die Schraube ein, bis der "Knall" des Spreizdübels zu hören ist.

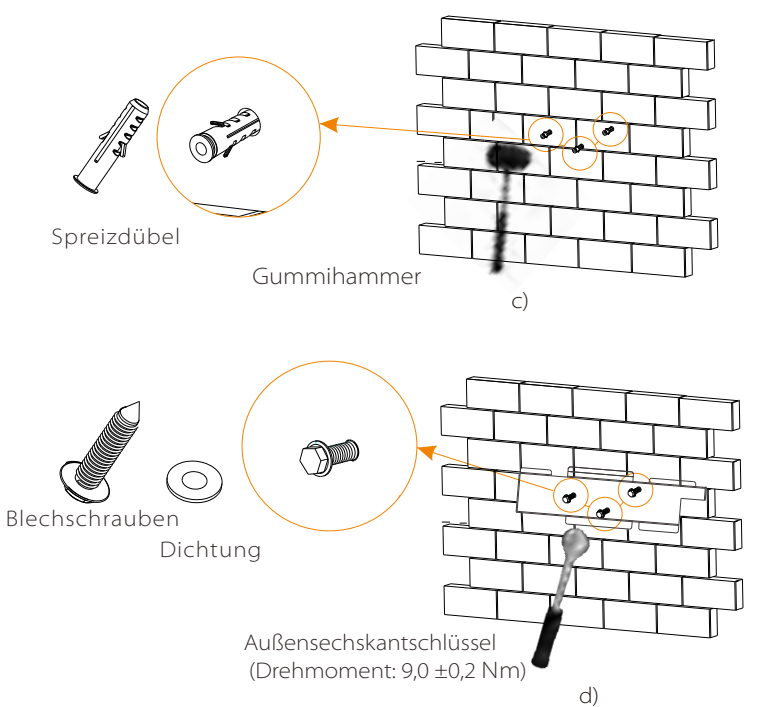

#### Ø Schritt 3: Ziehen Sie den Wechselrichter und die Halterung fest.

 e) Hängen Sie die Lasche des Wechselrichters an die entsprechende Position der Rückwand;

f) Ziehen Sie mit dem Innensechskantschlüssel die

Innensechskantschraube auf der rechten Seite des Wechselrichters fest.

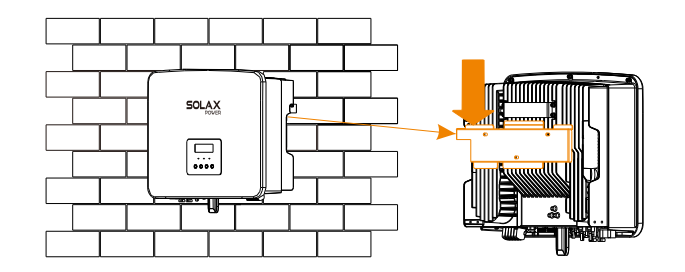

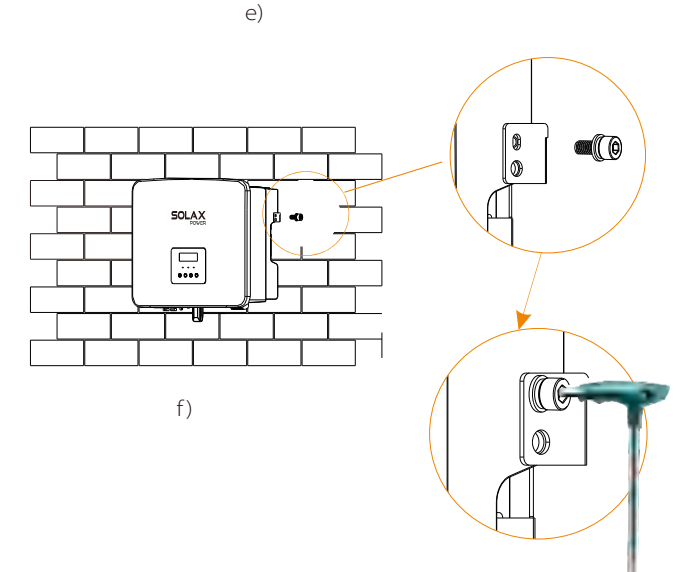

Innensechskantschlüssel (Drehmoment: 1,2 ±0,1 Nm)

# 5 Elektrische Anschlüsse

#### 5.1 Netzanschluss und EPS-Ausgangsanschluss

Wechselrichter der Serie X1-Fit G4 sind einphasige Wechselrichter. Geeignet für Nennspannung 220/230/240 V, Frequenz 50/60 Hz. Für weitere technische Anforderungen konsultieren Sie bitte die Anforderungen des örtlichen öffentlichen Netzes.

#### Ø Netzanschluss

#### Netzkabel und Mikro-Leistungsschalter empfohlen

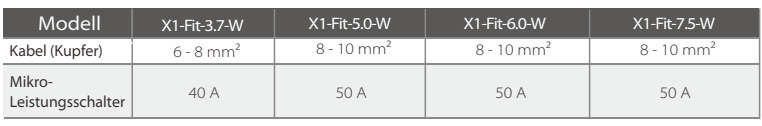

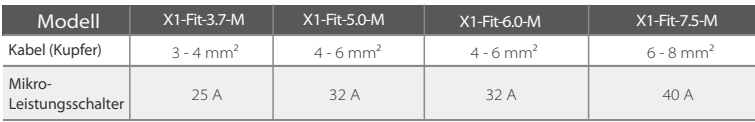

#### EPS-Kabel und Mikro-Leistungsschalter empfohlen

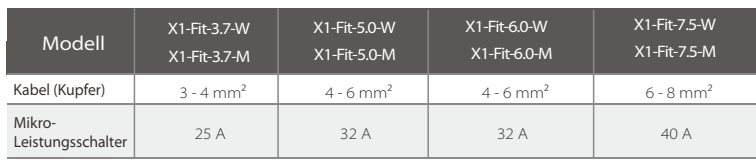

Der Schutzschalter sollte zwischen dem Wechselrichter und dem Stromnetz installiert werden, und die Verbraucher sollten nicht direkt an den Wechselrichter angeschlossen werden.

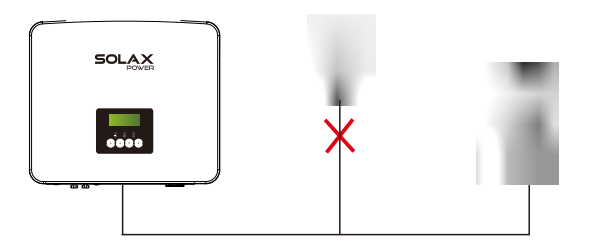

Abbildung: Falscher Anschluss von Verbraucher und Wechselrichter

#### 5.2 EPS-Blockschaltplan

Der Wechselrichter der Serie X1-Fit G4 verfügt über eine EPS-Funktion. Wenn das Netz angeschlossen ist, gehen die Wechselrichterausgänge über den Netzanschluss, und wenn das Netz getrennt ist, gehen die Wechselrichterausgänge über den EPS-Anschluss.

Die EPS-Funktion kann an einen Teil der Verbraucher angeschlossen werden und kann auch zum Anschluss an alle Verbraucher verwendet werden. Die Verkabelung entnehmen Sie bitte dem folgenden Diagramm.

Um mit allen Verbrauchern kompatibel zu sein, benötigen Sie zusätzlich ein Zubehör. Wenn Sie eine Lösung benötigen, wenden Sie sich bitte an unseren Vertrieb.

#### $\triangleright$  EPS-Schaltplan

Für die verschiedenen lokalen Verkabelungsvorschriften beachten Sie bitte das folgende Diagramm

Bitte wählen Sie die geeignete Verkabelungsmethode gemäß den lokalen Verkabelungsvorschriften.

Diagramm A: Neutralleiter und PE-Leiter sind voneinander getrennt, und die sie gemeinsame Last ist an den EPS-Anschluss angeschlossen. (Für die meisten Länder)

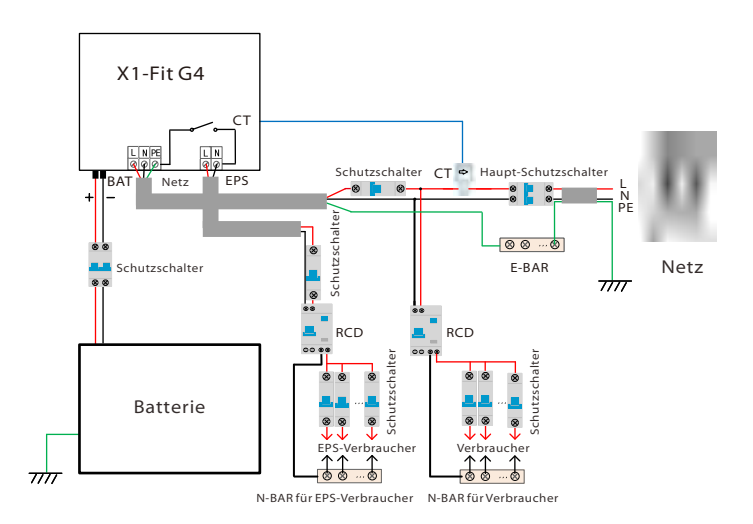

Abbildung B: Neutralleiter und PE-Leiter sind voneinander getrennt und die gemeinsame Last ist an den EPS-Anschluss angeschlossen (gilt für die meisten Länder)

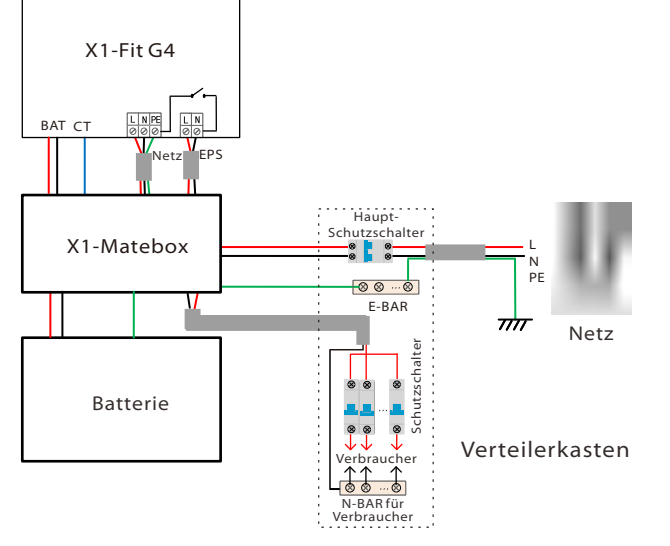

Abbildung C: Neutralleiter und PE-Leiter sind miteinander kombiniert und die gemeinsame Last ist an den EPS-Anschluss angeschlossen (gilt für Australien) Die X1-Matebox ist eine praktische Verkabelung und ein

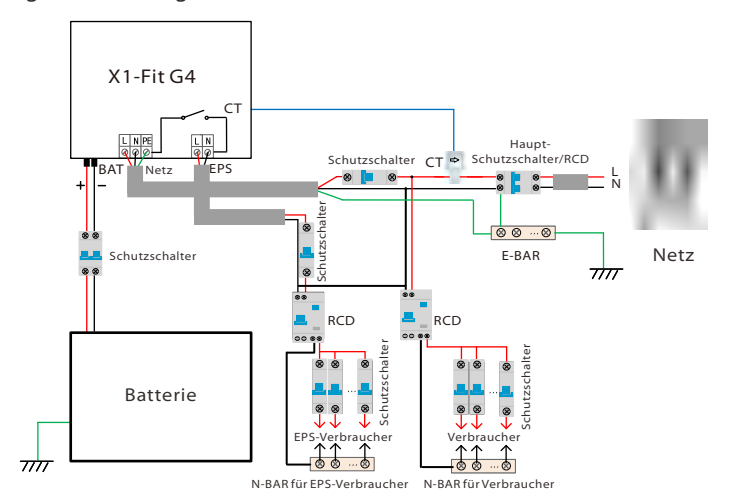

Abbildung D: Neutralleiter und PE-Leiter sind miteinander kombiniert und alle Lasten sind an den EPS-Anschluss angeschlossen (gilt für Australien)

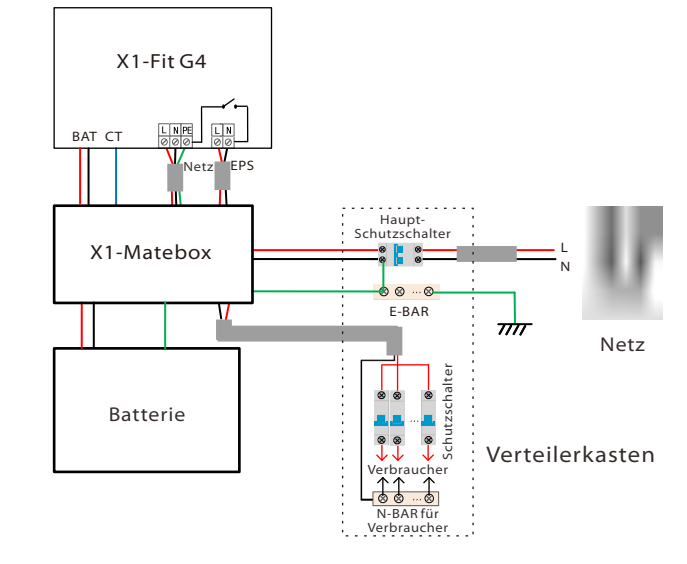

praktisches Zubehör, mit dem EPS-Volllast realisiert werden kann. Für weitere Informationen siehe bitte X1-Matebox. Wenn Sie die X1-Matebox kaufen möchten, wenden Sie sich bitte an uns.

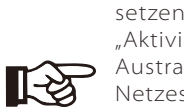

Im Volllastschema Diagramm B und Diagramm D setzen Sie unter Einstellungen "Matebox" auf "Aktivieren"

Australische Kunden müssen die N-Leitungen des Netzes und des EPS in der X1-Matebox kurzschließen. Wenn Ihre örtliche Installation nicht der obigen Anleitung entspricht, insbesondere was den Nullleiter, den Erdungsleiter und den FI-Schutzschalter angeht, wenden Sie sich bitte vor der Inbetriebnahme an unser Unternehmen.

#### Ø EPS-Verbraucher-Anforderungen

#### Warnung!

Stellen Sie sicher, dass die EPS-Nennleistung innerhalb des EPS-Nennausgangsleistungsbereichs liegt, andernfalls meldet der Wechselrichter eine "Überlast" -Warnung.

Wenn eine "Überlast" auftritt, stellen Sie die Verbraucherleistung ein, um sicherzustellen, dass sie innerhalb des EPS-Nennausgangsleistungsbereichs liegt, und der Wechselrichter kehrt automatisch zum Normalzustand zurück.

Stellen Sie bei nichtlinearen Verbrauchern sicher, dass die Einschaltstromleistung innerhalb des EPS-Nennausgangsleistungsbereichs liegt. Wenn der Konfigurationsstrom unter dem maximalen DC-Eingangsstrom liegt, nehmen die Kapazität und Spannung der Lithiumbatterie und der Blei-Säure-Batterie linear ab.

Folgende Tabelle zeigt einige allgemeine Verbraucher als Referenz.

Hinweis: Bitte erkundigen Sie sich beim Hersteller nach induktiven Hochleistungslasten.

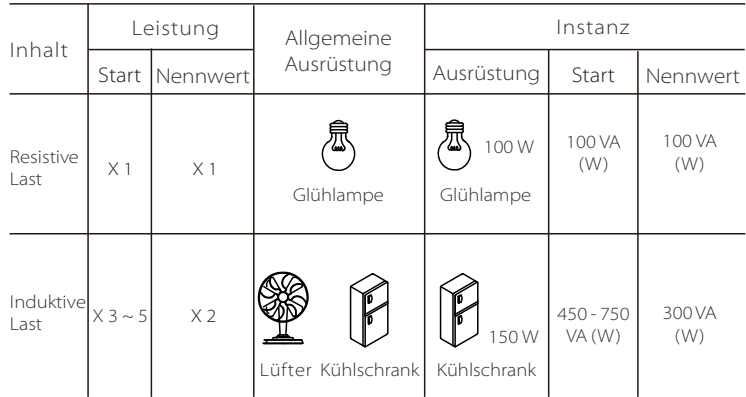

#### Ø Netz- und EPS-Anschluss

Anforderungen an den Anschluss

Hinweis: Prüfen Sie die Netzspannung und vergleichen Sie sie mit dem zulässigen Spannungsbereich (siehe Technische Daten). Trennen Sie die Leiterplatte von allen Stromquellen, um einen Stromschlag zu vermeiden.

Die Netz. und EPS-Anschlüsse des Wechselrichters der Version X1-Fit G4 M wurden angeschlossen. Einzelheiten zur Installation finden Sie in der X1-Matebox Schnellinstallationsanleitung. Und die W-Version muss gemäß den folgenden Schritten verkabelt werden.

Schritt 1. Bereiten Sie ein Netzkabel (dreiadriges Kabel) und ein EPS-Kabel (zweiadriges Kabel) vor und suchen Sie dann die Aderendhülse und die wasserdichte Abdeckung im Zubehörbeutel.

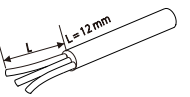

 $L = 12 \text{ mm}$ L

Netz (dreiadriges Kabel)  $8 - 10$  mm<sup>2</sup>  $G*3$ 

EPS (zweiadriges Kabel)  $5 - 6$  mm<sup>2</sup> \*2

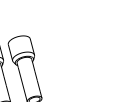

 $5 - 6mm^2$ Aderendhülse \*2

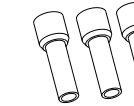

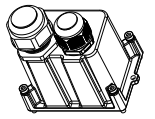

Aderendhülse  $8 - 10$  mm<sup>2</sup>  $*3$ 

Wasserdichte Abdeckung

Schritt 2. Die Netz- und EPS-Kabel werden durch die entsprechenden Netz- und EPS-Anschlüsse der wasserdichten Abdeckung geführt.

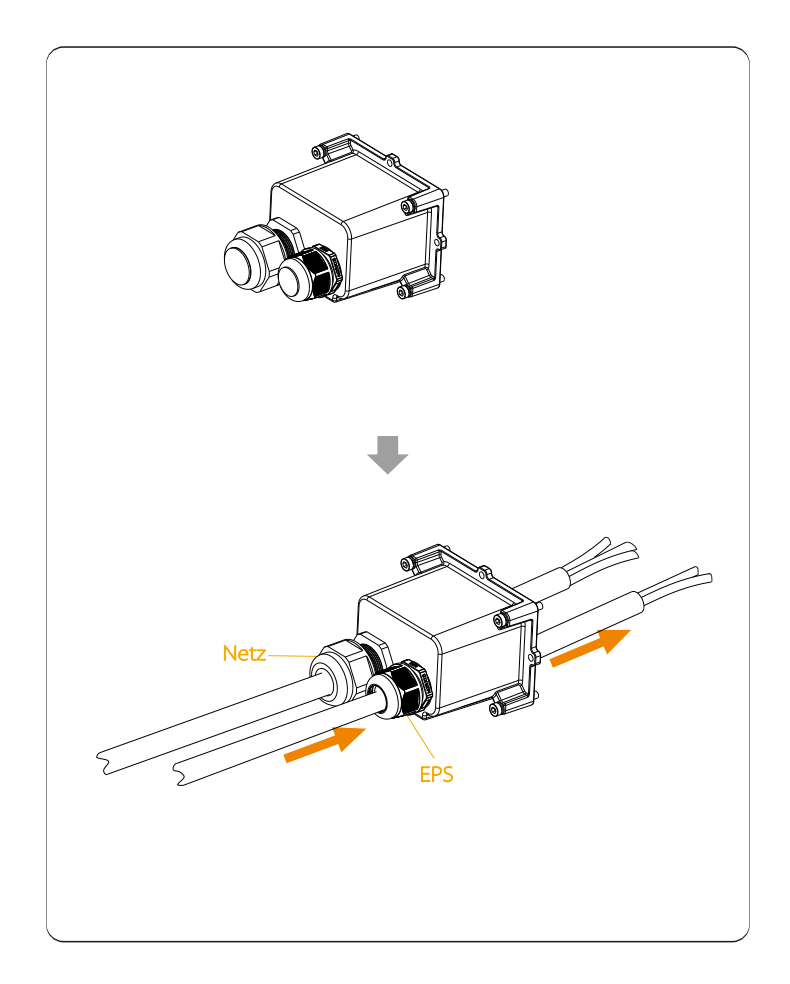

Schritt 3. Isolieren Sie den Draht um 12 mm ab. Setzen Sie die Aderendhülsen entsprechend ein und achten Sie darauf, dass die abisolierten Enden in die Aderendhülse eingeführt werden.

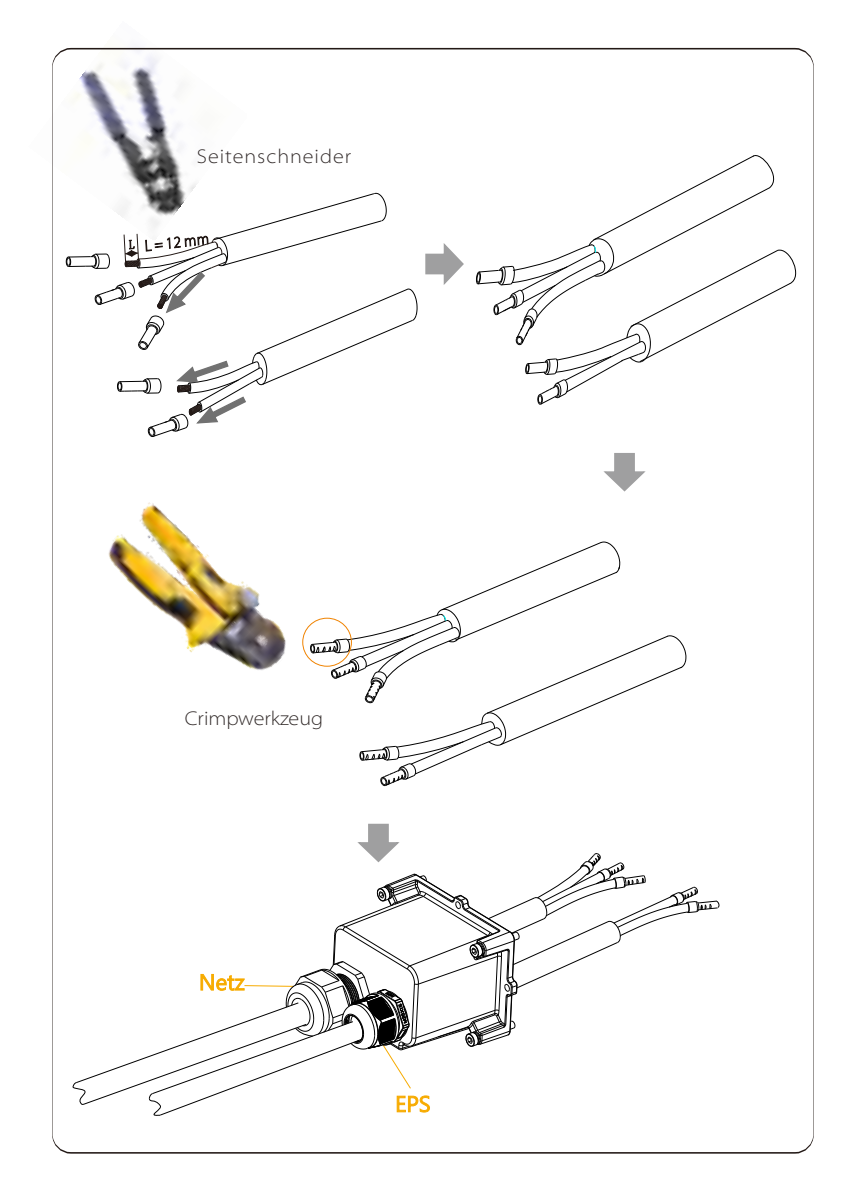

Schritt 4. Suchen Sie die Position der AC-Schnittstelle am Wechselrichter, stecken Sie die gecrimpten Klemmen entsprechend der Drahtreihenfolge in die Uw10-Klemmen L, N und P ein und ziehen Sie die Schrauben mit einem Schlitzschraubendreher fest.

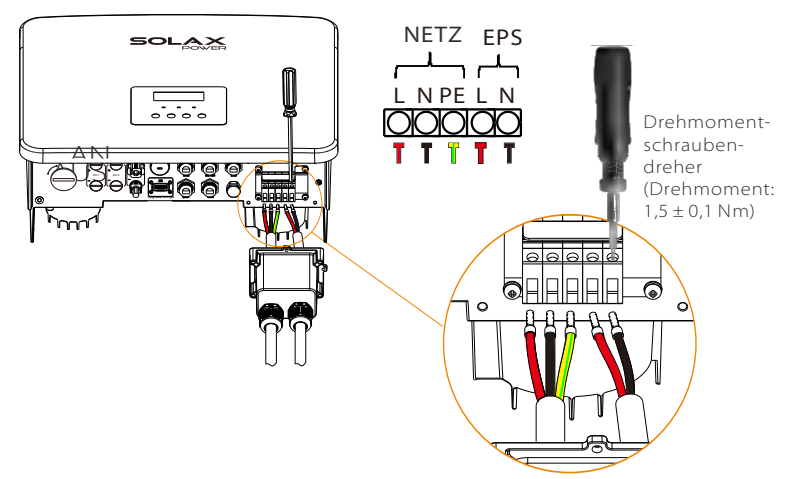

Schritt 5. Installieren Sie die wasserdichte AC-Abdeckung und ziehen Sie die Schrauben an den vier Seiten der wasserdichten Abdeckung mit einem Innensechskantschlüssel fest.

(Drehmoment:  $0.4 \pm 0.1$  Nm)

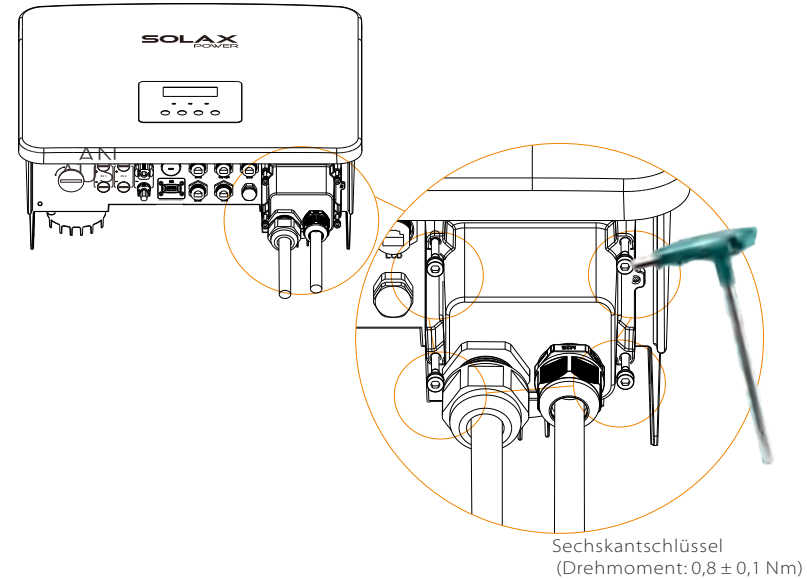

Schritt 6. Ziehen Sie dann die wasserdichte Überwurfmutter fest.

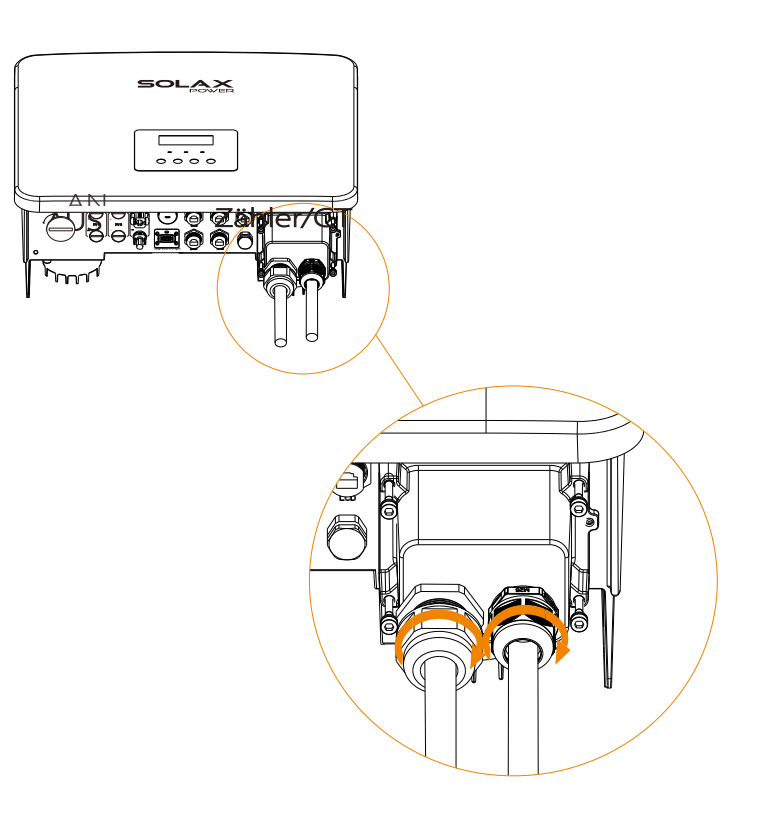

#### 5.3 Batterieanschluss

#### Ø Anforderungen an den Anschluss

Das Lade- und Entladesystem der Wechselrichter der Serie X1-Fit G4 kann mit einer Hochspannungs-Lithium-Batterie und einer Blei-Säure-Batterie ausgestattet werden

Bitte beachten Sie, dass die maximale Spannung der Batterie 480 V nicht überschreiten sollte, die Batteriekommunikation sollte mit dem Wechselrichter X1-Fit G4 kompatibel sein.

#### Ø Batterie-Schutzschalter

Vor dem Anschließen der Batterie muss zur Gewährleistung der Sicherheit ein unpolarer DC-MCB installiert werden. Vor der Wartung muss der Wechselrichter sicher getrennt werden.

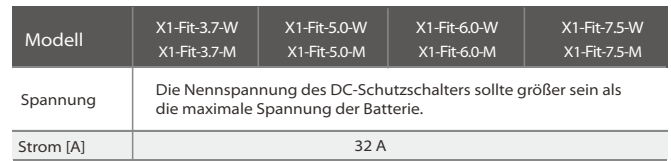

#### $\triangleright$  Anschlussschema für die Batterie

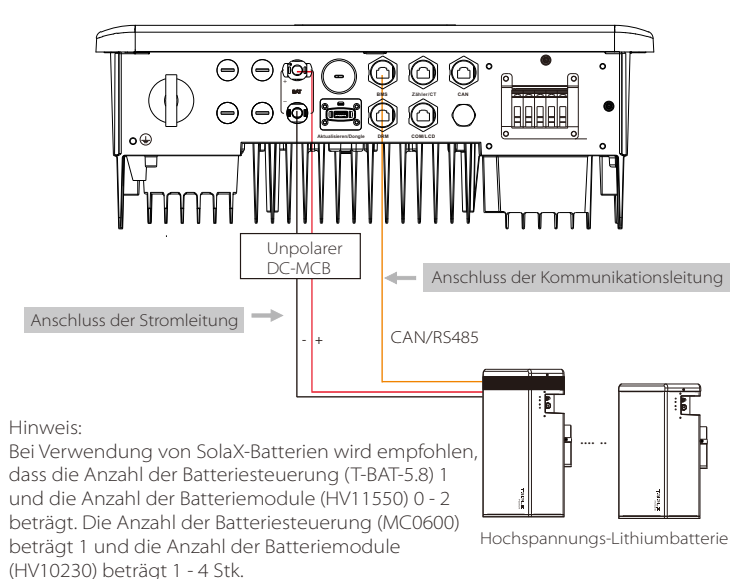

 $\triangleright$  Schritte für den Batterieanschluss

Die Batterieanschluss-Verbindungsleitung des Wechselrichters der Version X1-Fit G4 M befindet sich an der X1-Matebox. Schließen Sie sie einfach an. Die W-Version muss gemäß den folgenden Schritten verdrahtet werden.

Schritt 1. Bereiten Sie die 8 - 10 mm² Batterieleitung vor und suchen Sie den DC-Stecker (+) und den DC-Stecker (-) im Zubehörbeutel.

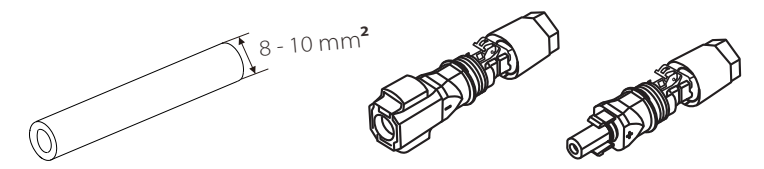

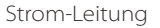

BAT-Stecker (+)

BAT-Stecker (-)

Schritt 2: Isolieren Sie das Kabel (Länge: 15 mm) an einem Ende der Leitung ab.

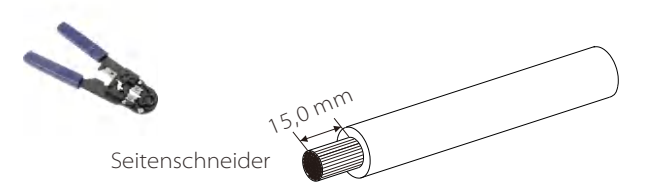

Schritt 3. Stecken Sie die abisolierten Kabel in den DC-Stecker (-) bzw. den DC-Stecker (+).

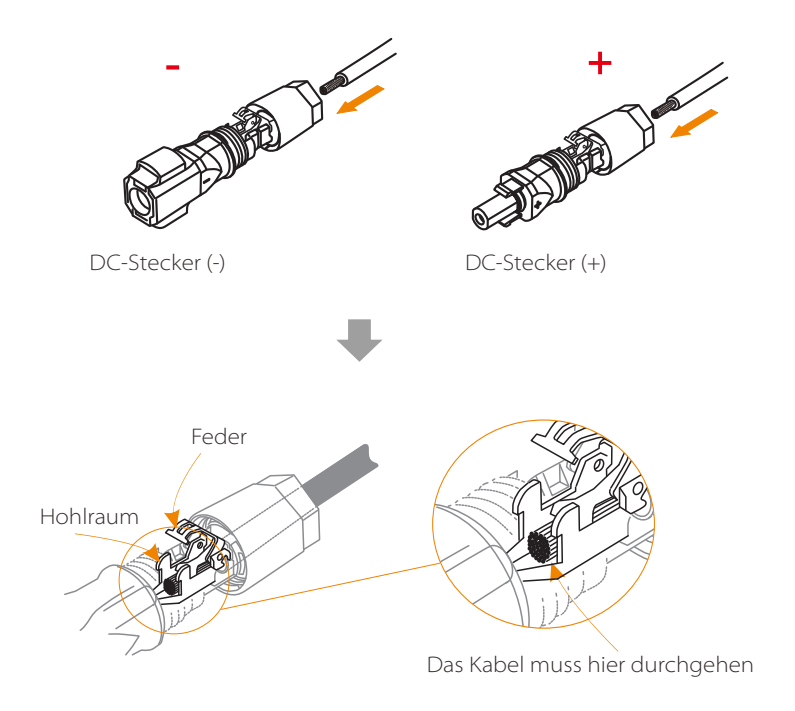

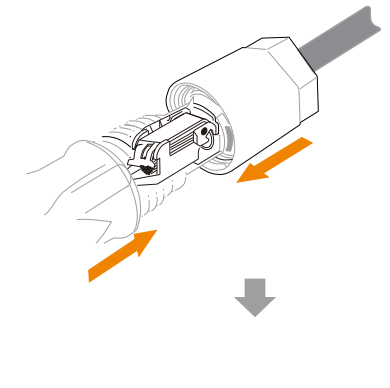

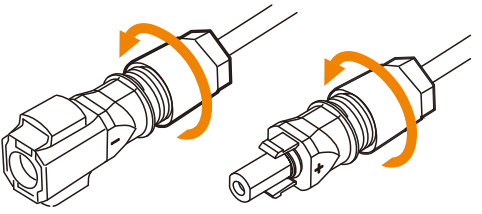

Schritt 5. Stecken Sie die Batterieleitungen in den entsprechenden BAT-Anschluss (+), (-) des Wechselrichters.

Schritt 4. Drücken Sie die Feder von Hand nach unten, Sie hören ein Klickgeräusch, drücken Sie dann die Enden zusammen und ziehen Sie die Schraubverbindungen fest.

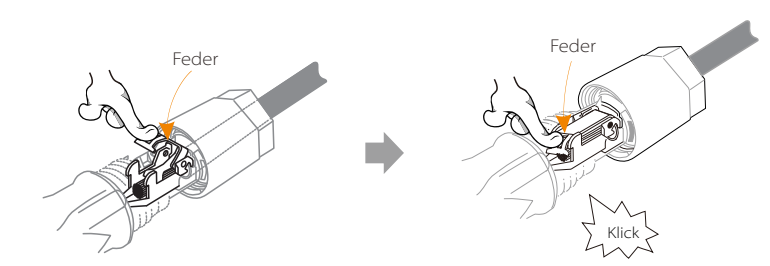

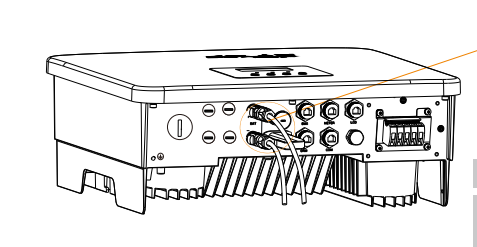

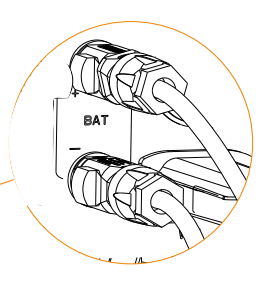

Hinweis: BAT-Anschluss, kein PV-Anschluss!

Hinweis: Die positiven und negativen Drähte der Batterie dürfen nicht vertauscht werden!

#### $\triangleright$  Kommunikationsverbindung

#### Definition des BMS-Ports

Die Kommunikationsschnittstelle zwischen dem Wechselrichter und der Batterie verwendet den wasserdichten RJ45-Stecker.

1 2 3 4 5 6 7 8

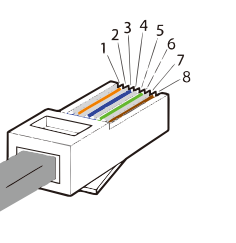

1) Weiß mit orangefarbenen Streifen 2) Orange 3) Weiß mit grünen Streifen 4) Blau 5) Weiß mit blauen Streifen 6) Grün 7) Weiß mit braunen Streifen 8) Braun

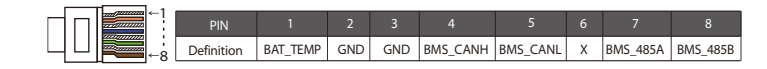

#### Hinweis:

Nachdem die BMS-Kommunikation zwischen der Batterie und dem Wechselrichter abgeschlossen ist, funktioniert die Batterie normal.

#### 5.4 Kommunikationsverbindung

#### 5.4.1 Einführung in die DRM-Kommunikation

Die Serie X1-Fit G4 unterstützt die externe Steuersignalantwort, wie die Einhaltung der gesetzlichen Anforderungen nach AS4777.

#### Ø DRM-Anforderungen (regulatorische Anforderungen gemäß AS4777)

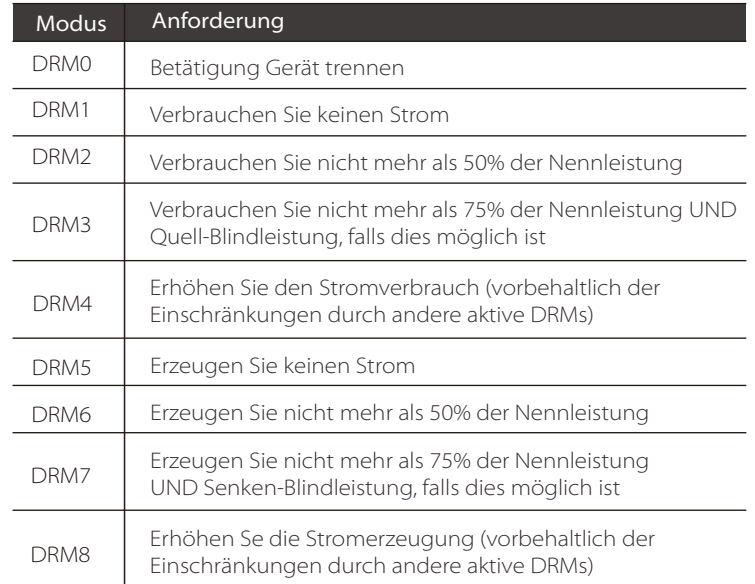

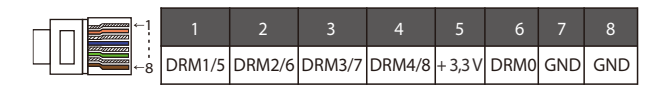

#### Hinweis:

Für die AS4777 DRM-Funktion sind derzeit nur PIN6 (DRM0) und PIN1 (DRM1/5) funktionsfähig, andere PIN-Funktionen befinden sich in der Entwicklung.

#### 5.4.2 Einführung in die Zähler/CT-Kommunikation

Der Wechselrichter X1-Fit G4 sollte mit einem Elektrizitätszähler oder Stromwandler (kurz CT) arbeiten, um den Stromverbrauch im Haushalt zu überwachen.

Der Elektrizitätszähler oder CT kann die relevanten Stromdaten an den Wechselrichter oder die Plattform übertragen, wo es für Benutzer jederzeit bequem abzulesen ist.

Benutzer können je nach Bedarf Elektrizitätszähler oder CTs wählen.

Bitte beachten Sie, dass die von SOLAX geforderte Zähler-/CT-Marke verwendet werden muss.

#### Hinweis!

Stromerzeugungsgeräte. Für weitere Informationen wenden Sie sich bitte an SOLAX.

Der Zähler oder CT muss an den Wechselrichter angeschlossen werden, andernfalls schaltet sich der Wechselrichter ab und alarmiert den Solax-Alarm "Zählerfehler". Intelligente Zähler

 $\mathbb{R}$ 

müssen von Solax, Dritten oder anderen Unternehmen autorisiert werden. Nicht autorisierte Zähler sind möglicherweise nicht mit dem Wechselrichter kompatibel.

Solax ist nicht verantwortlich für Auswirkungen durch die Verwendung von anderen Geräten.

#### Ø Anschlussschema des Elektrizitätszählers

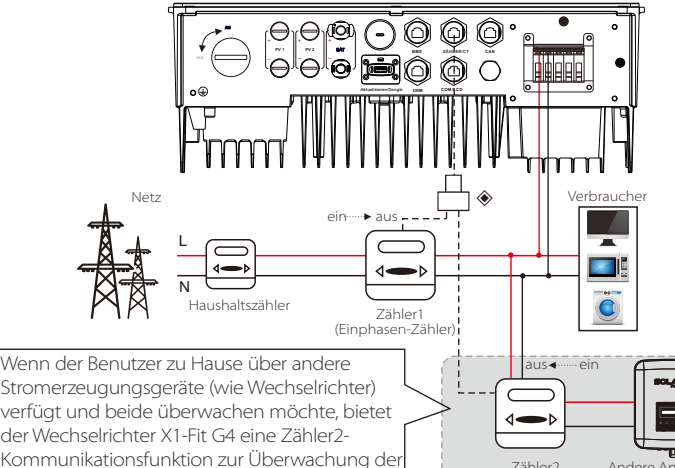

Andere Anlagen zu Stromerzeugung Zähler2

◈Hinweis: CT2-Kit, es ist ein praktisches Adapterzubehör für X1-Fit G4 zur Überwachung des netzgekoppelten Wechselrichters. Wenn Sie es benötigen, kaufen Sie es bitte über die Optionen.

#### $\Sigma$  CT-Anschluss

Der Stromwandler misst den Strom auf der stromführenden Leitung zwischen dem Wechselrichter und dem öffentlichen Stromnetz.

#### CT-Anschlussschema

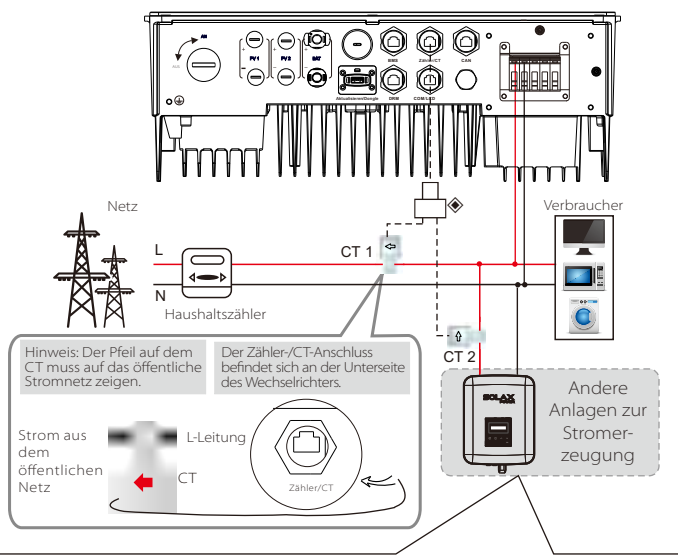

Wenn der Benutzer zu Hause über andere Stromerzeugungsgeräte (wie Wechselrichter) verfügt und beide überwachen möchte, bietet der Wechselrichter X1-Fit G4 eine CT2-Kommunikationsfunktion zur Überwachung der Stromerzeugungsgeräte. Wenn Sie diese Funktion benötigen, wenden Sie sich bitte an SolaX für Unterstützung.

◈Hinweis: CT2-Kit, es ist ein praktisches Adapterzubehör für X1-Fit G4 zur Überwachung des netzgekoppelten Wechselrichters. Wenn Sie es benötigen, kaufen Sie es bitte über die Optionen.

#### LCD-Einstellungen

Um CT auszuwählen, müssen Sie die Einstellung und dann die CT/Zähler-Einstellung öffnen.

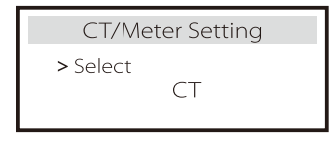

飞

#### Hinweis für CT-Anschluss:

# • Platzieren Sie den CT nicht am N-Leiter oder Erdungsleiter. Hinweis!

- Setzen Sie den CT nicht gleichzeitig auf die N- und die L-Leitung.
- Platzieren Sie den CT nicht an der Seite, an der der Pfeil zum Wechselrichter zeigt.
- Platzieren Sie den CT nicht auf unisolierten Drähten.
- Die Kabellänge zwischen CT und Wechselrichter sollte 100 Meter nicht überschreiten.
- Verhindern Sie nach dem Anschließen des CT, dass der CT-Clip herunterfällt. Es wird empfohlen, den CT-Clip mit Isolierband kreisförmig zu umwickeln.

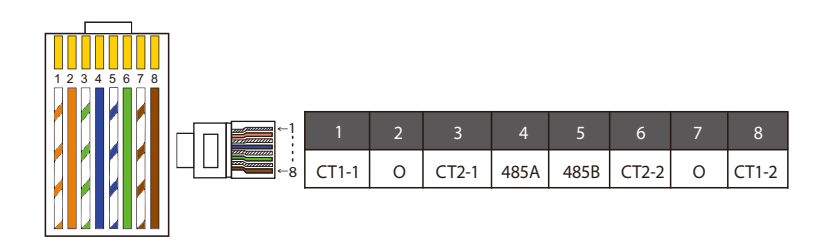

#### Hinweis!

Der Elektrizitätszähler und der CT können nicht gleichzeitig an einen Wechselrichter angeschlossen werden. Das Zählerkabel ist mit den Stiftklemmen 4 und 5 verbunden, das CT-Kabel ist mit den Stiftklemmen 1 und 8 verbunden, das reservierte CT-Kabel ist mit den Stiftklemmen 3 und 6 verbunden.

#### $\triangleright$  BMS-Kommunikationskabel

Der BMS-Pin ist wie folgt definiert:

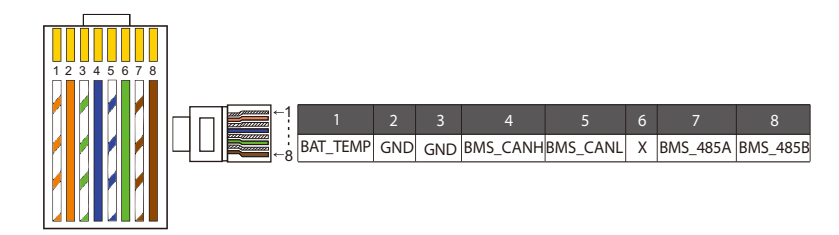

#### Hinweis!

Der BMS-Anschluss am Wechselrichter ist der Kommunikationsanschluss zum Anschließen der Batterie. Der Kommunikationsanschluss an der Lithium-Batterie muss mit der Definition der Pins 4, 5, 7 und 8 oben übereinstimmen.

#### $\triangleright$  DRM-Kommunikationskabel

Der DRM-Pin ist wie folgt definiert:

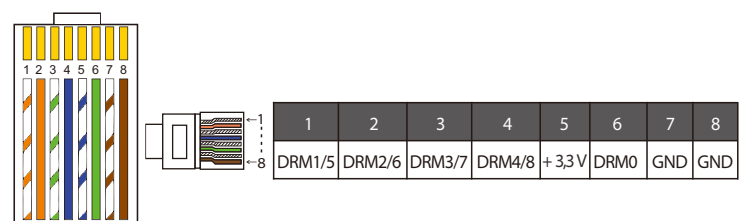

#### Hinweis!

Für die AS4777 DRM-Funktion sind derzeit nur PIN6 (DRM0) und PIN1 (DRM1/5) funktionsfähig, andere PIN-Funktionen befinden sich in der Entwicklung.

#### 5.4.3 Parallele Verbindung

Der Wechselrichter der Serie X1-Fit G4 bietet die Parallelverbindungsfunktion, mit der 2 Wechselrichter maximal in einem System verbunden werden sollen. In diesem System wird ein Wechselrichter als "Master-Wechselrichter" eingestellt, der alle anderen Wechselrichter steuert und mit ihnen kommuniziert. Alle anderen Slave-Wechselrichter sind parallel über ein CAN-Kabel mit dem "Master-Wechselrichter" verbunden.

#### $\triangleright$  Systemdiagramm

Systemdiagramm angewendet auf elektrische Zähler:

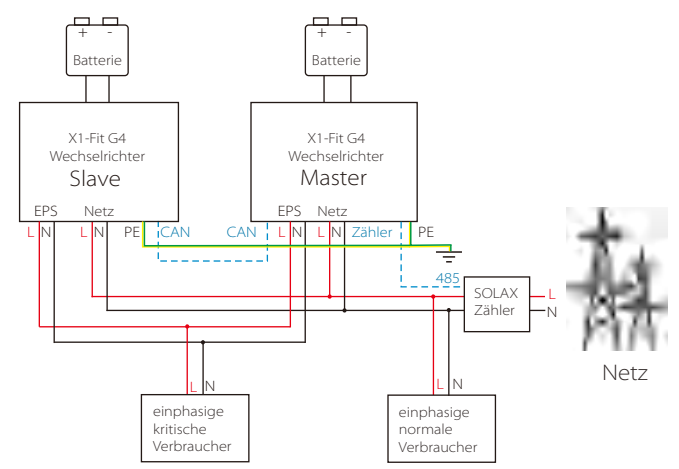

Systemdiagramm angewendet auf elektrische CT:

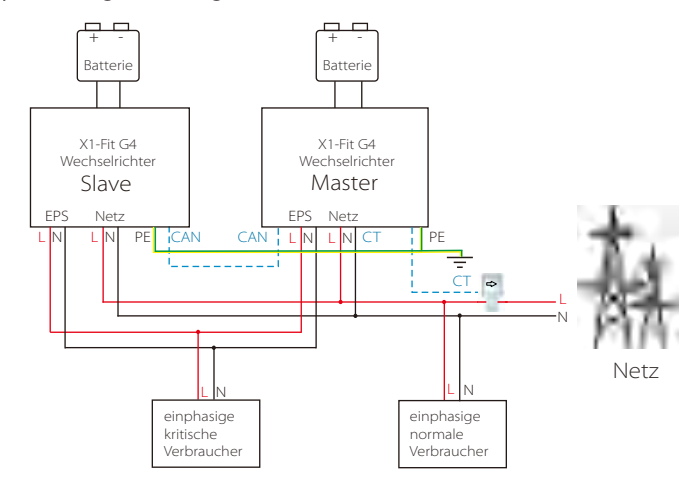

#### $\triangleright$  Betriebsmodi im Parallelsystem

Es gibt drei Betriebsmodi im parallelen System und Ihre Bestätigung der Betriebsmodi verschiedener Wechselrichter wird Ihnen helfen, das parallele System besser zu verstehen. Lesen Sie es daher bitte sorgfältig durch, bevor Sie es betreiben.

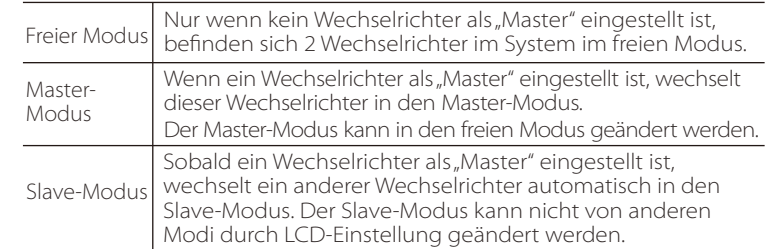

#### $\triangleright$  Verkabelung und LCD-Einstellung

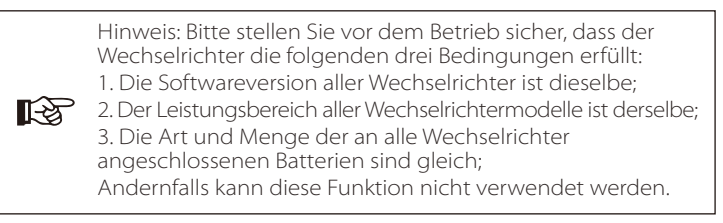

Schritt 1: Verbinden Sie die Kommunikation aller Wechselrichter miteinander, indem Sie die CAN-Ports mit CAT7-Netzwerkkabeln verbinden. - Stecken Sie eine Seite des CAT7-Kabels in den CAN-Port des ersten Wechselrichters und die andere Seite in den CAN-Port des nächsten Wechselrichters.

- Stecken Sie eine Seite des CAT5-Kabels in den Zähler und die andere Seite in den Zähler-Anschluss des Master-Wechselrichters.

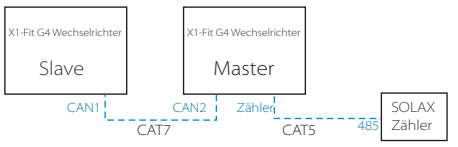

#### Ø CAN PIN-Definition

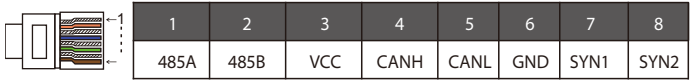

Schritt 2: Schalten Sie das gesamte System ein, suchen Sie den an den Zähler angeschlossenen Wechselrichter, rufen Sie die Einstellungsseite des LCD-Bildschirms des Wechselrichters auf, klicken Sie auf die parallelen Einstellungen und wählen Sie "Master-Steuerung".

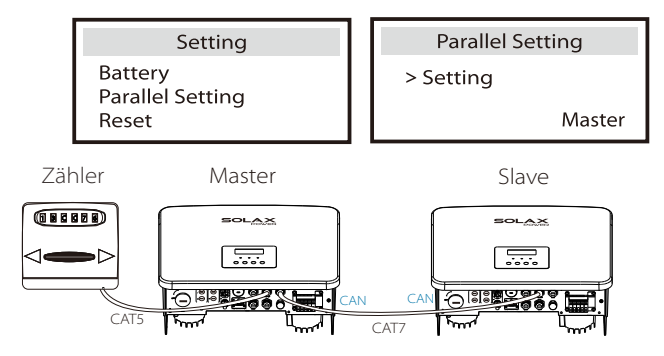

#### $\triangleright$  So entfernen Sie das Parallelsystem

Wenn ein Wechselrichter dieses Parallelsystem verlassen möchte, führen Sie die folgenden Schritte aus:

- Schritt 1: Trennen Sie alle Netzwerkkabel am CAN-Port.

- Schritt 2: Rufen Sie die Einstellungsseite auf, klicken Sie auf parallele Einstellung und wählen Sie "Frei".

**Hinweis!**<br>- Wenn ein Slave-Wechselrichter in den Frei"-Modus versetzt ist - Wenn ein Slave-Wechselrichter in den "Frei"-Modus versetzt ist,| aber das Netzwerkkabel nicht abzieht, kehrt dieser Wechselrichter automatisch in den "Slave"-Modus zurück. - Wenn ein Slave-Wechselrichter von einem anderen Wechselrichter getrennt, aber nicht in den "Frei"-Modus versetzt wird, funktioniert dieser Wechselrichter nicht mehr und meldet einen Parallelfehler.

#### $\triangleright$  LCD-Anzeige

#### Hauptanzeige:

Sobald der Wechselrichter in das parallele System eintritt, wird der "Ertrag heute" durch "Wechselrichter-Klasse" ersetzt, und ein parallel relevanter Fehler hat eine höhere Priorität als andere Fehler und wird zunächst auf dem Hauptdisplay angezeigt.

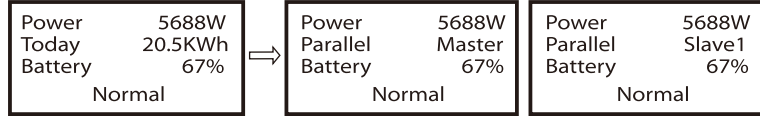

#### Statusanzeige:

Der Benutzer kann alle Statusdaten vom Master-Wechselrichter abrufen. Systemstrom und individueller Slave-Wechselrichter können in der Statusanzeige des Master-Wechselrichters abgerufen werden.

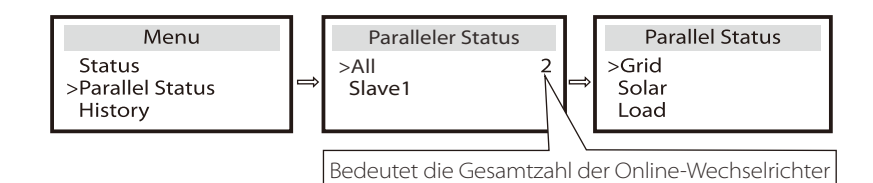

#### $\triangleright$  Funktion der parallelen Steuerung

Der Master-Wechselrichter verfügt über eine absolute Leitung im Parallelsystem zur Steuerung des Energiemanagements und der Dispatch-Kontrolle aller Slave-Wechselrichter. Sobald der Master-Wechselrichter einen Fehler aufweist und nicht mehr funktioniert, werden alle Slave-Wechselrichter gleichzeitig angehalten. Der Master-Wechselrichter funktioniert jedoch unabhängig von allen Slave-Wechselrichtern und wird nicht von der Störung eines Slave-Wechselrichters beeinflusst.

Das gesamte System läuft gemäß den Einstellparametern des Master-Wechselrichters, und die meisten Einstellungsparameter des Slave-Wechselrichters werden beibehalten, aber nicht aufgehoben. Sobald der Slave-Wechselrichter das System verlässt und als unabhängige Einheit läuft, werden alle Einstellungen erneut ausgeführt.

Der Rest dieses Abschnitts behandelt mehrere wichtige parallele Steuerungsfunktionen, und die Tabelle auf der nächsten Seite zeigt, welche LCD-Optionen vom Master-Wechselrichter gesteuert werden und welche unabhängig voneinander arbeiten können.

#### Einstellung des Aus-Modus:

Der Aus-Modus kann nur vom Master-Wechselrichter eingestellt werden (ESC-Taste auf dem LCD lange drücken).

#### Sicherheitseinstellung:

Der Systemsicherheitsschutz wird durch die Sicherheit des Master-Wechselrichters aufgehoben. Der Schutzmechanismus des Slave-Wechselrichters wird nur durch die Anweisungen des Master-Wechselrichters ausgelöst.

#### Eigenverbrauch-Einstellung:

Wenn das System im Eigenverbrauch-Modus läuft, beachten Sie bitte, dass der Satz der Einspeiseleistung des Master-Wechselrichters für das Gesamtsystem gilt und der entsprechende Satz der Slave-Wechselrichter ungültig ist.

#### Leistungsfaktor-Einstellung:

Alle Sätze bezüglich des Leistungsfaktors gelten alle für das Gesamtsystem und die entsprechenden Sätze der Slave-Wechselrichter sind ungültig.

#### Fernbedienungseinstellung:

Die vom Master-Wechselrichter empfangenen Fernbedarfsbefehle werden als Bedarfsanweisungen an das Gesamtsystem interpretiert.

#### 5.4.4 COM-Kommunikation

Die COM-Kommunikationsschnittstelle wird hauptsächlich für die Anpassung im zweiten Schritt der Entwicklung verwendet. Der Wechselrichter unterstützt die Steuerung externer Geräte durch Kommunikation. Der Wechselrichter regelt zum Beispiel die Arbeitsweise der Wärmepumpe usw.

#### $\triangleright$  Anwendungsgelegenheit

COM ist eine Standard-Kommunikationsschnittstelle, über die die Überwachungsdaten des Wechselrichters direkt bezogen werden können. Es können auch externe Kommunikationsgeräte angeschlossen werden, um die sekundäre Entwicklung des Wechselrichters durchzuführen. Wenden Sie sich für ein spezielles technisches Docking an SolaX.

#### Externe Kommunikationsausrüstung steuert den Wechselrichter: ●

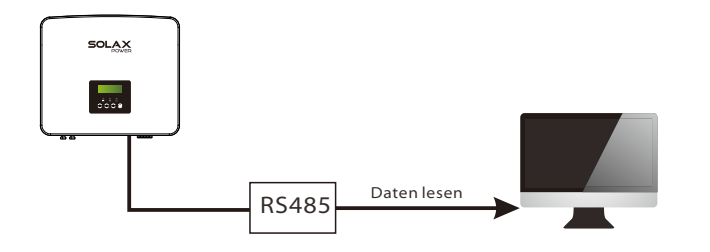

• Wechselrichter-Kommunikation Steuerung externer Ausrüstung

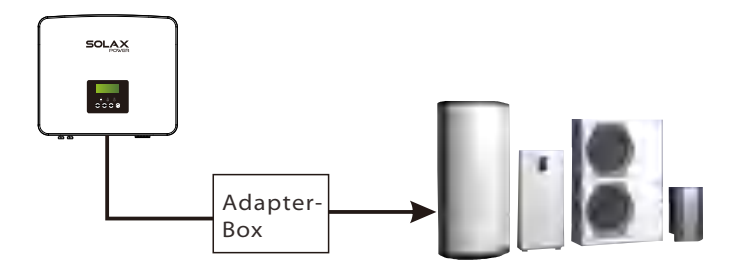

#### Ø COM PIN-Definition

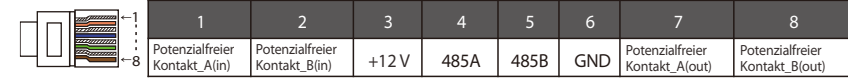

#### Hinweis!

Kunden können mit dem Wechselrichter kommunizieren und externe Geräte über die COM-Schnittstelle steuern. Professionelle Anwender können die Pins 4 und 5 verwenden, um Datenerfassungs- und externe Steuerungsfunktionen zu realisieren. Das Kommunikationsprotokoll ist Modbus RTU. Für Einzelheiten wenden Sie sich bitte an SolaX. Wenn der Benutzer den potenzialfreien Kontakt des Wechselrichters zur Steuerung externer Geräte (z. B. einer Wärmepumpe) verwenden möchte, kann er mit der Adapterbox von SolaX verwendet werden. Einzelheiten entnehmen Sie bitte dem Schnellinstallationshandbuch der Adapter-Box.

#### 5.4.5 Kommunikationsverbindungs-Schritte

Schritt 1. Bereiten Sie ein Kommunikationskabel vor, und suchen Sie dann den Kommunikationsadapter im Zubehörbeutel.

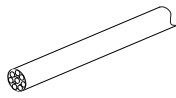

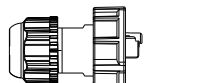

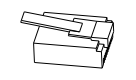

Kommunikationskabel Wasserdichter Stecker mit RJ45

RJ45-Klemme

Schritt 2. Führen Sie das Kommunikationskabel durch den Kommunikationsadapter ein und isolieren Sie das Kabel 15 mm ab.

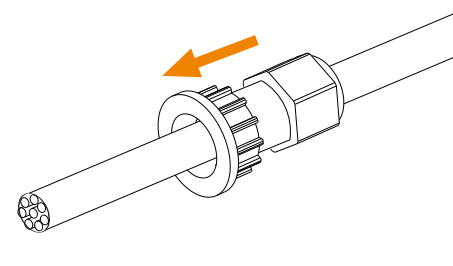

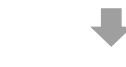

Seitenschneider

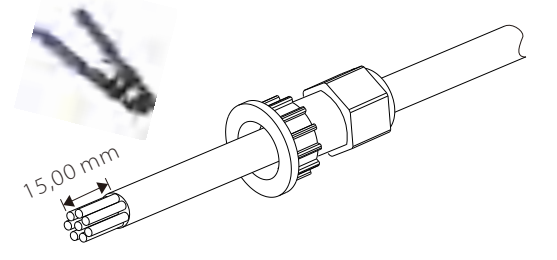

Schritt 3. Stecken Sie die vorbereiteten Kommunikationskabel nacheinander in die RJ45-Klemmen und drücken Sie sie dann mit einer Netzwerkkabel-Crimpzange fest.

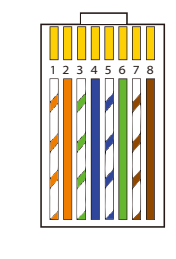

1) Weiß mit orangefarbenen Streifen 2) Orange 3) Weiß mit grünen Streifen 4) Blau 5) Weiß mit blauen Streifen 6) Grün 7) Weiß mit braunen Streifen 8) Braun

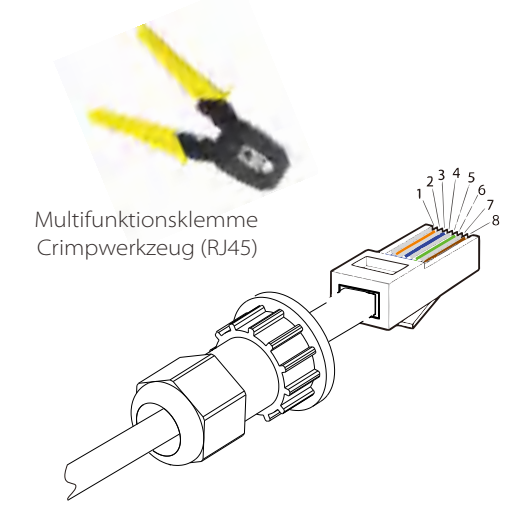

#### $\triangleright$  Kommunikationskabel METER/CT

Der Pin METER/CT ist wie folgt definiert:

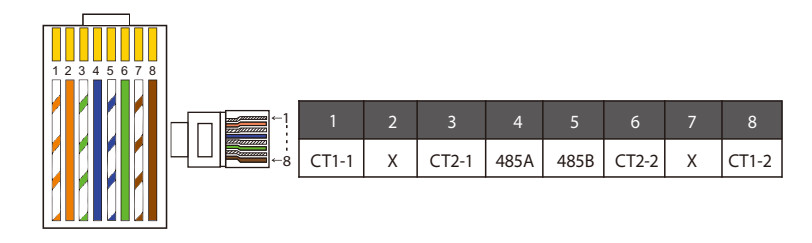

#### Hinweis!

Es kann nur eine der Zähler- und CT-Verbindungen ausgewählt werden. Das Zählerkabel geht zu den Stiftklemmen 4 und 5; das CT-Kabel geht zu den Klemmen 1 und 8; das CT2-Kabel geht zu den Anschlussklemmen 3 und 6.

1) Benutzer können die Länge des CT-Kommunikationskabels anpassen. Das Zubehörpaket enthält 1\* RJ45 und 1\* wasserdichter Stecker mit RJ45-Klemmen.

Wenn das CT-Kabel fertig ist, schließen Sie die A-Klemme an den Anschluss "CT/METER" des Wechselrichters an, ziehen Sie die wasserdichte Schraube fest und verbinden Sie die B-Klemme mit dem RJ45-Koppler.

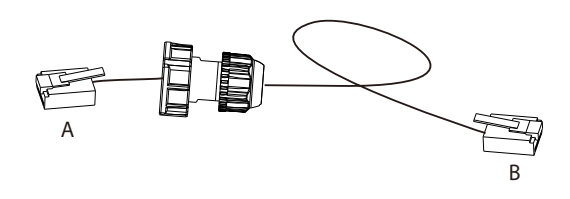

2) Eine Seite des fertigen Kabels, der wasserdichte Stecker mit RJ45, wird in den Wechselrichter eingesetzt und eine Seite der RJ45-Klemme wird in den CT-Anschluss eingesetzt.

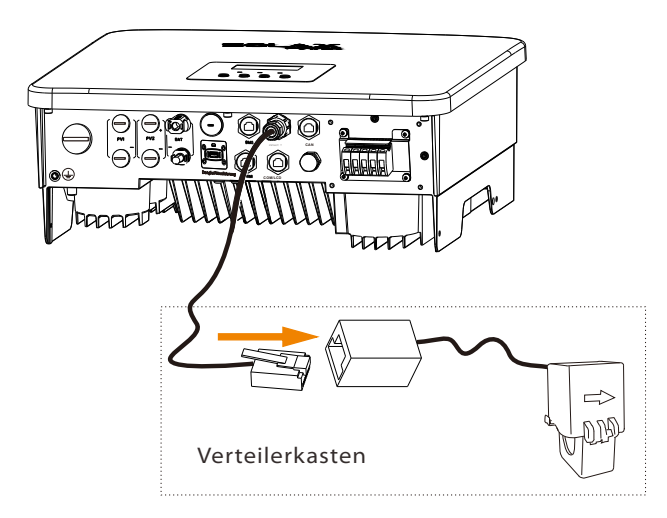

#### Hinweis!

Achten Sie bei der Installation auf die Wasserbeständigkeit. Alle angeschlossenen Teile des CT müssen in den Verteilerschrank gelegt werden.

Schritt 4. Ziehen Sie die fertige Zähler-/CT-/BMS-Kommunikationsleitung fest und ziehen Sie den wasserdichten Stecker fest.

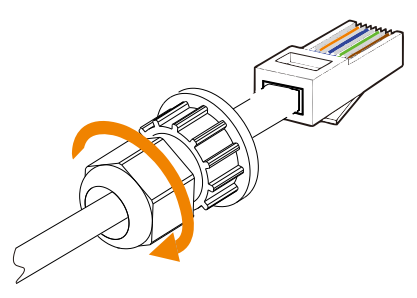

Schritt 5. Suchen Sie abschließend die entsprechenden COM-, Zähler-, CT-, DRM-, CAN- und LCD-Anschlüsse am Wechselrichter und stecken Sie das Kommunikationskabel in die entsprechenden Ports.

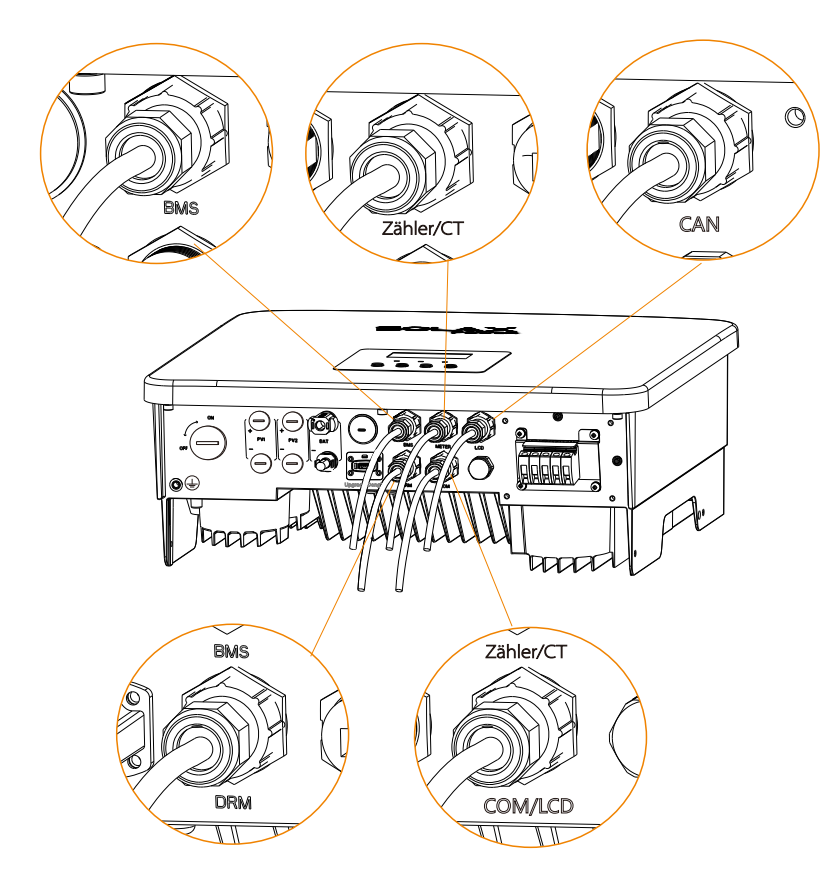

#### 5.5 Erdungsanschluss (erforderlich)

Der Benutzer muss zwei Erdungsanschlüsse herstellen: eine Gehäuseerdung und eine Potenzialausgleichserdung. Dadurch wird ein Stromschlag verhindert.

Der Erdungskabelanschluss des Wechselrichters der Version X1- Fit G4 M wurde angeschlossen, und die W-Version muss gemäß den folgenden Schritten verdrahtet werden.

#### Ø Erdungsanschluss-Schritte

Schritt 1. Bereiten Sie ein einadriges Kabel (3 - 4 mm**²**) vor und suchen Sie dann die Erdungsklemme im Zubehör.

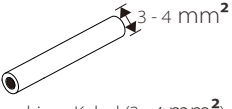

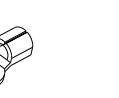

Innensechskantschrauben

Einadriges Kabel (3 - 4 mm**²**) OT-Klemme

Schritt 2: Die Isolierung des Erdungskabels (Länge "L2") abisolieren, das abisolierte Kabel in die Ringklemme einführen und dann festklemmen.

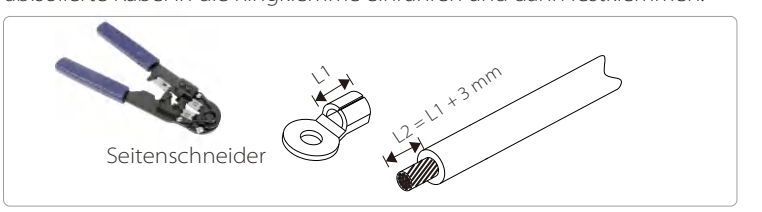

C Schritt 3. Stecken Sie das abisolierte Kabel in die OT-Klemme und befestigen Sie die Klemme mit einem Crimpwerkzeug.

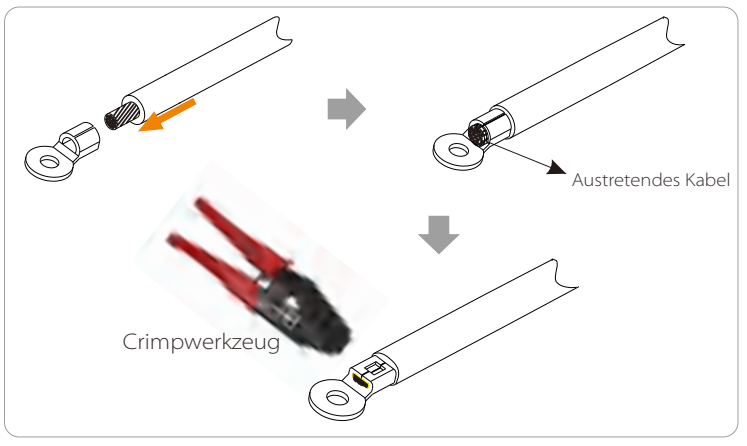

Schritt 4. Suchen Sie den Erdungsanschluss am Wechselrichter und schrauben Sie das Erdungskabel mit einem Sechskantschlüssel M5 am Wechselrichter fest.

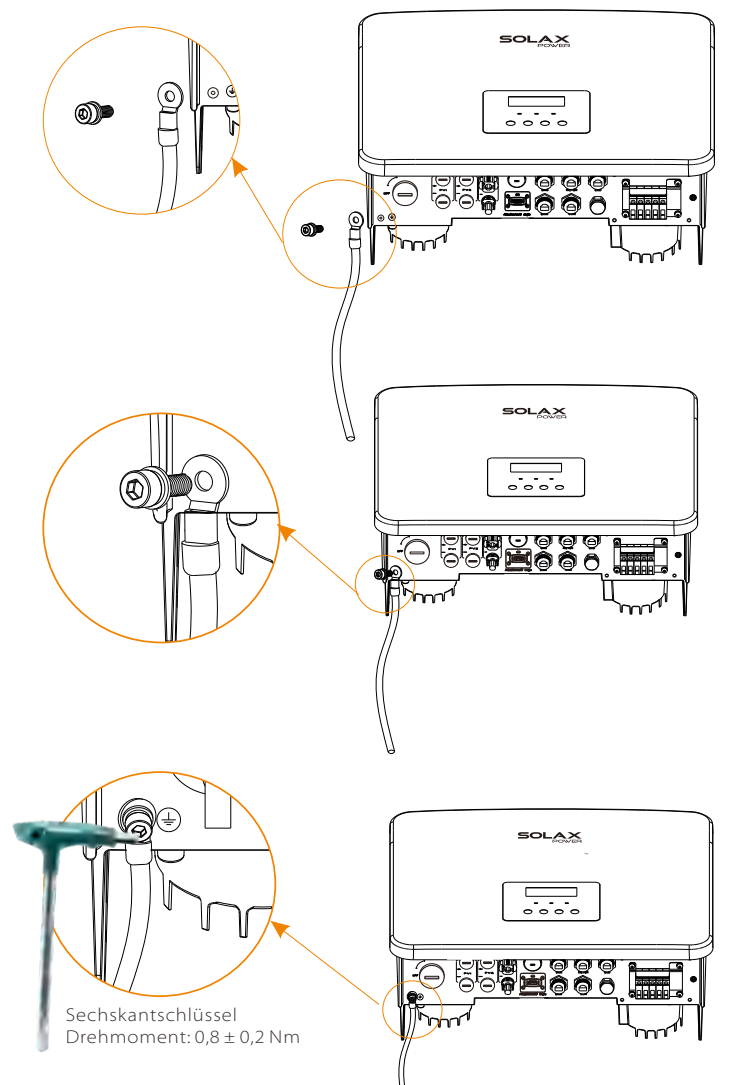

#### 5.6 Überwachungsanschluss (Zubehör)

Der Wechselrichter verfügt über einen DONGLE-Port, über den Daten des Wechselrichters über Pocket WiFi Plus, Pocket 4G und Pocket LAN an die Überwachungswebseite übertragen können. (Falls erforderlich, kaufen Sie Produkte von SolaX)

Ø Diagramm der WLAN-Verbindung

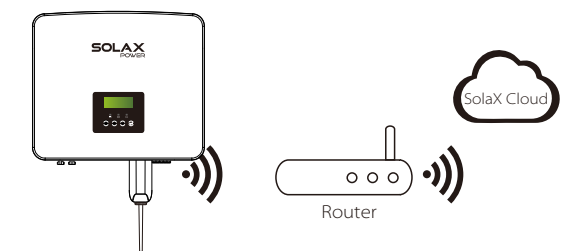

Ø Verbindungsschritte für Zubehör für die drahtlose Überwachung

Schritt 1. Suchen Sie zuerst den DONGLE-Port des Wechselrichters.

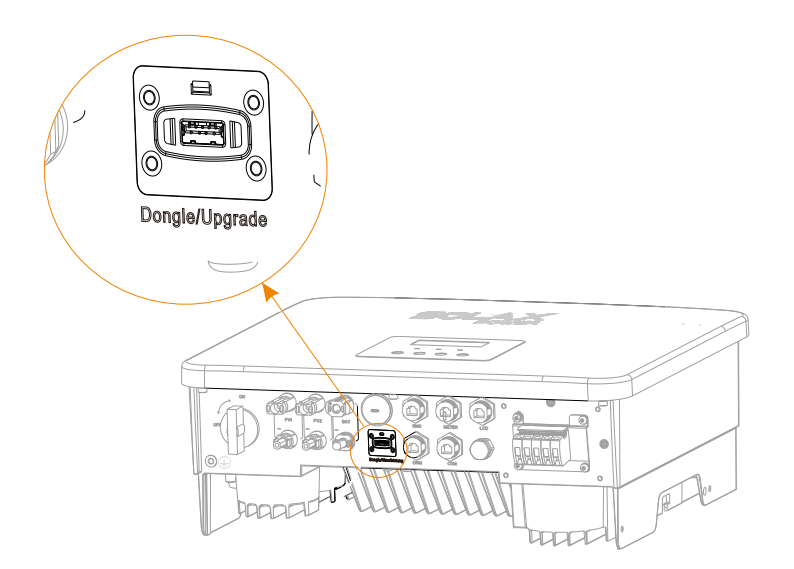

Schritt 2: Stecken Sie Pocket WiFi in den DONGLE-Anschluss.

# £E

Weitere Informationen finden Sie im Benutzerhandbuch von Pocket Wifi/ Pocket LAN / Pocket 4G.

## 5.7 Überprüfen Sie vor dem Starten des Wechselrichters alle Schritte

- Ø Nachdem der Wechselrichter überprüft wurde, führen Sie die folgenden Schritte aus
- Stellen Sie sicher, dass der Wechselrichter an der Wand befestigt ist.
- Stellen Sie sicher, dass alle Erdungskabel geerdet sind.
- Vergewissern Sie sich, dass alle DC- und AC-Leitungen angeschlossen sind.
- $\bullet$  Stellen Sie sicher, dass der CT angeschlossen ist.
- Stellen Sie sicher, dass die Batterie richtig angeschlossen ist.
- Schalten Sie den Verbraucher-Schalter und den EPS-Schalter ein.
- Schalten Sie den Batterieschalter ein.

Drücken Sie die "Enter" -Taste 5 Sekunden lang, um den Aus-Modus zu verlassen. (Der Modus ist werkseitig als Aus-Modus voreingestellt)

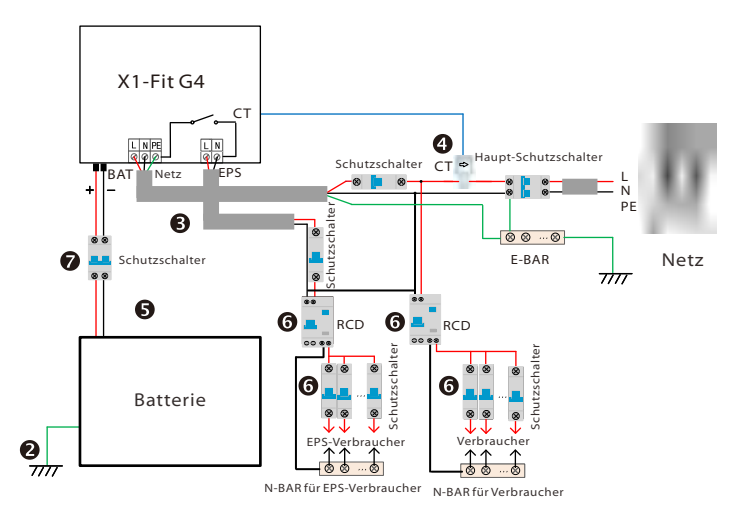

#### 5.8 Betrieb des Wechselrichters

 $\triangleright$  Vor dem Betrieb den Wechselrichter gemäß den folgenden Schritten überprüfen

a) Vergewissern Sie sich, dass der Wechselrichter gut an der Wand befestigt ist. b) Stellen Sie sicher, dass alle Erdungskabel gut angezogen sind. c) Stellen Sie sicher, dass alle AC-Schutzschalter getrennt sind. d) Stellen Sie sicher, dass alle Erdungskabel gut angezogen sind. e) Die AC-Ausgangsklemme ist korrekt an das Stromnetz angeschlossen.

#### Ø Starten Sie den Wechselrichter

- Schritte zum Starten des Wechselrichters - Schalten Sie den AC-Schalter zwischen dem X1-Fit G4 und dem Stromnetz ein.
- Überprüfen Sie den Status der LED-Anzeige und des LCD-Bildschirms, die LED leuchtet grün und der LCD-Bildschirm zeigt die Hauptschnittstelle an.
- Wenn die LED nicht grün leuchtet, überprüfen Sie bitte Folgendes:
- Alle Anschlüsse sind korrekt.
- Alle externen Trennschalter sind geschlossen.

Schritt 1. Überprüfen Sie den Status der Anzeigen und des LCD-Bildschirms. Die linke Anzeige sollte blau sein und der Anzeigebildschirm sollte die Hauptschnittstelle anzeigen.

Schritt 2. Auf dem LCD-Bildschirm befindet sich eine Einstellungsanleitung. Wenn Sie zum ersten Mal starten, befolgen Sie diese bitte. Spezifische Einstellungen entnehmen Sie bitte Abschnitt 7 (Einstellung).

Schritt 3. Stellen Sie das WLAN gemäß dem WLAN-Benutzerhandbuch ein.

Schritt 4. Führen Sie den "Selbsttest" aus (gilt nur für Italien).

Wenn Sie zum ersten Mal booten, folgen Sie bitte den Anweisungen, um die Einstellungsoberfläche aufzurufen.

#### Warnung!

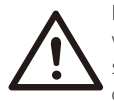

Die Eingangsklemme des Wechselrichters kann nur geöffnet werden, wenn alle Installationsarbeiten des Wechselrichters abgeschlossen sind. Alle elektrischen Verbindungen müssen von Fachleuten gemäß den örtlichen Vorschriften durchgeführt werden.

#### Hinweis!

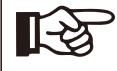

Wenn der Wechselrichter zum ersten Mal in Betrieb genommen wird, zeigt das System automatisch die Setup-Anleitung an. Bitte befolgen Sie die Setup-Anleitung, um die grundlegenden Wechselrichtereinstellungen abzuschließen.

# 6 Firmware-Aktualisierung

#### Ø Hinweise zur Aktualisierung

Bitte lesen Sie vor der Aktualisierung die folgenden Vorsichtsmaßnahmen.

#### Warnung!

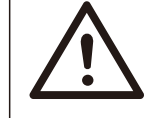

- Um die Firmware reibungslos zu aktualisieren, beachten Sie bitte, dass die ARM-Firmware zuerst und dann die DSP-Firmware aktualisiert werden muss, wenn die DSP- und ARM-Firmware aktualisiert werden müsen!

- Bitte stellen Sie sicher, dass das Format der Kategorie korrekt ist, ändern Sie nicht den Firmware-Dateinamen. Andernfalls funktioniert der Wechselrichter möglicherweise nicht!

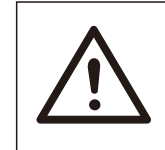

#### Warnung!

- Stellen Sie bei einem X1-Fit G4 sicher, dass der SoC der Batterie größer als 20% oder die Batterieeingangsspannung größer als 90 V ist. Andernfalls kann es während der Aktualisierung zu schwerwiegenden Fehlern kommen!

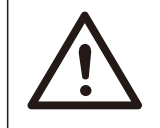

### Vorsicht!

- Wenn das ARM-Firmware-Upgrade fehlschlägt oder stoppt, trennen Sie bitte nicht die USB-Speicher-Stromversorgung vom Wechselrichter und starten Sie ihn neu. Wiederholen Sie dann die Aktualisierungsschritte.

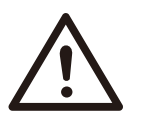

#### Vorsicht!

- Falls die DSP-Firmware-Aktualisierung fehlschlägt oder stoppt, überprüfen Sie bitte, ob der Strom ausgeschaltet ist. Wenn alles normal ist, schließen Sie den USB-Speicher erneut an und wiederholen Sie die Aktualisierung.

#### Ø Vorbereitung der Aktualisierung

1) Bitte überprüfen Sie die Version des Wechselrichters und bereiten Sie vor der Aktualisierung einen USB-Speicher (USB 2.0/3.0) und einen PC vor.

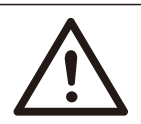

#### Vorsicht!

- Stellen Sie sicher, dass die Größe des USB-Speichers kleiner als 32 GB und das Format Fat16 oder Fat 32 ist.

#### Firmware-Aktualisierung

2) Bitte kontaktieren Sie unseren Service-Support über service@solaxpower.com, um die Firmware zu erhalten, und speichern Sie die Firmware im folgenden Pfad auf dem USB-Speicher.

Aktualisierung:

Für ARM-Datei: "update \ARM\618.00361.00\_Fit\_X1G4\_ARM\_V1.01\_0710.usb"; für DSP-Datei: "update\DSP\618.00360.00\_Fit\_X1G4\_DSP\_V1.01\_0710.usb";

#### $\triangleright$  Aktualisierungsschritte

Schritt 1. Bitte speichern Sie zuerst die "Aktualsierungs"-Firmware auf Ihrem USB-Speicher und drücken Sie 5 Sekunden lang die Taste "Eingabe" auf dem Wechselrichter-Bildschirm, um in den AUS-Modus zu wechseln.

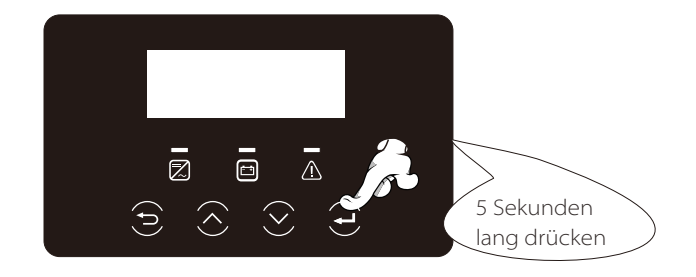

Schritt 2: Suchen Sie den "Upgrade"-Anschluss des Wechselrichters, ziehen Sie das Überwachungsmodul (Pocket WiFi/Pocket LAN/Pocket 4G) von Hand ab und stecken Sie das USB-Flash-Speichergerät ein.

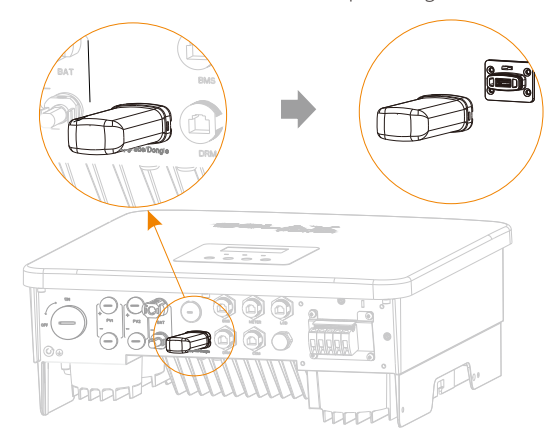

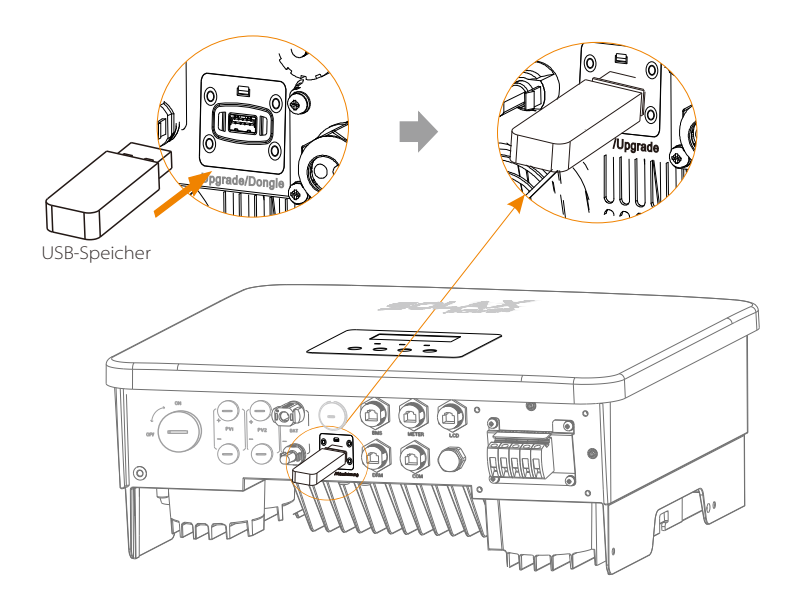

Schritt 3. LCD-Betrieb, öffnen Sie die Aktualisierungs-Schnittstelle "Aktualisierung" ein, wie unten dargestellt (a): Bitte drücken Sie die Aufund Ab-Tasten, um ARM auszuwählen, drücken Sie dann nach unten, um "OK" einzustellen, und drücken Sie die Eingabetaste, um die Benutzeroberfläche der Software-Version zu öffnen

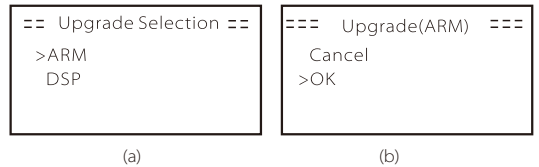

Schritt 4. Bitte bestätigen Sie erneut die neue Firmware-Version und wählen Sie die zu aktualisierende Firmware. Die Aktualisierung dauert etwa 20 Sekunden. (d) Wenn der Vorgang abgeschlossen ist, kehrt der LCD-Bildschirm zur Seite "Aktualisierung" zurück.

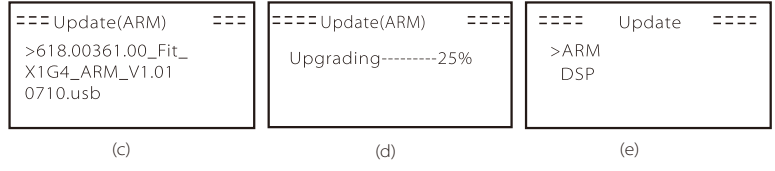

Schritt 5. Für DSP: Bitte warten Sie 10 Sekunden. Wenn die Seite "Aktualisierung" wie unten angezeigt wird, drücken Sie die Ab-Taste, um "DSP" auszuwählen, und drücken Sie dann die Eingabetaste. Bitte bestätigen Sie erneut die neue Firmware-Version und drücken Sie die Eingabe-Taste zur Aktualisierung. Die Aktualisierung dauert etwa 2 Minuten.

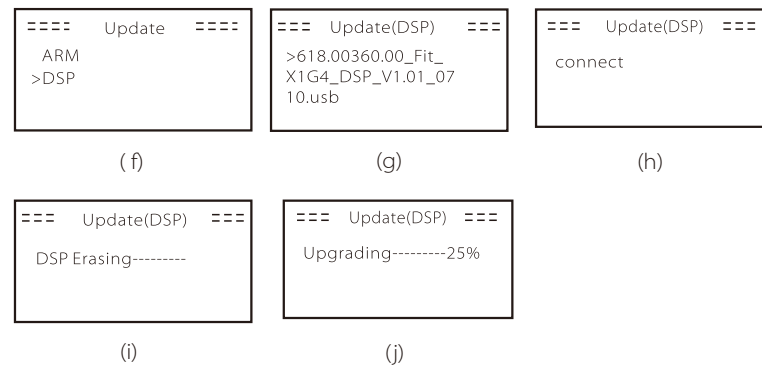

Schritt 6. Nach Abschluss der Aktualisierung wird auf dem LCD-Bildschirm "Aktualisierung erfolgreich" angezeigt.

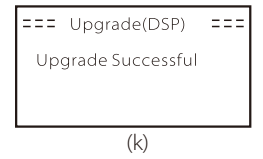

Schritt 7. Stecken Sie den USB-Speicher aus, drücken Sie "Esc", um zur Hauptschnittstelle zurückzukehren, und drücken Sie lange die Eingabetaste, um den Modus zu beenden.

#### Vorsicht!

- Bitte befolgen Sie genau jeden Schritt von Schritt 1-6, verpassen Sie keinen Schritt. - Bitte bestätigen Sie die ARM/DSP-Firmware-Version auf

dem USB-Flash-Speichergerät.

Tipp: Wenn der Bildschirm nach der Aktualisierung auf "X1-Fit G4" hängen bleibt, startet der Wechselrichter neu und er kehrt zum Normalzustand zurück. Wenn nicht, wenden Sie sich bitte an service@solaxpower.com für Hilfe.

# 7 Einstellung

#### 7.1 Bedienfeld

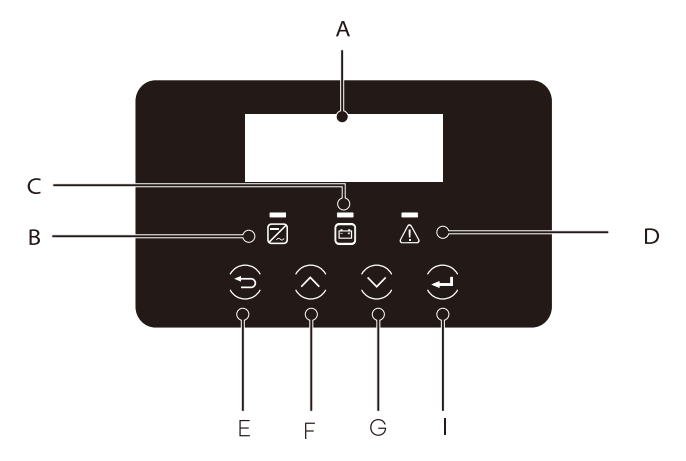

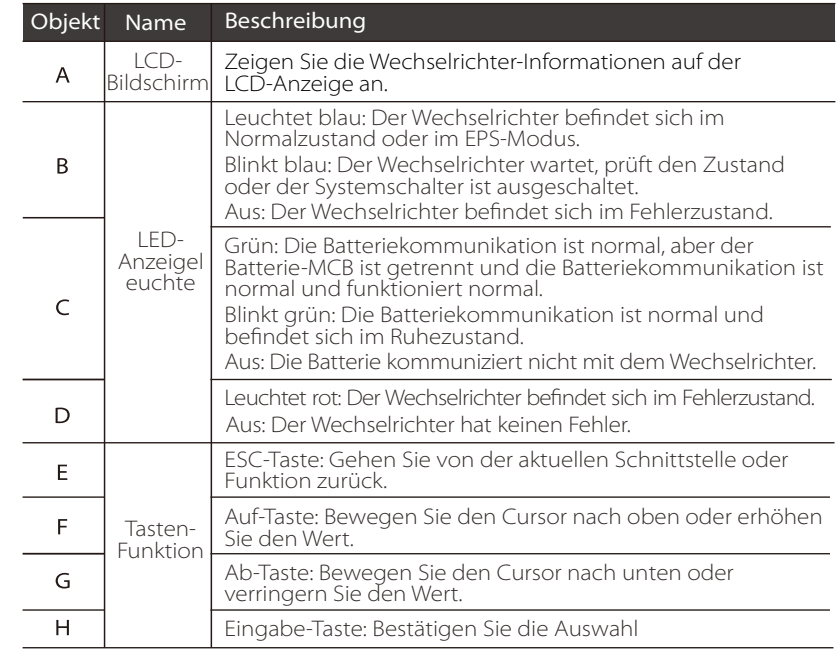

#### 7.2 Menü-Struktur

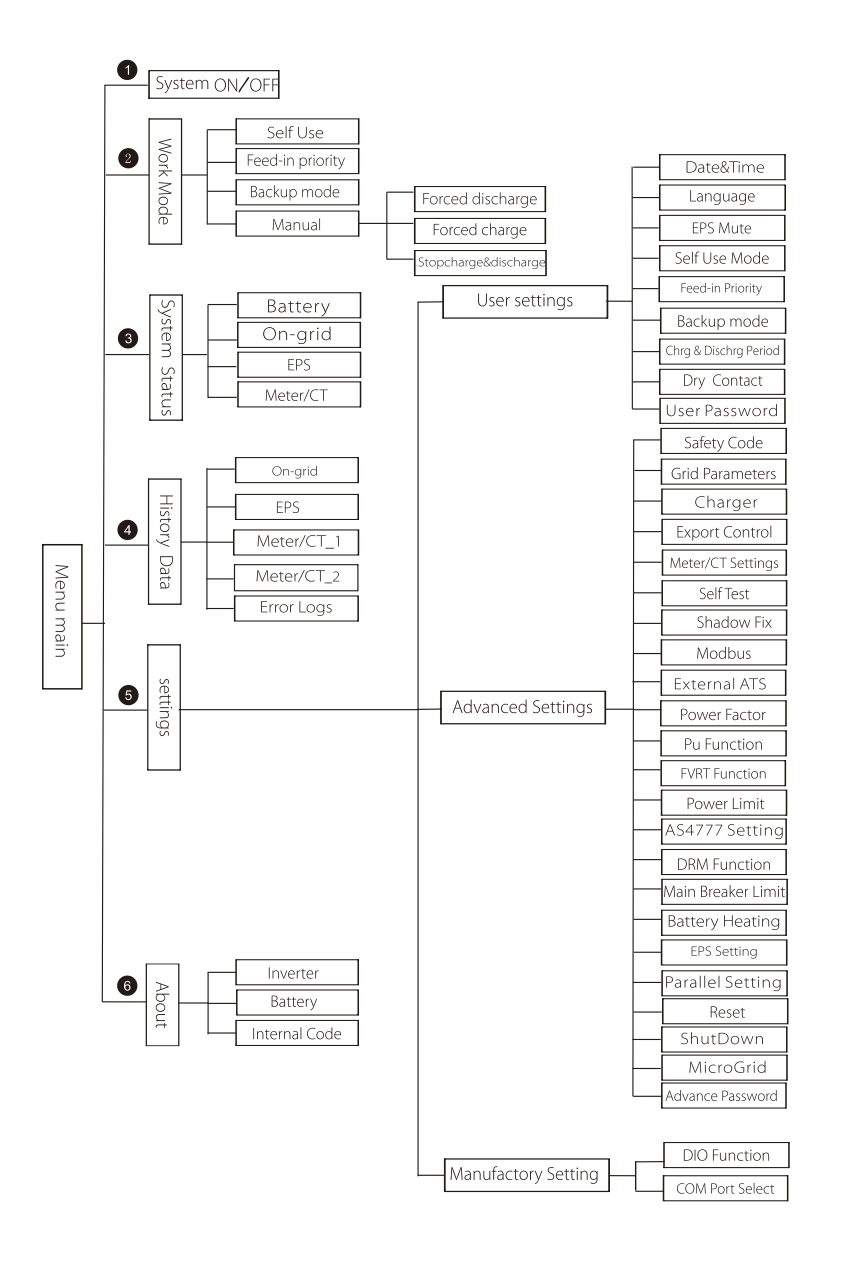

#### 7.3 LCD-Bedienung

Die Haupt-Schnittstelle ist die Standardschnittstelle, der Wechselrichter springt automatisch zu dieser Schnittstelle, wenn das System erfolgreich gestartet wurde oder für einen bestimmten Zeitraum nicht betrieben wurde.

Die Informationen der Schnittstelle sind wie folgt. "Leistung" bedeutet die aktuelle Ausgangsleistung; "Heute" bedeutet die im Laufe des Tages erzeugte Energie. "Batterie" bedeutet die verbleibende Kapazität der Batterieenergie.

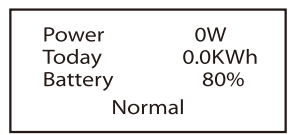

#### Ø Menü-Schnittstelle

Die Menü-Schnittstelle ist eine weitere Schnittstelle, über die Benutzer Einstellungen ändern oder Informationen abrufen können. - Wenn die LCD-Anzeige die Hauptschnittstelle anzeigt, klicken Sie auf "OK", um diese Schnittstelle zu öffnen.

- Der Benutzer kann im Menü auf und ab auswählen und zur Bestätigung die Taste "OK" drücken.

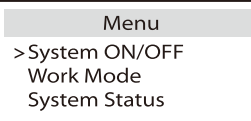

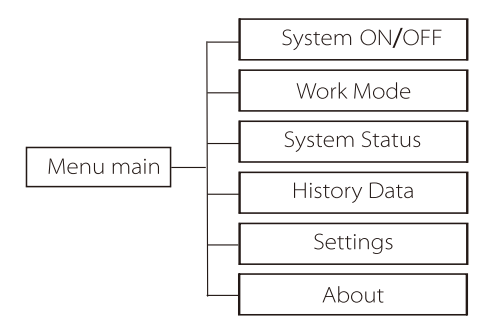

#### Ø System EIN/AUS

"AN" zeigt an, dass sich der Wechselrichter im Betriebszustand befindet, was im Allgemeinen der Standardzustand ist.

"AUS" bedeutet, dass der Wechselrichter nicht mehr läuft und nur der LCD-Bildschirm eingeschaltet ist.

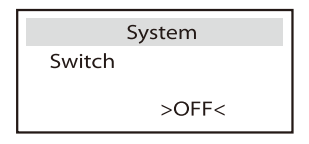

 $\triangleright$  Modusauswahl

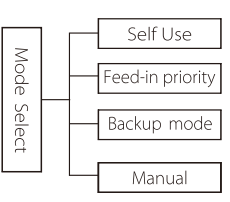

Modusauswahl, X1-Fit G4 verfügt bei Verwendung mit einem netzgekoppelten Wechselrichter über 4 Arbeitsmodi zur Auswahl.

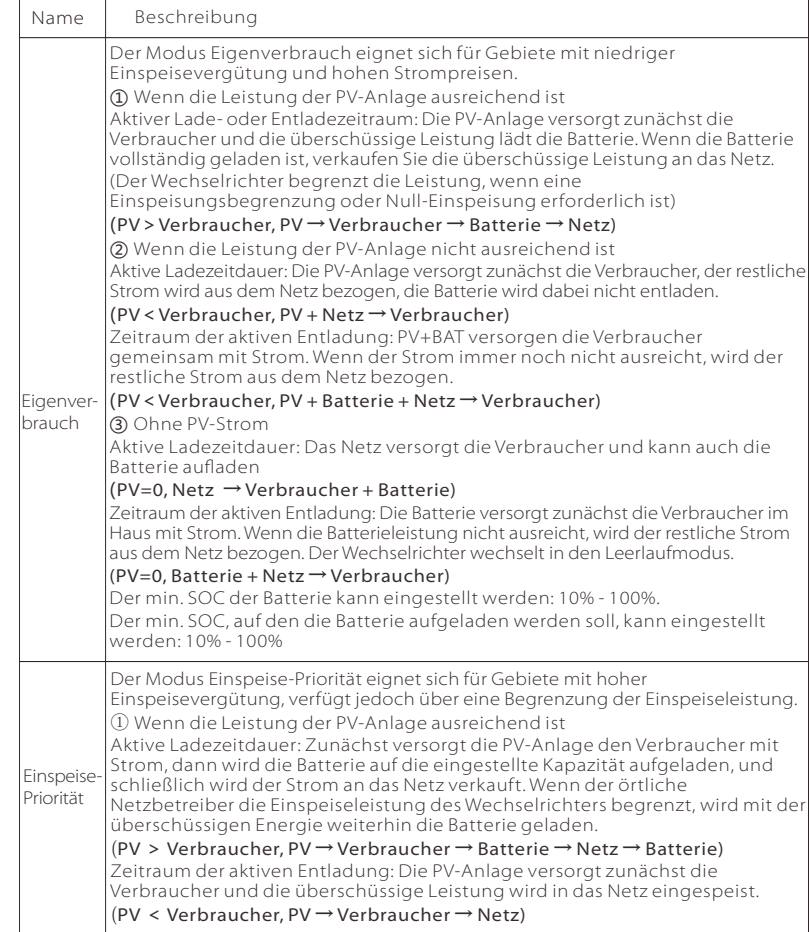

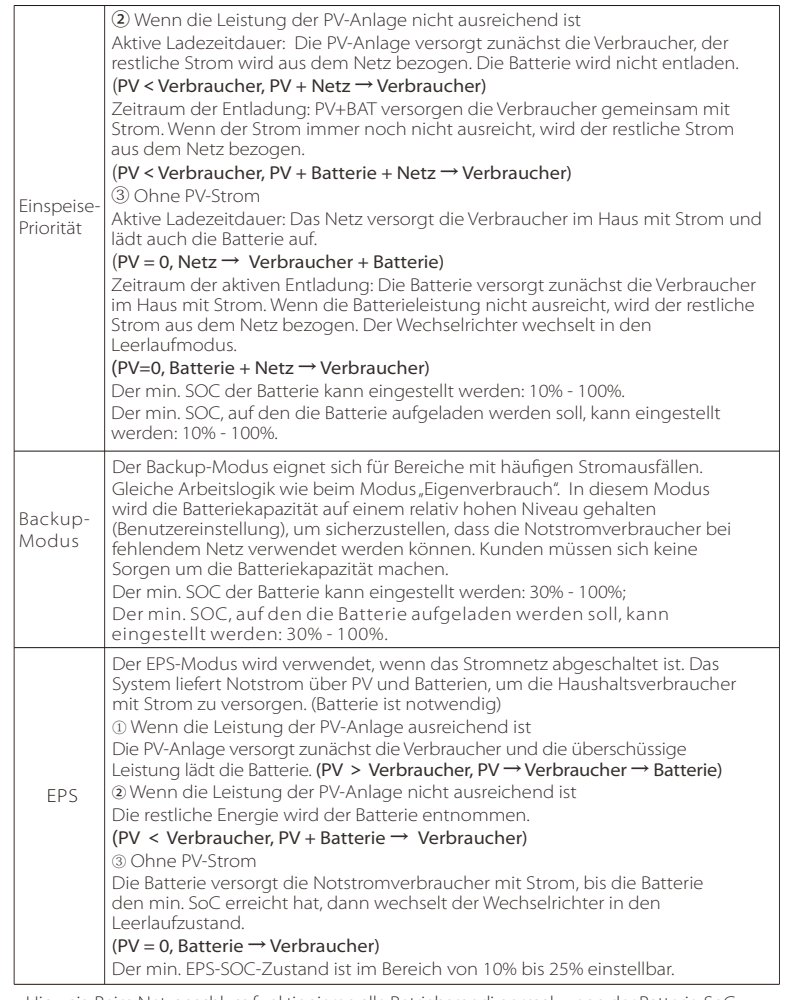

Hinweis: Beim Netzanschluss funktionieren alle Betriebsmodi normal, wenn der Batterie-SoC > 5% beträgt. Wenn die Batterieladungsrate unter 5% liegt, lädt das Netz zuerst den SOC der Batterie auf 11% und kehrt dann in den vom Benutzer ausgewählten Betriebsmodus zurück.

Im manuellen Modus (manueller Modus) stehen drei Optionen zur Auswahl: erzwungenes Laden, erzwungenes Entladen, Stoppen des Ladens und Entladens (netzgekoppelter Strom 0).

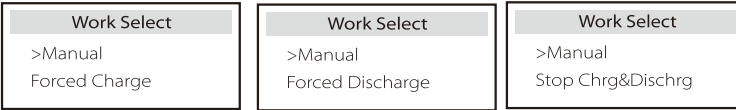

#### $\triangleright$  Systemstatus

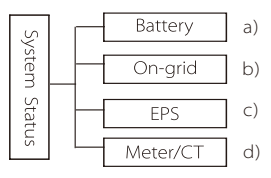

Der Systemstatus enthält sechs Inhalte: Batterie/netzgekoppelt (Energieeinspeisung in oder Bezug aus dem Netz) und EPS und so weiter. Drücken Sie zur Auswahl auf und ab, drücken Sie "Eingabe", um die Auswahl zu bestätigen, und drücken Sie "ESC", um zum Menü zurückzukehren.

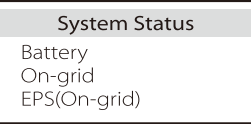

#### a ) Batterie

Dieser Status zeigt den Batteriezustand des Systems an. Einschließlich Batteriespannung und Batteriestrom, Batterieleistung, Batteriekapazität, Batterietemperatur, BMS-Verbindungsstatus. Die Bedeutung des Vorzeichens von Batteriestrom und -leistung: "+" bedeutet Laden; "-" bedeutet Entladen.

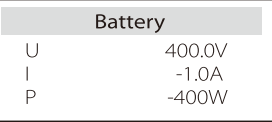

#### b ) Am Netz

Hier sehen Sie die Spannung, den Strom, die Frequenz und die Leistung des Netzes.

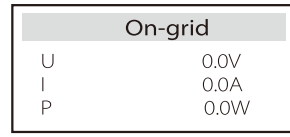

#### c ) EPS

Hier sehen Sie die Spannung, den Strom, die Frequenz und die Leistung des Wechselrichters, wenn er vom Netz getrennt ist. (Wenn der Wechselrichter in EPS ist, werden die EPS-Daten angezeigt)

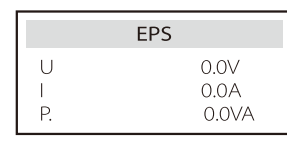

#### d ) Zähler/CT Hier sehen Sie die Daten, die den Zähler oder CT zeigen.

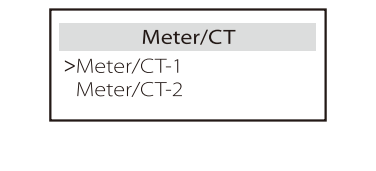

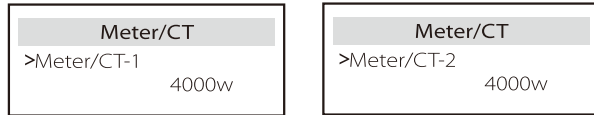

 $\triangleright$  Ertragsverlauf

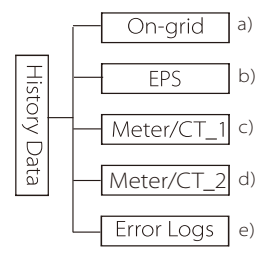

Die Verlaufsdaten enthalten fünf Informationen: Netzstrom des Wechselrichters, EPS-Stromerzeugung, Leistung des Zählers/CT und Fehlerprotokolle.

Drücken Sie zur Auswahl auf und ab, drücken Sie "Eingabe", um die Auswahl zu bestätigen, und drücken Sie "ESC", um zum Menü zurückzukehren.

a ) Am Netz

Hier wird die Leistung des heute am Netz angeschlossenen Wechselrichters und die Gesamtleistung aufgezeichnet.

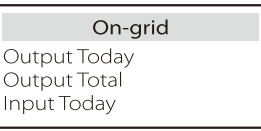

b ) EPS

Hier sehen Sie die EPS-Leistung des Wechselrichters heute und die Gesamtleistung.

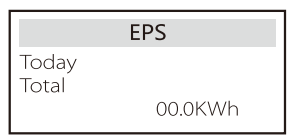

c) Zähler/CT-1 Hier sehen Sie den verkauften Wechselrichterstrom, den gesamten verkauften Strom, den vom Netz gekauften Strom und den gesamten an diesem Tag gekauften Strom.

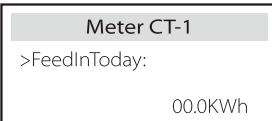

d ) Zähler/CT-2 Hier sehen Sie die Gesamtleistung des Wechselrichters für den Tag.

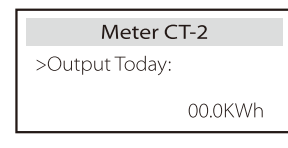

e ) Fehlerprotokolle Hier sehen Sie die letzten sechs Fehlermeldungen.

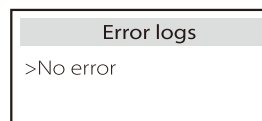

 $\triangleright$  Einstellungen

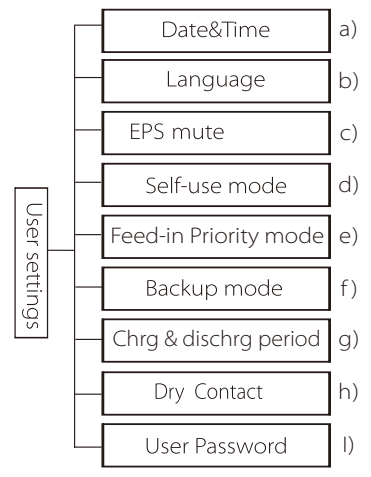

Hier können Sie Zeit, Sprache, Arbeitsmodus, Lade- und Entladezeitraum und das Benutzerkennwort des Wechselrichters einstellen.

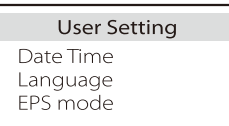

a ) Datum und Uhrzeit

Über diese Schnittstelle können Benutzer das Datum und die Uhrzeit des Systems festlegen.

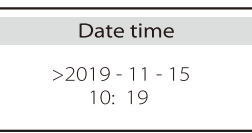

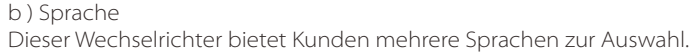

Language > Select: English

#### c ) EPS Stumm

Hier können Sie wählen, ob der Summer eingeschaltet ist, wenn der Wechselrichter im EPS-Modus läuft. Wählen Sie Ja, wird der Summer stummgeschaltet, wählen Sie NEIN, EPS-Modus, ertönt der Summer einmal alle 4 Sekunden, wenn der Akku voll geladen ist, je näher der Akku dem leeren Zustand ist, desto lauter ertönt der Summer, um den Benutzer daran zu erinnern, den Akku nicht zu beschädigen.

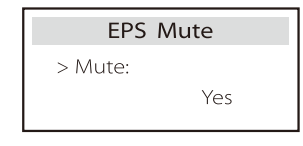

d ) Eigenverbrauch-Modus

In diesem Modus können Sie die prozentuale Energiereserve für den minimalen Batteriestand einstellen, einstellen, ob die Energie vom Netz verwendet werden kann, um die Batterie zu laden, und die Leistung zum Laden der Batterie einstellen.

Zum Beispiel: Stellen Sie den reservierten Mindest-SoC der

Batteriekapazität auf "10%" ein, was bedeutet, dass die Batterie nicht weiter entladen werden darf, wenn die Batterie auf 10% der Batteriekapazität entladen wurde.

Batterie laden ist auf 90% eingestellt, was darauf hinweist, dass das Stromnetz die Batterie zu 90% aufladen darf.

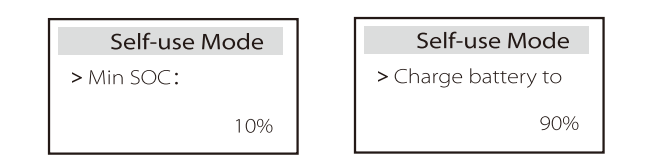

e ) Einspeise-Prioritäts-Modus

In diesem Modus können Sie die prozentuale Energiereserve für den minimalen Batteriestand und die Energiemenge zum Laden der Batterie einstellen.

Zum Beispiel: Stellen Sie den reservierten Mindest-SoC der Batteriekapazität auf "10%" ein, was bedeutet, dass die Batterie nicht weiter entladen werden darf, wenn die Batterie auf 10% der Batteriekapazität entladen wurde.

Batterie laden ist auf 90% eingestellt, was darauf hinweist, dass das Stromnetz die Batterie zu 90% aufladen darf.

> Feed-in Priority mode > Min SOC:

> > 10%

Feed-in Priorty mode > Charge battery to  $90%$ 

#### f ) Backup-Modus

In diesem Modus können Sie die prozentuale Energiereserve für den minimalen Batteriestand und die Energiemenge zum Laden der Batterie einstellen.

Zum Beispiel: Stellen Sie den reservierten Mindest-SoC der Batteriekapazität auf "30%" ein, was bedeutet, dass die Batterie nicht weiter entladen werden darf, wenn die Batterie auf 30% der Batteriekapazität entladen wurde.

Batterie laden ist auf 90% eingestellt, was darauf hinweist, dass das Stromnetz die Batterie zu 90% aufladen darf.

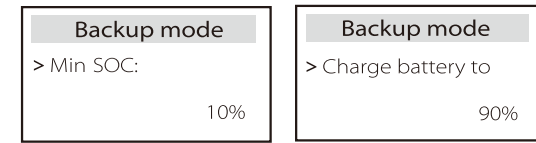

#### g ) Lade- und Entladezeit

Hier können Sie den Lade- und Entladezeitraum einstellen. Wenn zwei Lade- und Entladezeiten benötigt werden, schalten Sie die Lade- und Entladezeit 2 ein und stellen Sie den Zeitraum ein.

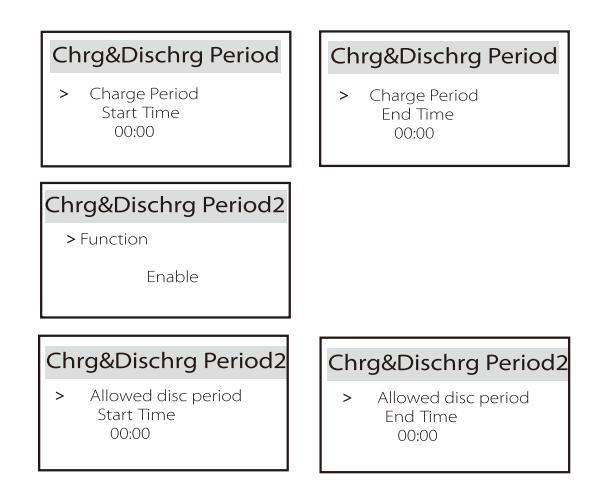

#### h ) Potenzialfreier Kontakt

Wenn der Benutzer die Funktion der externen Kommunikationssteuerung des Wechselrichters verwendet, können Sie hier die Parameter für die externe Reaktionssteuerung einstellen. Die Einstellungsmethode entnehmen Sie bitte dem Benutzerhandbuch des kompatiblen externen Geräts.

Wenn der Benutzer die potentialfreien Kontakte des Wechselrichters verwendet, um externe Geräte (wie Wärmepumpen) über die Adapter-Box zu steuern, lesen Sie bitte die Schnellinstallationsanleitung für die Adapter-Box, um die Parameter hier einzustellen.

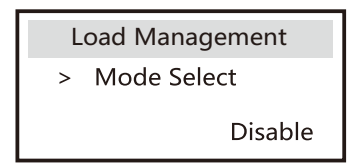

#### i ) Benutzerpasswort

Das Standardpasswort für den Endbenutzer ist "0000", wobei Sie das neue Passwort zurücksetzen und die Auf-/Ab-Taste drücken können, um den Wert zu erhöhen oder zu verringern. Drücken Sie "Eingabe", um den Wert zu bestätigen und zur nächsten Ziffer zu springen. Wenn alle Passwörter eingegeben und bestätigt wurden, drücken Sie "OK", um das Passwort erfolgreich festzulegen.

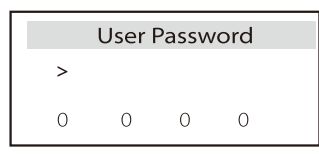

#### $\triangleright$  Erweiterte Einstellungen

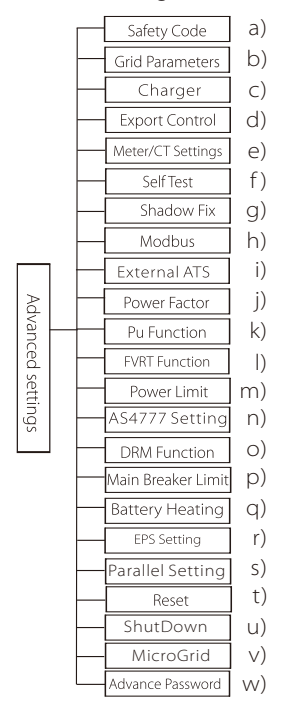

Hier können alle erweiterten Einstellungen wie Batterie, Netz, EPS usw. vorgenommen werden.

Die Einstellung "erweitert" ist im Allgemeinen die Anpassung und das Zurücksetzen von Batterie und Netz. Jedes Teil hat Teile auf niedrigerer Ebene.

Bitte wenden Sie sich an Ihren Installateur oder das Werk und geben Sie das Installationspasswort ein.

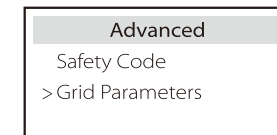

#### a ) Sicherheitsnorm

Der Benutzer kann die Sicherheitsnorm nach verschiedenen Ländern und je nach Netz festlegen.

Es steht jetzt 1 Norm zur Auswahl. (Das hier kann sich in Zukunft ändern, bitte beziehen Sie sich auf die Bildschirmdarstellung)

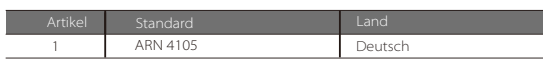

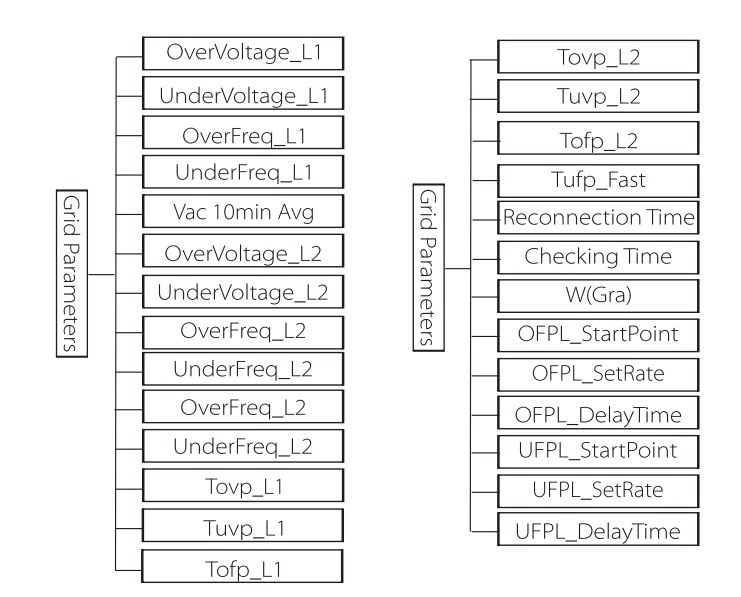

#### b ) Netz-Parameter

Hier können Sie den Schutzwert von Netzspannung und -frequenz einstellen. Der Standardwert ist der in den aktuellen Sicherheitsvorschriften festgelegte Wert, und der Benutzer kann ihn nicht ändern.

Die Anzeigeinhalte werden gemäß den Anforderungen der lokalen Gesetze und Vorschriften angezeigt, die sich ständig erhöhen. Bitte beachten Sie den Inhalt auf dem Bildschirm des Wechselrichters.

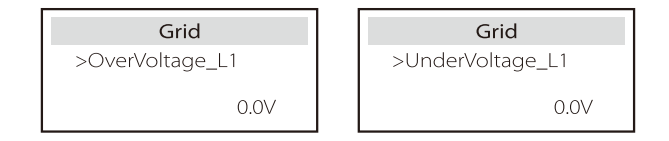

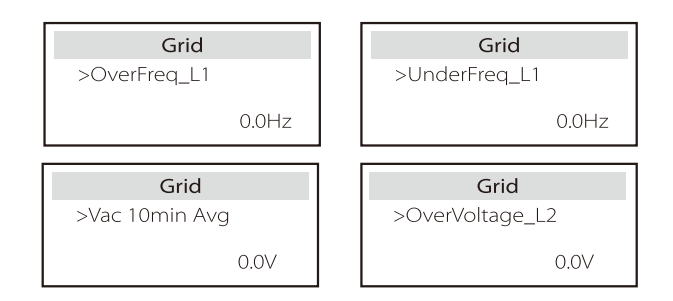

#### c ) Ladegerät

Hier kann der Benutzer die Parameter des Ladegeräts einstellen, der Wechselrichter ist mit beiden Lithiumbatterien kompatibel. Benutzer können die Lade- und Entladeparameter einstellen.

Die detaillierten Parameter finden Sie in der folgenden Tabelle.

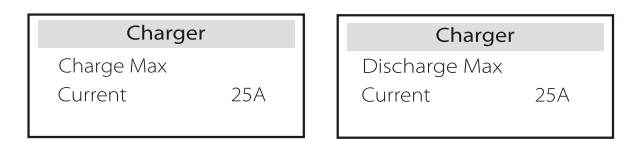

#### d ) Exportregelung

Mit dieser Funktion kann der Wechselrichter die Menge der Stromabgabe an das Netz steuern.

Der Werkswert ist der Standardwert und kann vom Benutzer geändert werden. Der in der Einstellung festgelegte Benutzerwert muss kleiner als das Maximum sein. Wenn der Benutzer das Netz nicht mit Strom versorgen möchte, setzen Sie ihn auf 0.

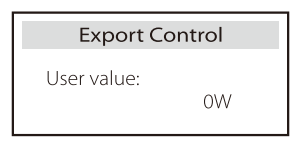

#### e ) Zähler-/CT-Einstellungen

Der Benutzer muss hier den CT oder den Elektrizitätszähler auswählen, der an den Wechselrichter angeschlossen ist. Wählen Sie die Adresse des Zählers aus. Bei einem CT muss die Adresse nicht ausgewählt werden.

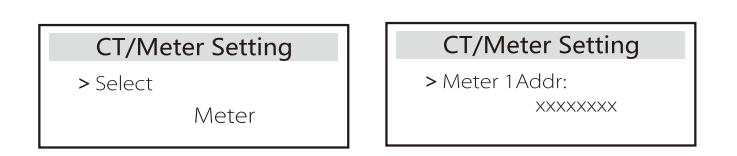

#### f ) Selbsttest (nur für CEI 0-21/ACEA)

 $Ft:5$ 

 $Vs:$ 

 $V()$ :

Fs: FO:

Mit der Selbsttestfunktion können Benutzer die folgenden Punkte testen. "Vollständiger Test", "Ovp (59.S2) test" 27. "Uvp (s1) test", "Uvp (27.s2) test", "Ofp (81>. S1) test", "Ufp (81 <.S1) test", "Ufp (81>. S2) test", "Ufp (81 <.S2) test", Ovp10 (59. s1) test"

In der Selbsttest-Schnittstelle kann der Benutzer "alle Tests" oder ein einzelnes Testelement zum Testen auswählen.

Vergewissern Sie sich vor dem Test, dass der Wechselrichter an das Stromnetz angeschlossen ist.

Alle Tests dauern etwa 6 Minuten. Und es wird "Erfolg" und dann "Lieferung" angezeigt.

Für ein einzelnes Testelement dauert es ca. ein paar Sekunden oder Minuten. Klicken Sie auf "Testbericht", um die Testergebnisse aller Elemente anzuzeigen.

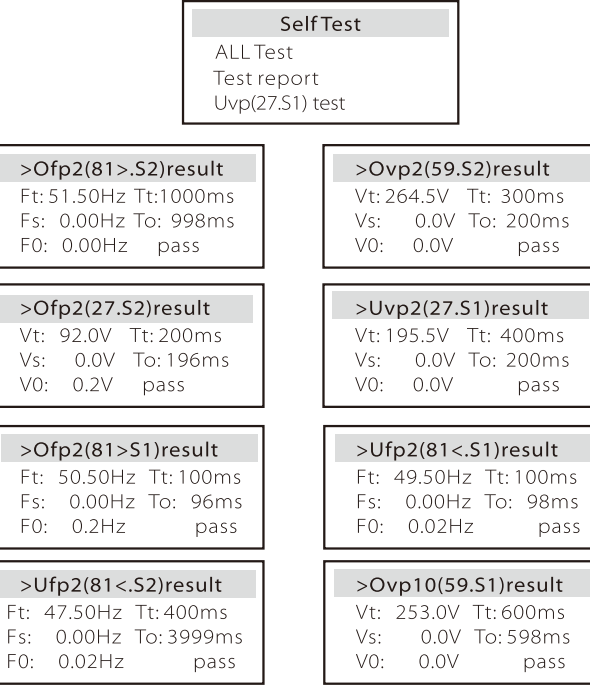

#### g ) Schatten-Fix

Wenn das PV-Modul des Benutzers durch ein festes Objekt blockiert ist, können Sie hier die Schattenverfolgungseinstellung niedrig, mittel und hoch einschalten. Wenn kein Objekt blockiert ist, schalten Sie diese Funktion bitte aus.

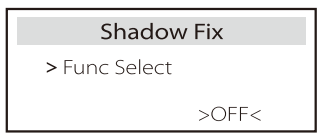

#### h ) Modbus

Hier wählen Sie die Baudrate des externen Kommunikationsprotokolls, den Standardspeicherort von 19200 und 485-Adressen.

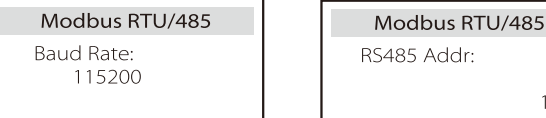

#### i ) Externes ATS

Wenn Sie Matebox installiert haben möchten, müssen Sie diese Funktion hier einschalten.

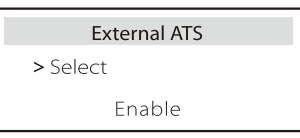

j ) Leistungsfaktor (gilt für bestimmte Länder, bitte beachten Sie die lokalen Netzanforderungen).

Es stehen 6 Modi zur Auswahl: Aus, Untererregt, Übererregt, Kurve, Q(u). (Kann ohne vorherige Ankündigung geändert oder hinzugefügt werden)

Benutzer drücken zur Auswahl die Auf- und Ab-Taste und zur Bestätigung die Eingabetaste.

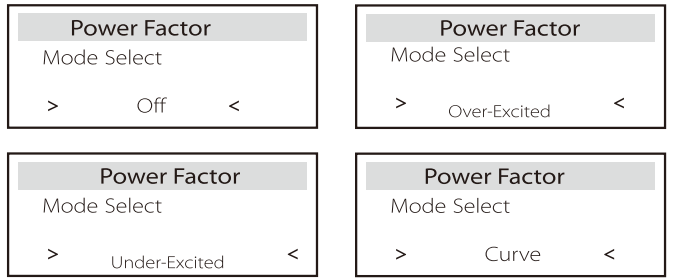

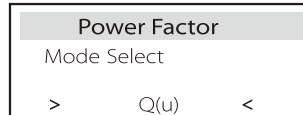

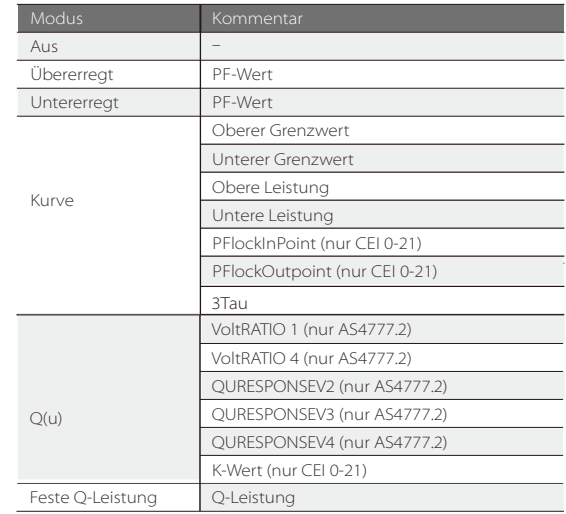

 $\bullet$  Blindleistungsregelung, Blindleistungs-Standardkurve cos  $\phi = f(P)$ 

Für die VDE ARN 4105 sollte sich die Kurve cos = f(P) auf Kurve B beziehen. Der eingestellte Standardwert ist in Kurve B dargestellt.

Für e8001 sollte die Kurve cos = f(P) Kurve A sein. Der eingestellte Standardwert wird in Kurve A angezeigt.

Für CEI 0-2 ist der Standardwert von PFlockinPoint 1,05. Wenn Vac > 1,05 Vn, Pac > 0,2 Pn, entspricht Kurve cos cp = f(P) Kurve B.

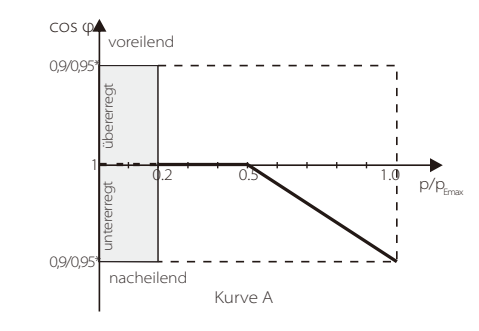

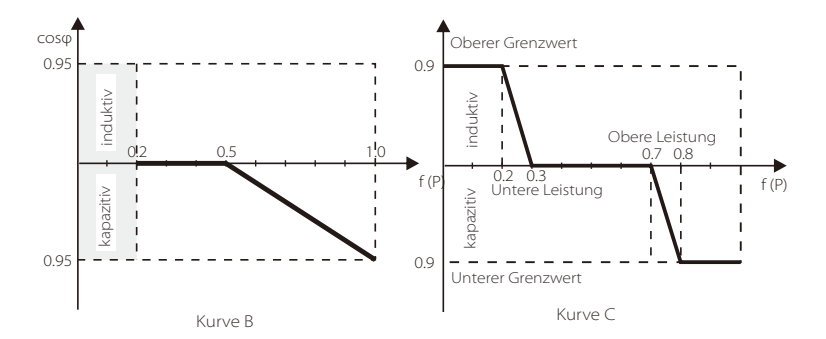

 $\bullet$  Blindleistungsregelung, Blindleistungs-Standardkurve Q = f(V)

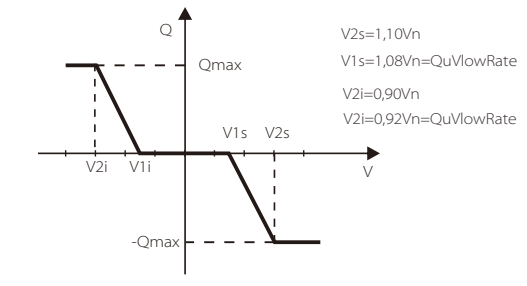

k ) PU-Funktion (gilt für bestimmte Länder, bitte beachten Sie die lokalen Netzanforderungen)

Die PU-Funktion ist ein Volt-Watt-Reaktionsmodus, der von bestimmten nationalen Normen wie AS4777.2 erforderlich ist. Diese Funktion kann die Wirkleistung des Wechselrichters entsprechend der Netzspannung steuern.

Wenn Sie "Aktivieren" wählen, ist diese Funktion aktiviert und der Standardwert.

Wählen Sie "Deaktivieren", um die Funktion zu deaktivieren.

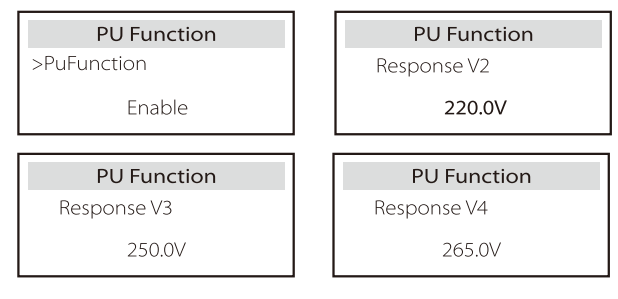

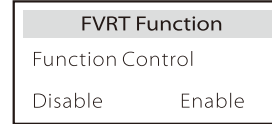

m ) Leistungsbegrenzung

Leistungsbegrenzungsfunktion, die maximale Leistung des AC-Anschlusses kann prozentual eingestellt werden.

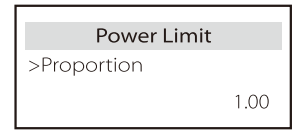

#### n ) AS4777-Einstellung

Es entspricht der Funktion der Exportregelung, gilt jedoch nur für Australien und Neuseeland.

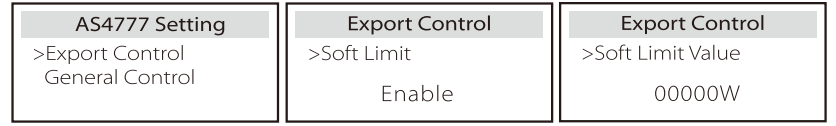

#### o ) DRM-Funktion (gilt für NZS4777.2)

Die DRM-Funktion ist eine vom Standard NZS4777.2 geforderte Methode zur Bedarfsantwort und gilt nur für NZS4777.2. Der Standardwert ist "Aktivieren". Wählen Sie "Deaktivieren", um diese Funktion zu deaktivieren.

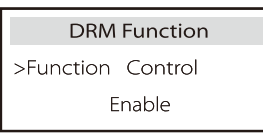

p ) Haupt-Schutzschalter-Begrenzung

Hier können Sie den maximalen Strom des Haupt-MCB auf der Startseite des Benutzers einstellen.

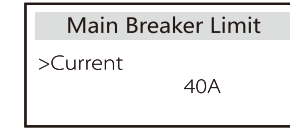

#### q ) Batterieheizung

Wenn der Benutzer die Batterieheizfunktion benötigt, können Sie sie hier einschalten und den Zeitraum einstellen, für den aufgeheizt werden muss. Die beiden Zeiträume können eingestellt werden. (Nur für Batterien mit Heizfunktion)

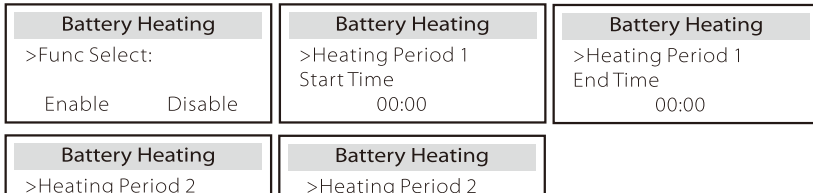

 $00:00$ 

#### r ) EPS-Einstellung

 $00.00$ 

Start Time

Der Benutzer kann hier die Frequenzauswahl im EPS-Modus einstellen und die für die Batterieentladung reservierte Mindestkapazität festlegen.

EndTime

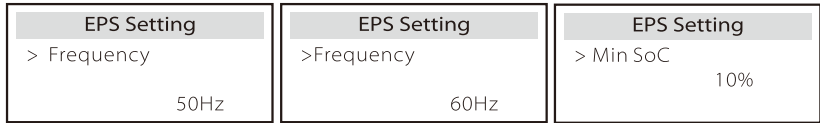

s ) Parallele Einstellung (eine Funktion für den Parallelbetrieb)

Wenn ein Parallelbetrieb erforderlich ist, kann der Benutzer ihn mit Parallele Einstellung einstellen.

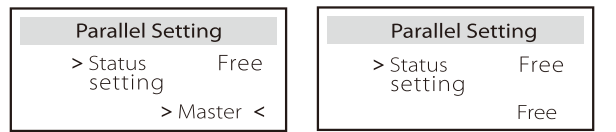

Benutzer können hier das Fehlerprotokoll, die Leistung des Zählers und die Leistung des Wechselrichters zurücksetzen und die Werkseinstellungen wiederherstellen.

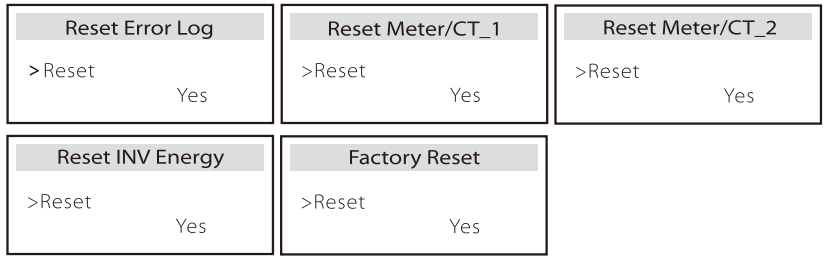

u ) ShutDown

ShutDown ist ein Aktivieren-Schalter. Wenn der Benutzer ShutDown verwenden möchte, kann der Aktivierungsmodus eingestellt werden. v ) MicroGrid

Wenn der Benutzer MicroGrid verwenden möchte, kann der Aktivieren-Modus eingestellt werden.

ShutDown

ShutDown

 $>$  Enable  $<$ 

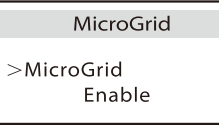

w ) Erweitertes Passwort

Hier können Sie das erweiterte Passwort zurücksetzen. "Erfolgreich eingestellt!" wird bei Erfolg angezeigt und "Setup ist fehlgeschlagen!" Wird auch bei einem Fehler angezeigt.

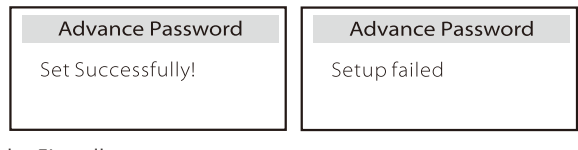

 $\triangleright$  WerkseEinstellungen

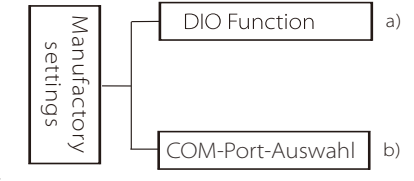

a ) DIO-Funktion

Die reservierten Funktionen werden angezeigt, nachdem sie später t) Zurücksetzen hinzugefügt wurden. Eine der anten andere alle auf der anten anten der anten anten anten anten

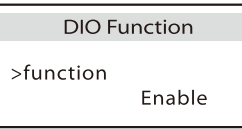

b ) COM-Port-Auswahl

Hier kann ein externes Kommunikationsprotokoll oder ein externer Innenbildschirm des Wechselrichters eingestellt werden. Wenn es für ein externes Kommunikationsprotokoll verwendet wird, kann man RS485 oder MOBUS wählen. Wenn es für externe Innenbildschirme verwendet wird, kann man JA oder NEIN wählen.

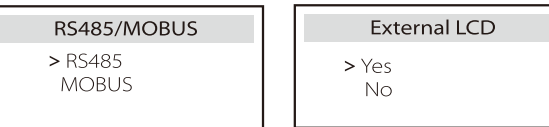

#### $\triangleright$  Über

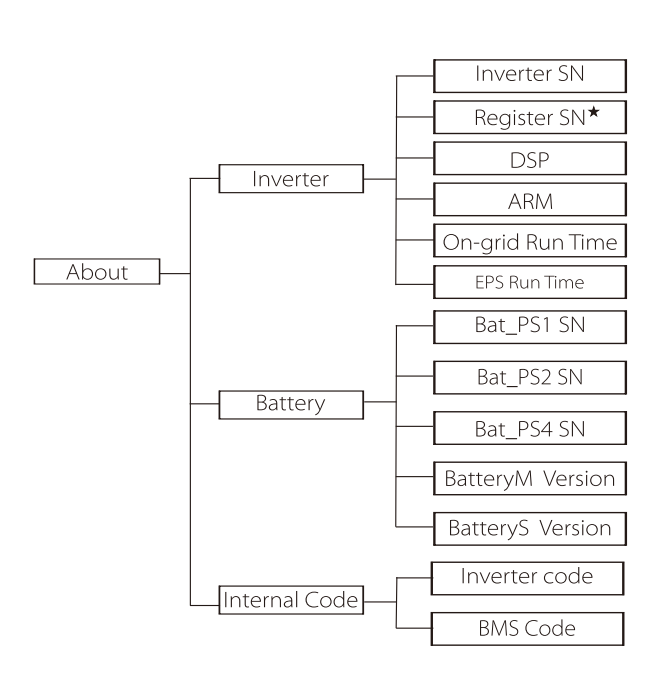

Register1 SN: Stellt die Seriennummer von externen Überwachungsgeräten wie Pocket WiFi, Pocket LAN und Pocket GPRS dar.

#### a ) Über

Hier sehen Sie einige grundlegende Informationen zum Wechselrichter und zur Batterie. wie die Seriennummer des Wechselrichters und der Batterie, die Softwareversionsnummer und die Systemlaufzeit.

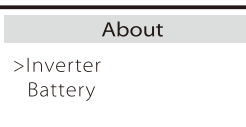

#### Wechselrichter

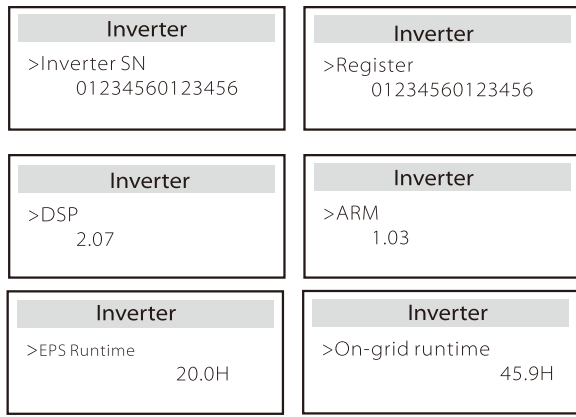

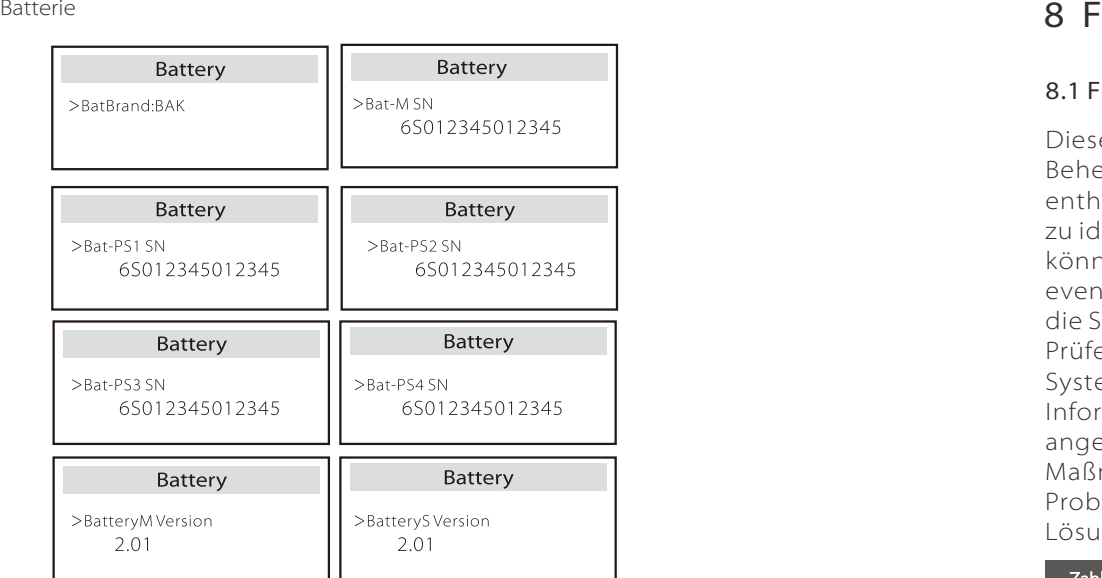

#### Interner Code

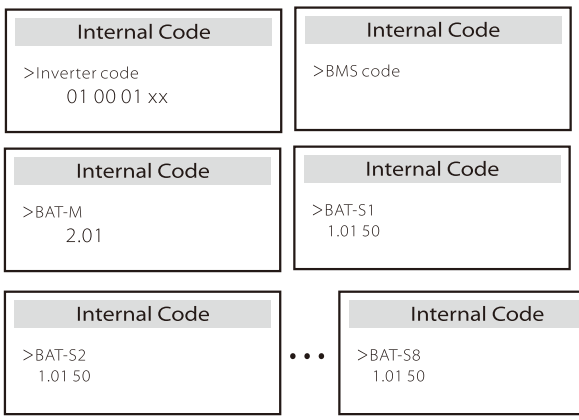

# e hle r b e h e b u n g

#### 8.1 Fehlerbehebung

Dieser Abschnitt enthält Informationen und Verfahren zur Behebung möglicher Probleme mit dem X1-Fit G4 und enthält Tipps zur Fehlerbehebung, um die meisten Probleme zu identifizieren und zu lösen, die im X1-Fit G4 auftreten können. Mit diesem Abschnitt können Sie die Ursache eventuell auftretender Probleme eingrenzen. Bitte lesen Sie die Schritte zur Fehlerbehebung unten.

Prüfen Sie die Warn- oder Störungsinfor m a tio n en a uf d em Systembedienfeld oder den Fehlercode auf d Systembedienfeld oder den Fehlercode auf dem<br>Informationsfeld des Wechselrichters. Wenn eine Meldung angezeigt wird, protokollieren Sie sie, bevor Sie weitere Maßnahmen ergreifen.

Probieren Sie die in der folgenden Tabelle angegebenen Lösungen aus.

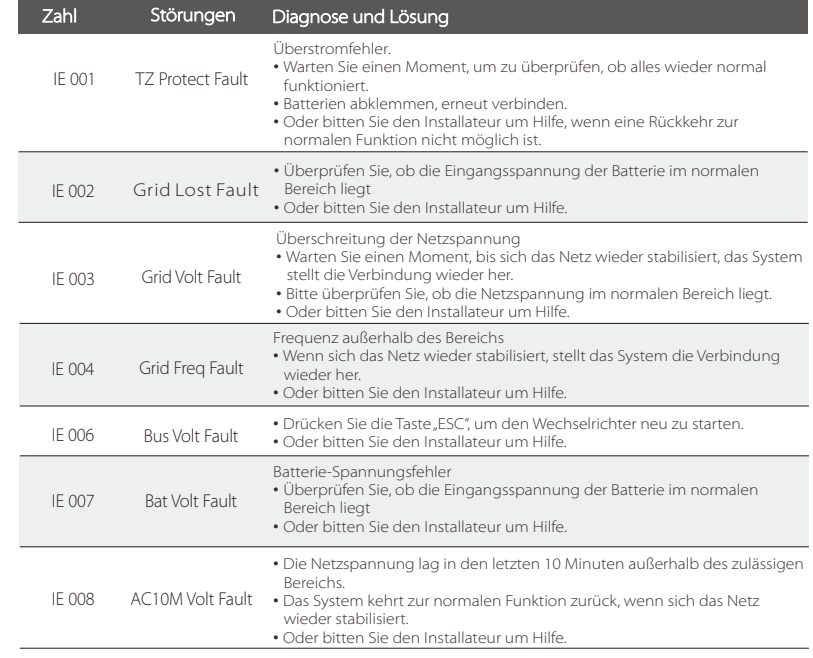

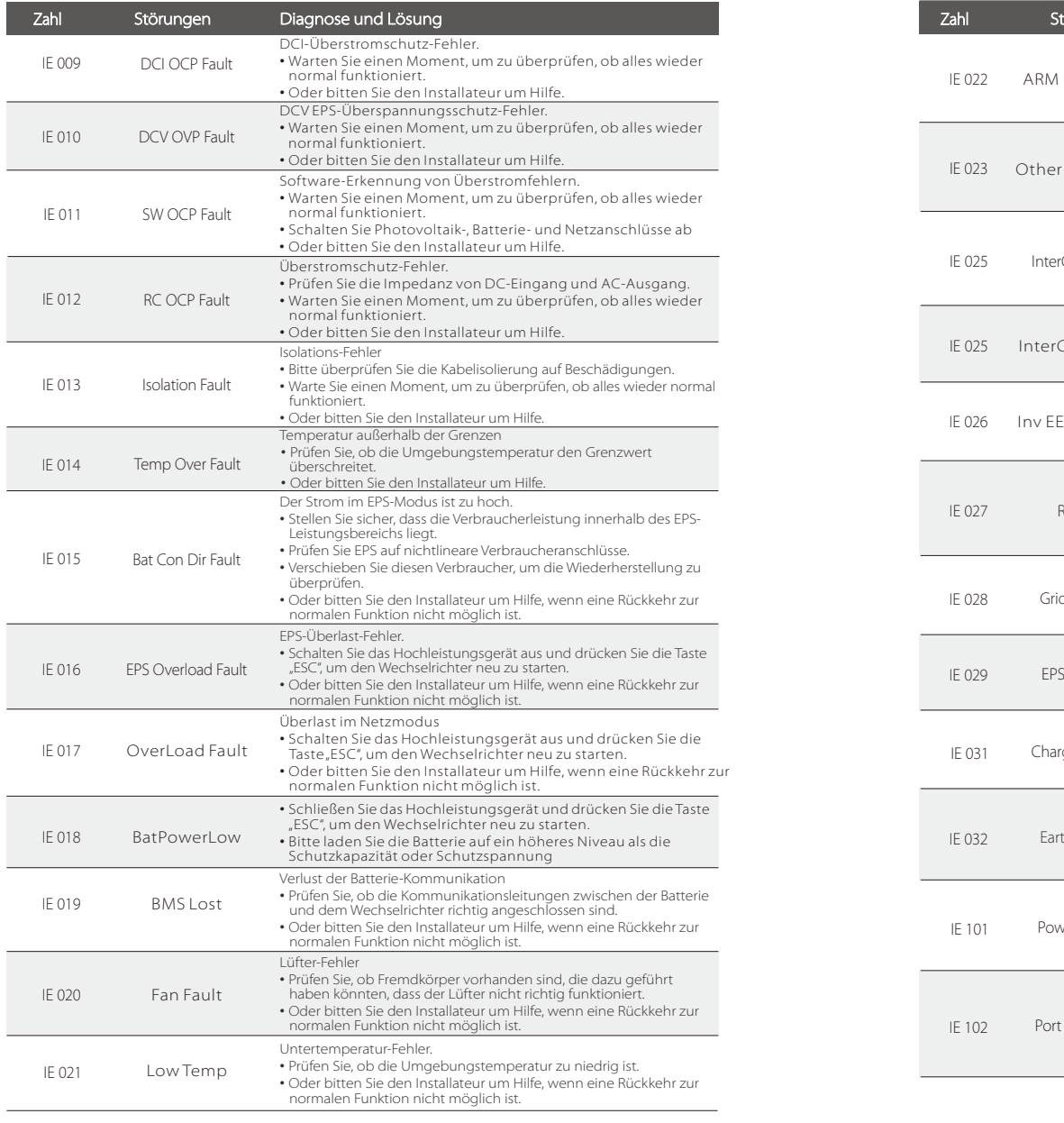

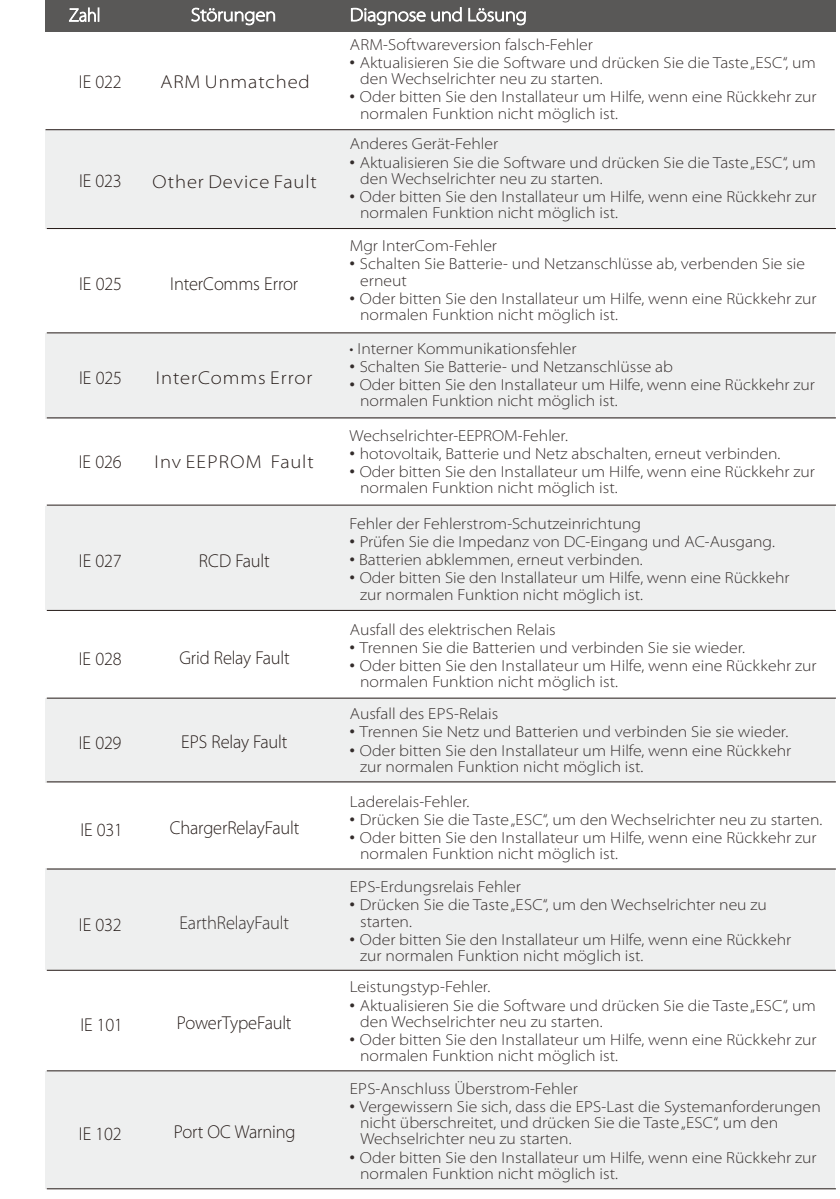

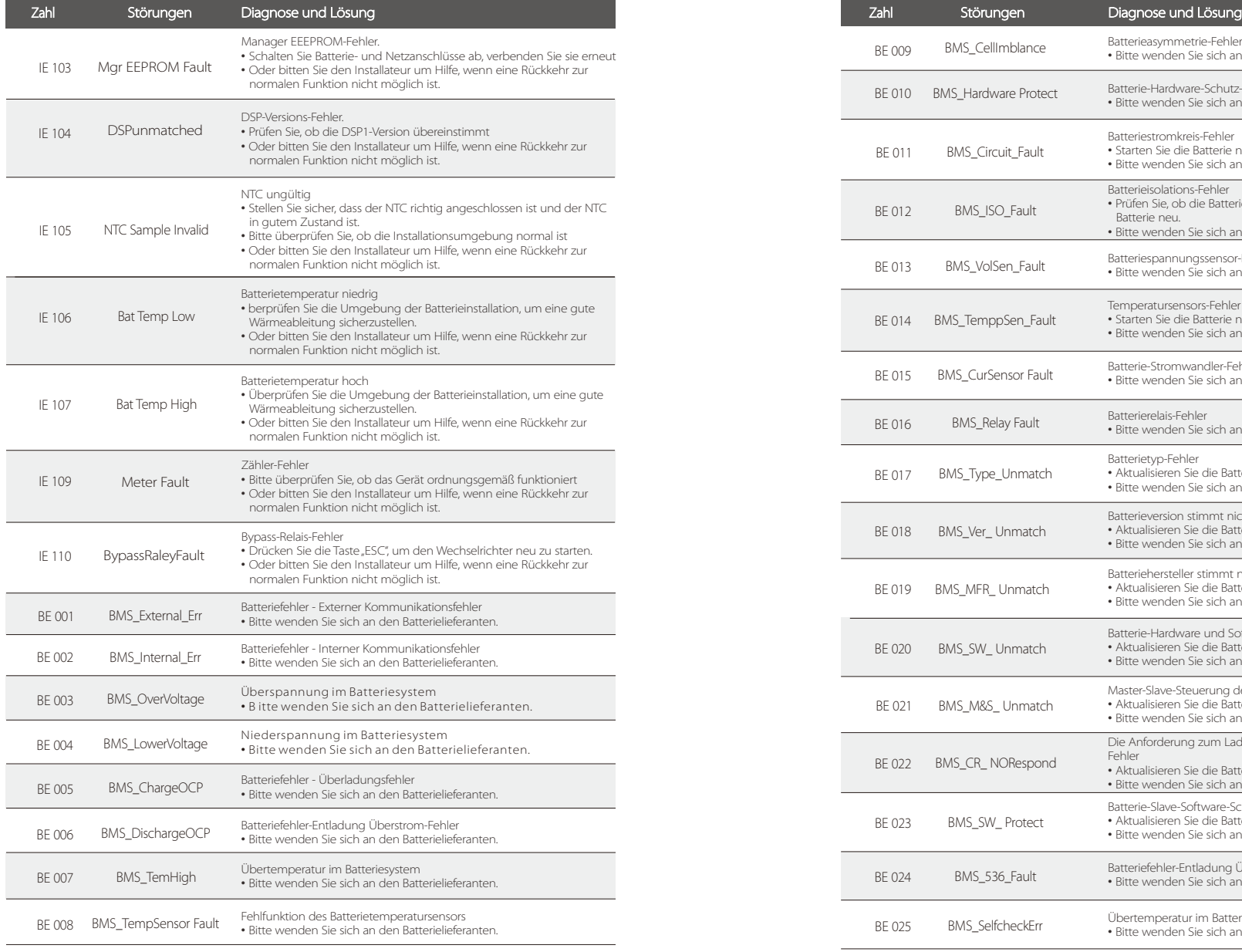

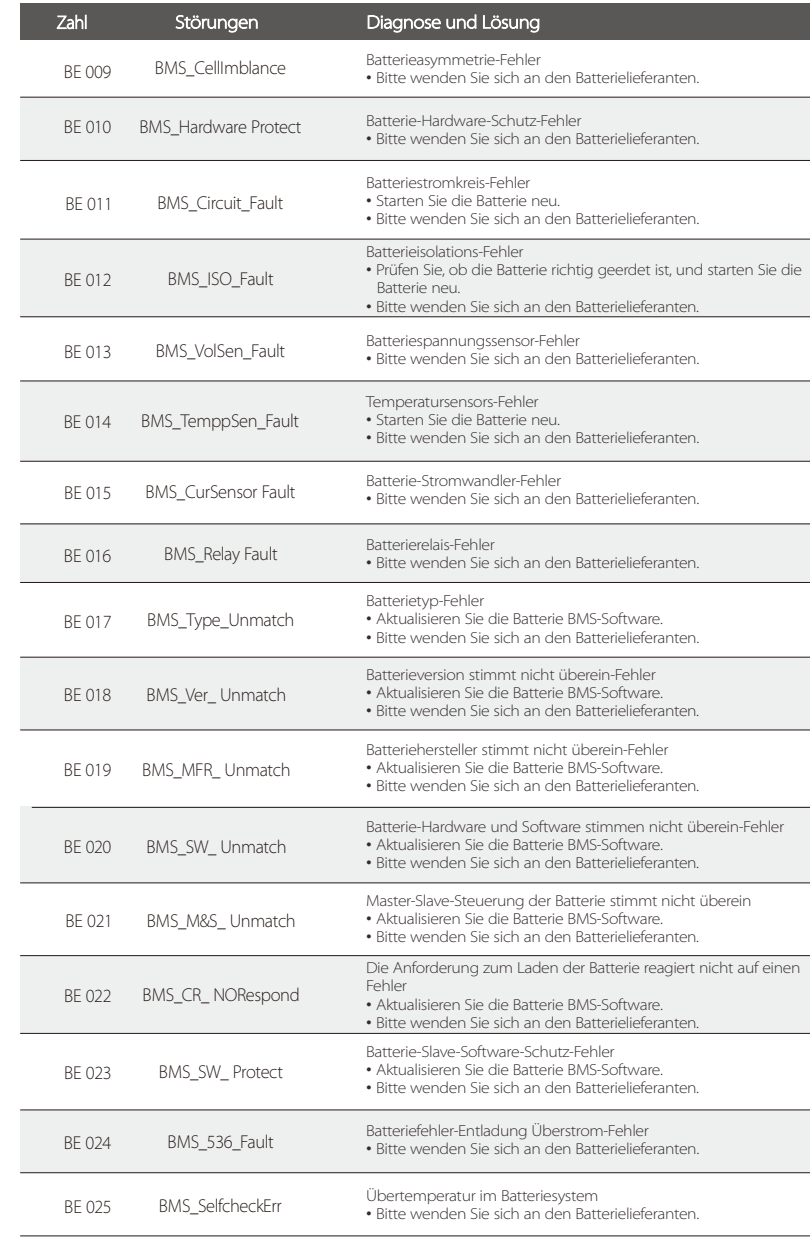

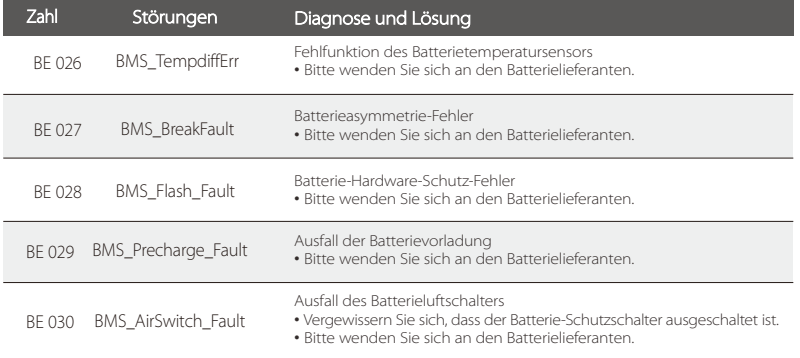

Wenn die Informationsanzeige Ihres Wechselrichters keine Fehleranzeige anzeigt, überprüfen Sie die folgende Liste, um sicherzustellen, dass der aktuelle Zustand der Installation den ordnungsgemäßen Betrieb des Geräts ermöglicht.

- ------ Befindet sich der Wechselrichter an einem sauberen, trockenen und gut belüfteten Ort?
- ------ Ist der DC-Eingangs-Schutzschalter geöffnet?
- ------ Sind die Spezifikation und Länge der Kabel geeignet?
- ------ Sind die Eingangs- und Ausgangsanschlüsse und die Verkabelung in gutem Zustand?
- ------Sind die Konfigurationseinstellungen für Ihre spezielle Installation korrekt?

Wenden Sie sich an den SolaX-Kundendienst, um weitere Unterstützung zu erhalten. Bitte bereiten Sie sich darauf vor, Details Ihrer Systeminstallation zu beschreiben und Modell und Seriennummer des Wechselrichters anzugeben.

#### 8.2 Routine-Wartung

Wechselrichter müssen in den meisten Fällen nicht gewartet oder korrigiert werden. Wenn der Wechselrichter jedoch aufgrund von Überhitzung häufig Strom verliert, kann dies auf folgenden Grund zurückzuführen sein:

•Der Kühlkörper hinter dem Wechselrichter ist mit Schmutz bedeckt. Falls erforderlich, reinigen Sie den Kühlkörper mit einem weichen, trockenen Tuch oder einer Bürste.

Nur ausgebildete und autorisierte Fachkräfte, die mit den Sicherheitsanforderungen vertraut sind, dürfen Wartungsarbeiten durchführen

#### $\triangleright$  Sicherheitsinspektionen

Sicherheitsüberprüfungen sollten mindestens alle 12 Monate durchgeführt werden. Bitte wenden Sie sich an den Hersteller, um eine entsprechende Schulung, Fachwissen und praktische Erfahrung bei der Durchführung dieser Tests zu erhalten. (Bitte beachten Sie, dass diese Aktion nicht durch die Garantie abgedeckt ist).

Diese Daten sollten in einem Geräteprotokoll aufgezeichnet werden. Wenn das Gerät nicht ordnungsgemäß funktioniert oder ein Test fehlschlägt, muss das Gerät repariert werden, um Einzelheiten zu den Sicherheitsüberprüfungen zu erhalten. Informationen zu den Sicherheitshinweisen finden Sie in Abschnitt 2 dieses Handbuchs und den Vorschriften der EU-Kommission.

#### $\triangleright$  Regelmäßige Wartung

Nur qualifizierte Personen können die folgende Arbeiten durchführen.

Bei der Verwendung des Frequenzumrichters sollte die verantwortliche Person die Maschine regelmäßig überprüfen und warten. Der spezifische Betrieb ist wie folgt.

1. Prüfen Sie, ob der Kühlkörper mit Schmutz bedeckt ist, reinigen Sie den Wechselrichter und entfernen Sie gegebenenfalls Staub. Diese Arbeiten sollten von Zeit zu Zeit durchgeführt werden.

2. Überprüfen Sie, ob die Frequenzumrichter-Anzeige normal ist, prüfen Sie, ob die Frequenzumrichter-Taste normal funktioniert, prüfen Sie, ob das Frequenzumrichter-Display normal ist.

Diese Inspektion sollte mindestens alle 6 Monate durchgeführt werden.

3. Eingangs- und Ausgangsleitungen auf Beschädigung oder Alterung prüfen. Diese Inspektion sollte mindestens alle 6 Monate durchgeführt werden.

## 9 Außerbetriebnahme

#### 9.1 Demontage des Wechselrichters

- Entfernen Sie die DC-Eingangsleitung und die AC-Ausgangsleitung des Wechselrichters.
- Warten Sie mindestens 5 Minuten, bis das Gerät ausgeschaltet ist.
- Entfernen Sie alle Kabelanschlüsse vom Wechselrichter.
- Nehmen Sie den Wechselrichter aus der Halterung.
- Ent fernen Sie bei Bedarf die Halterung.

#### 9.2 Verpacken

Packen Sie den Wechselrichter wenn möglich in die Originalverpackung.

Wenn die Originalverpackung nicht gefunden werden kann, können Sie auch folgende Anforderungen an die Kartonverpackung verwenden: Tragfähigkeit von mehr als 30 kg. Einfach zu transportieren. Kann die Abdeckung vollständig abdichten.

#### 9.3 Lagerung und Transport

Lagern Sie den Wechselrichter in einer trockenen Umgebung mit einer Temperatur von -40 °C bis 65 °C. Achten Sie während der Lagerung und des Transports darauf weniger als vier Wechselrichter übereinander zu stapeln.

#### 9.4 Abfallentsorgung

Wenn der Wechselrichter oder andere zugehörige Teile verschrottet werden müssen, senden Sie den Wechselrichter und das Verpackungsmaterial unbedingt zum Recycling durch die zuständige Abteilung an den dafür vorgesehenen Ort.

# 10 Haftungsausschluss

Der Wechselrichter der Serie X1-Fit G4 wird unter eingeschränkten Bedingungen wie Umgebung, Elektrizität usw. transportiert, verwendet und betrieben. SolaX ist nicht verpflichtet, den Service, den technischen Support oder die Entschädigung unter den unten aufgeführten Bedingungen zu erbringen, einschließlich, aber nicht beschränkt auf:

- Der Wechselrichter wird durch höhere Gewalt (wie Erdbeben, Überschwemmungen, Gewitter, Blitzschlag, Brandgefahr, Vulkanausbruch usw.) beschädigt oder zerstört.
- Die Garantie des Wechselrichters ist abgelaufen und es wurde keine erweiterte Garantie erworben.
- Seriennummer, Garantiekarte oder Rechnung des Wechselrichters können nicht bereitgestellt werden.
- Der Wechselrichter wird durch menschliche Einwirkung beschädigt. Der Wechselrichter wird entgegen den örtlichen Bestimmungen verwendet oder betrieben.
- Die Installation, Konfiguration und Inbetriebnahme des Wechselrichters entspricht nicht den in diesem Handbuch genannten Anforderungen.
- Der Wechselrichter wird auf unsachgemäße Weise installiert, umgerüstet oder betrieben, die in diesem Handbuch ohne Genehmigung von SolaX erwähnt wird.
- Der Wechselrichter wird unter unsachgemäßer Umgebung oder unter den in diesem Handbuch genannten elektrischen Bedingungen ohne Genehmigung von SolaX installiert oder betrieben.
- Der Wechselrichter wird ohne Genehmigung von SolaX an der Hardoder Software verändert, aktualisiert oder demontiert.
- Beziehen des Kommunikationsprotokolls von anderen illegalen Kanälen.
- Erstellen eines Überwachungs- und Steuerungssystems ohne Zustimmung von SolaX.
- Anschließen von Batterien anderer Marken ohne Genehmigung von SolaX.

SolaX behält sich das Recht vor, alle Inhalte in diesem Benutzerhandbuch zu erklären.

# Garantieregistrierungsformular

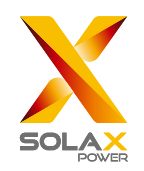

#### Für den Kunden (obligatorisch)

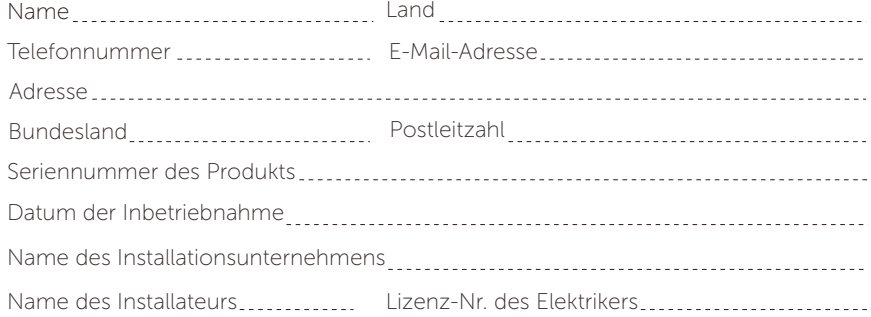

#### Für den Installateur

#### Modul (falls vorhanden)

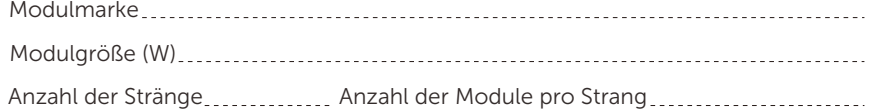

#### Batterie (falls vorhanden)

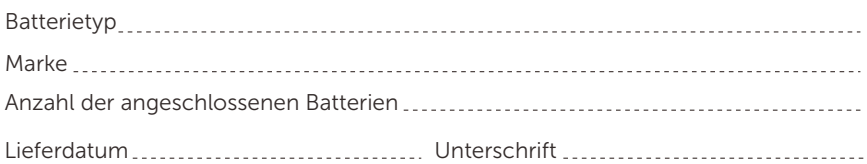

#### Bitte besuchen Sie unsere Garantie-Webseite:

https://www.solaxcloud.com/#/warranty um die Online-Garantieregistrierung abzuschließen, oder verwenden Sie Ihr Mobiltelefon, um den QR-Code zu scannen, um sich zu registrieren.

Für detailliertere Garantiebedingungen besuchen Sie bitte die offizielle Website von SolaX: www.solaxpower.com um diese zu prüfen.

614.00002.07

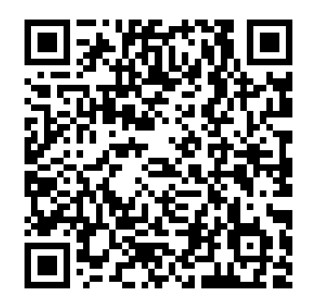

BITTE REGISTRIEREN SIE DIE GARANTIE SOFORT NACH DER INSTALLATION! HOLEN SIE SICH IHR GARANTIEZERTIFIKAT VON SOLAX! HALTEN SIE IHREN WECHSELRICHTER ONLINE & GEWINNEN SIE SOLAX PUNKTE!

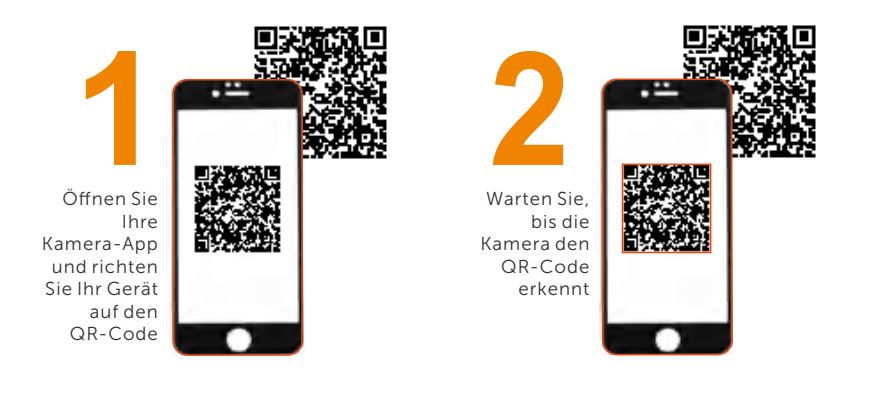

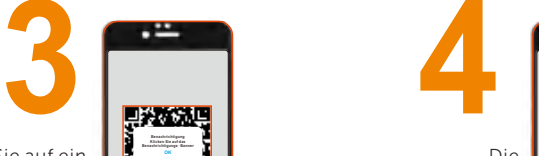

御紙

Klicken Sie auf ein Banner oder eine Benachrichtigung, wenn sie auf dem Bildschirm angezeigt wird

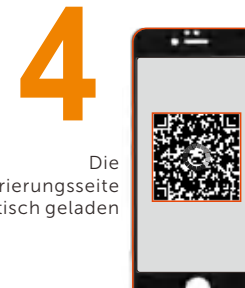

Garantieregistrierungsseite wird automatisch geladen